# **STL2 Server Board**

*Technical Product Specification*

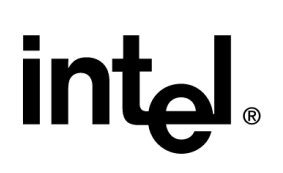

**Revision 1.0**

**September 22, 2000**

**Enterprise Platforms Group**

Download from Www.Somanuals.com. All Manuals Search And Download.

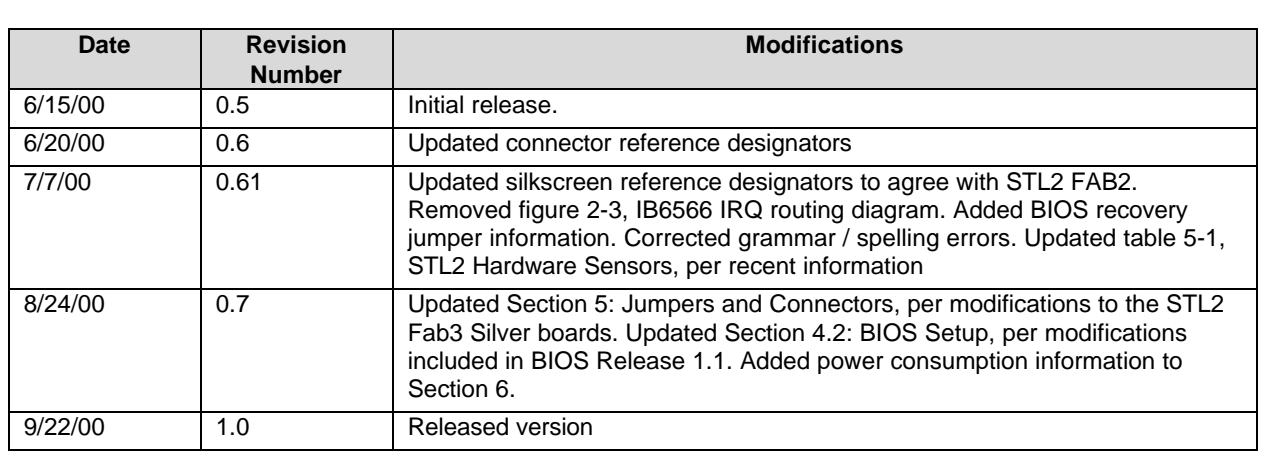

## *Revision History*

## *Disclaimers*

Information in this document is provided in connection with Intel® products. No license, express or implied, by estoppel or otherwise, to any intellectual property rights is granted by this document. Except as provided in Intel's Terms and Conditions of Sale for such products, Intel assumes no liability whatsoever, and Intel disclaims any express or implied warranty, relating to sale and/or use of Intel products including liability or warranties relating to fitness for a particular purpose, merchantability, or infringement of any patent, copyright or other intellectual property right. Intel products are not intended for use in medical, life saving, or life sustaining applications. Intel may make changes to specifications and product descriptions at any time, without notice.

Designers must not rely on the absence or characteristics of any features or instructions marked "reserved" or "undefined." Intel reserves these for future definition and shall have no responsibility whatsoever for conflicts or incompatibilities arising from future changes to them.

This document contains information on products in the design phase of development. Do not finalize a design with this information. Revised information will be published when the product is available. Verify with your local sales office that you have the latest datasheet before finalizing a design.

The STL2 platform may contain design defects or errors known as errata which may cause the product to deviate from published specifications. Current characterized errata are available on request.

Copyright © Intel Corporation 2000. \*Other brands and names are the property of their respective owners.

## **Table of Contents**

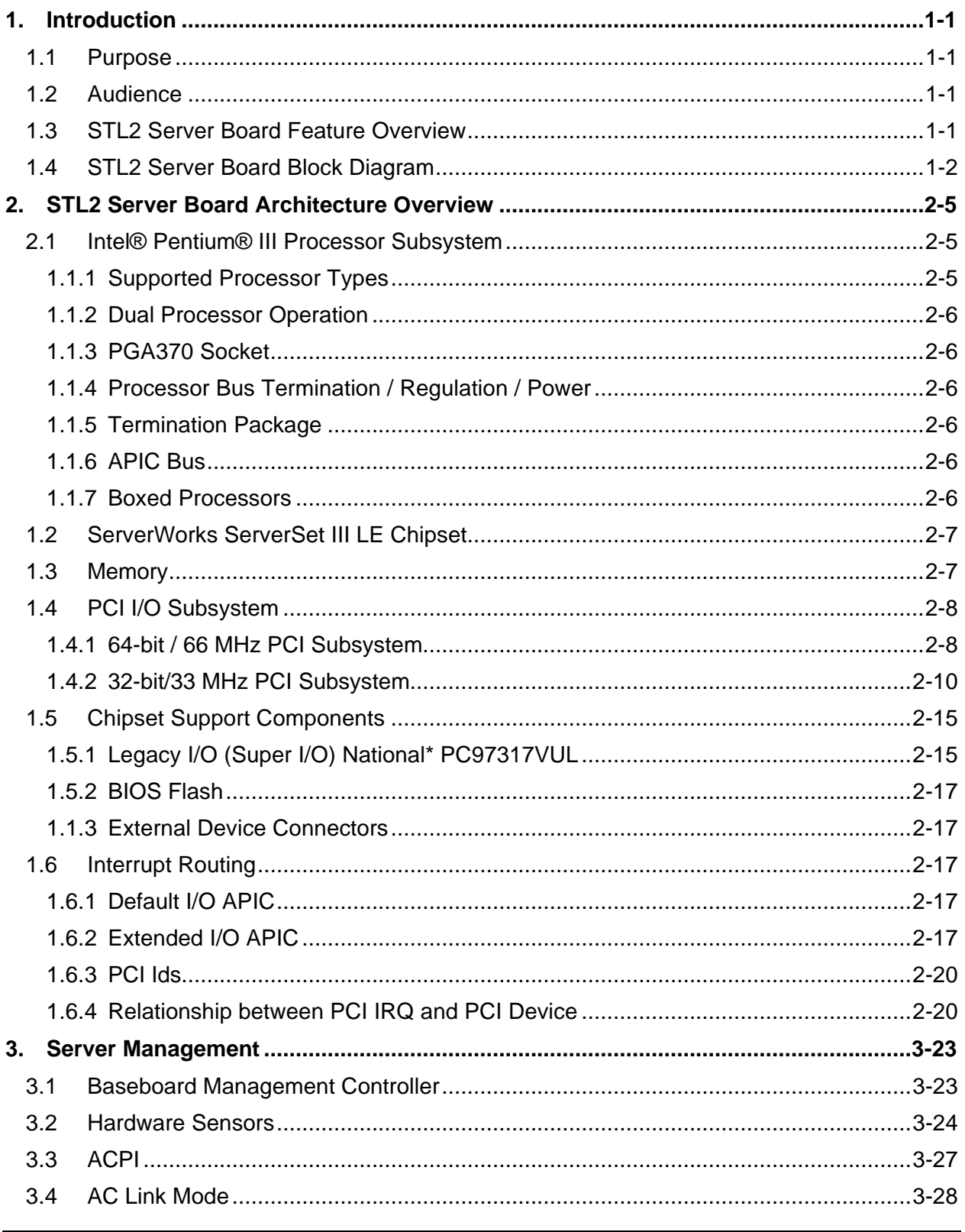

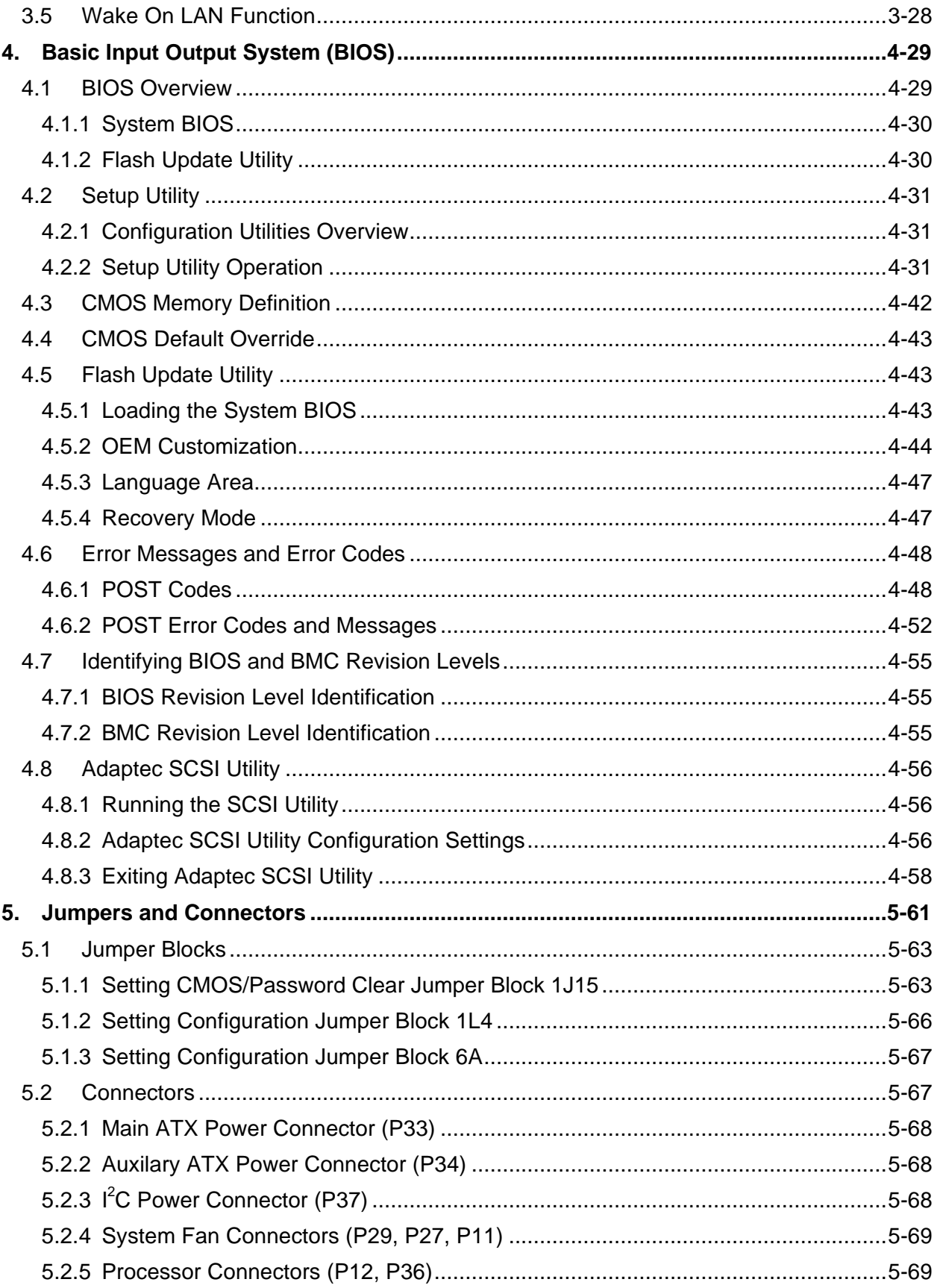

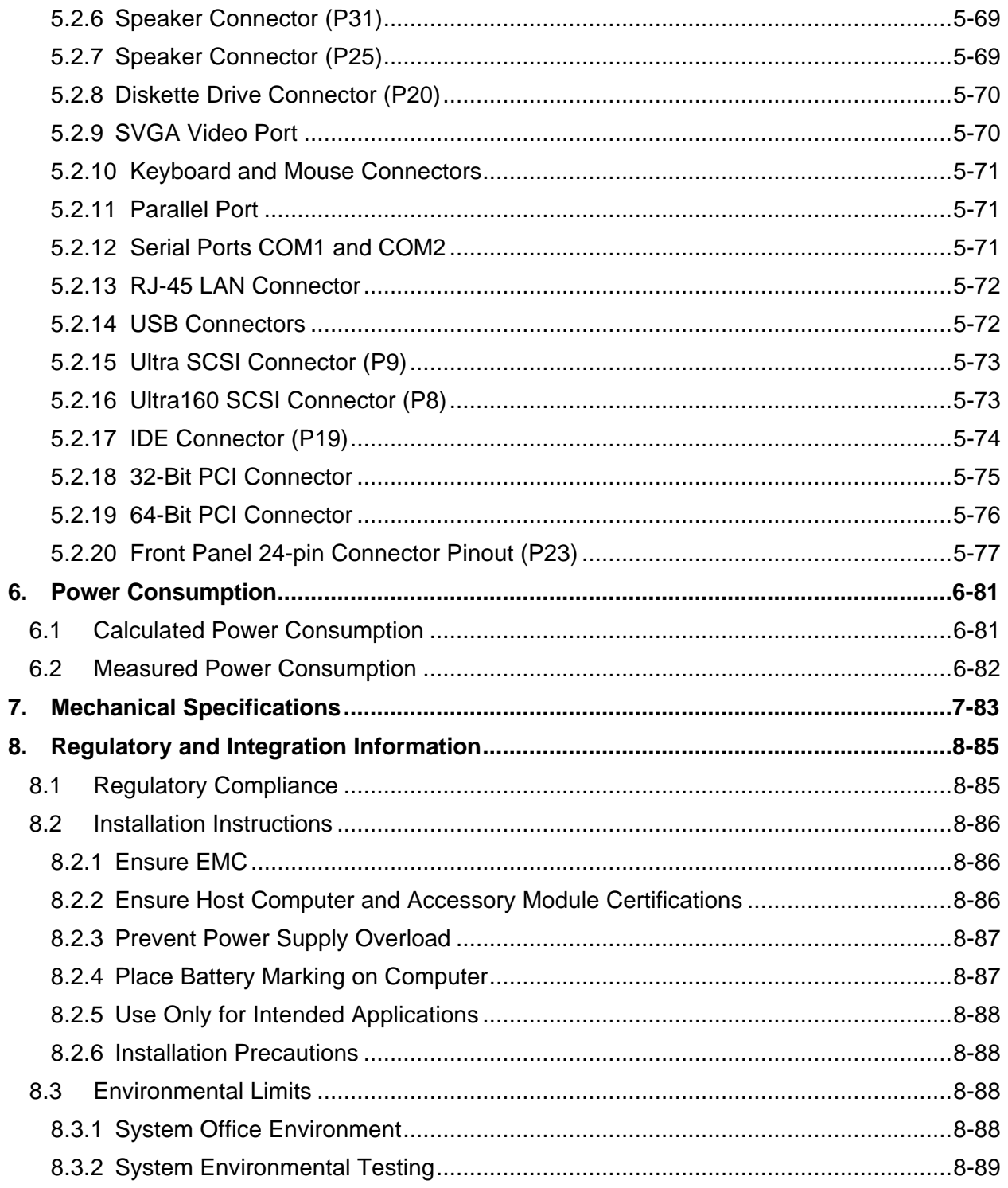

## **List of Figures**

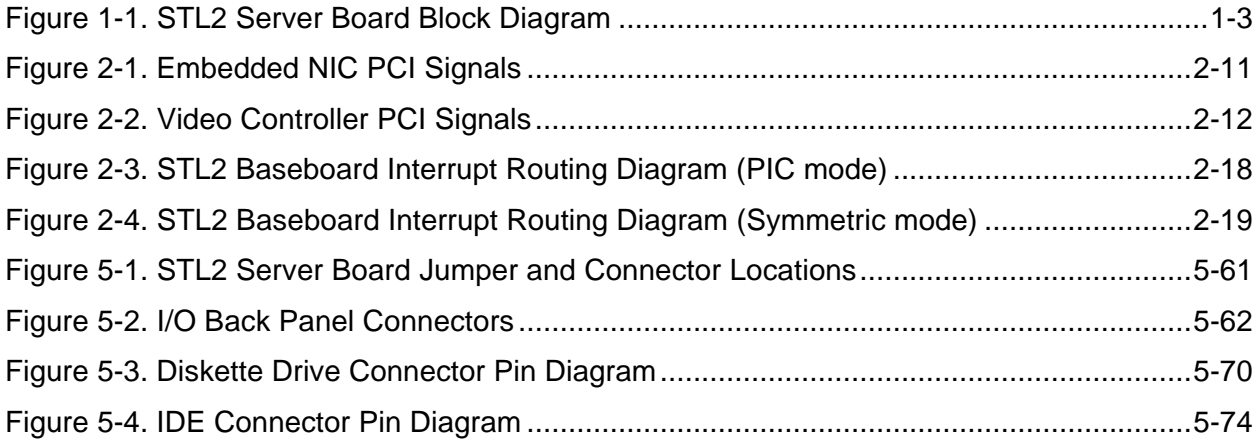

## **List of Tables**

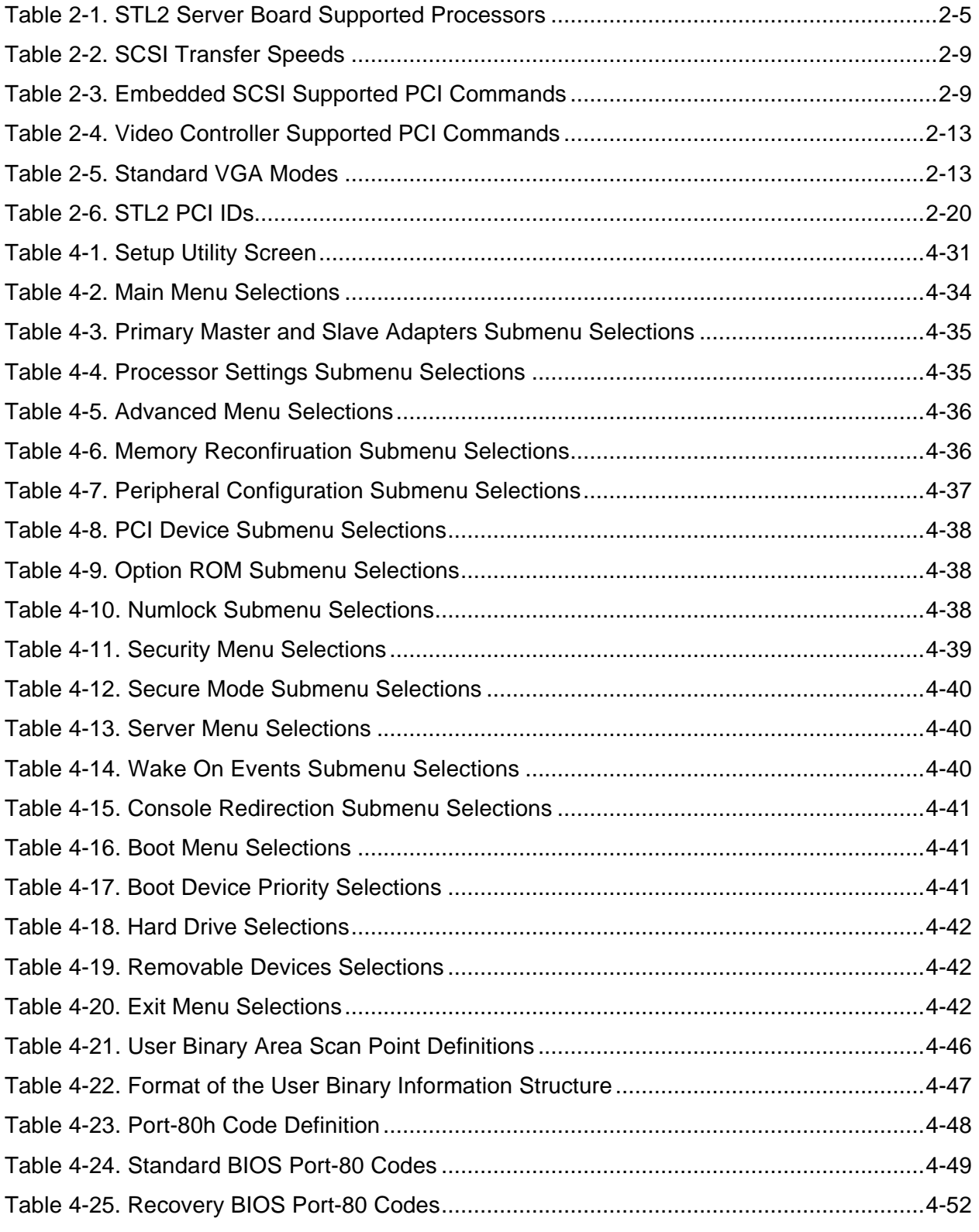

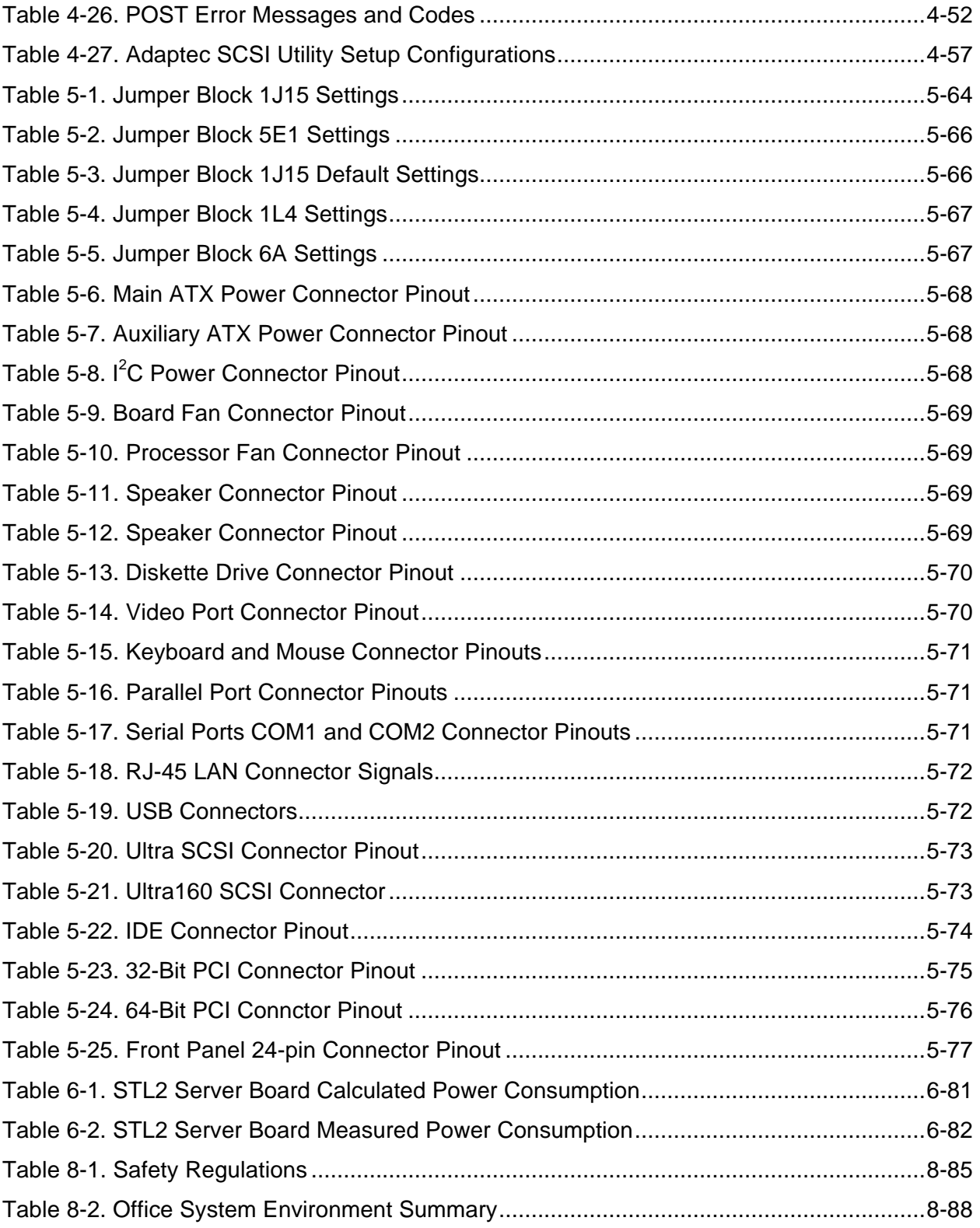

## **1. Introduction**

## **1.1 Purpose**

This document provides an architectural overview of the STL2 server board, including the board layout of major components and connectors, and an overview of the server board's feature set.

## **1.2 Audience**

This document is written for technical personnel who want a technical overview of the STL2 server board. Familiarity with the personal computer, Intel server architecture and the PCI local bus architecture is assumed.

## **1.3 STL2 Server Board Feature Overview**

The STL2 server board provides the following features:

- Dual Intel® Pentium® III processor support.
	- Support for one or two identical Intel Pentium III processors for the PGA370 socket, which utilizes a new package technology called the Flip Chip Pin Grid Array (FC-PGA) package.
	- One embedded VRM for support of the primary processor, and one VRM connector for support of the secondary processor.
- ServerWorks\* ServerSet\* III LE chipset.
	- 133 MHz Front Side Bus Capability.
	- NB6635 North Bridge 3.0 LE.
	- IB6566 South Bridge.
- Support for four 3.3V, registered ECC SDRAM DIMMs that are compliant with the JEDEC PC133 specification.
	- Support for DIMM sizes 64 MB to 1GB. Four DIMM slots allow a maxiumum installed memory of 4GB.
	- ECC single-bit correction, and multiple-bit detection.
- 64-bit, 66 MHz, 3.3V keyed PCI segment with two expansion connectors and one embedded device.
	- Two 64-bit, 66 MHz, 3.3V keyed PCI expansion slots.
	- Integrated on-board Adaptec\* AIC7899 PCI dual-port SCSI controller that provides separate Ultra160 and Ultra Wide SCSI channels.
- 32-bit, 33 MHz, 5V keyed PCI segment with four expansion connectors and three embedded devices.
	- Four 32-bit, 33 MHz, 5V keyed PCI expansion slots.
	- IB6566 South Bridge, which provides IDE and USB controller functions.
	- Integrated on-board Intel® EtherExpress™ PRO100+ 10/100megabit PCI Ethernet controller (Intel® 82559) with an RJ-45 Ethernet connector.
	- Integrated on-board ATI Rage\* IIC video controller with 4 MB of on-board SGRAM video memory.
- Compatibility bus segment with three embedded devices.
	- Super I/O Controller (PC97317) that provides all PC-compatible I/O (floppy, parallel, serial, keyboard, mouse, and Real-Time Clock).
	- Baseboard Management Controller (BMC) (DS80CH11) that provides monitoring, alerting, and logging of critical system information including thermal, voltage, fan, and chassis intrusion information obtained from embedded sensors on the server board.
	- 8 MB Flash device for system BIOS.
- Dual Universal Serial Bus (USB) ports.
- One IDE connector.
- Flash BIOS support for all of the above.
- Extended ATX board form factor (12" x 13").

## **1.4 STL2 Server Board Block Diagram**

The STL2 server board offers a "flat" design, with the processors and memory subsystems residing on the board. The following figure shows the major functional blocks of the STL2 server board. The following section describes the major components of the server board.

## **STL2 Server Board Block Diagram**

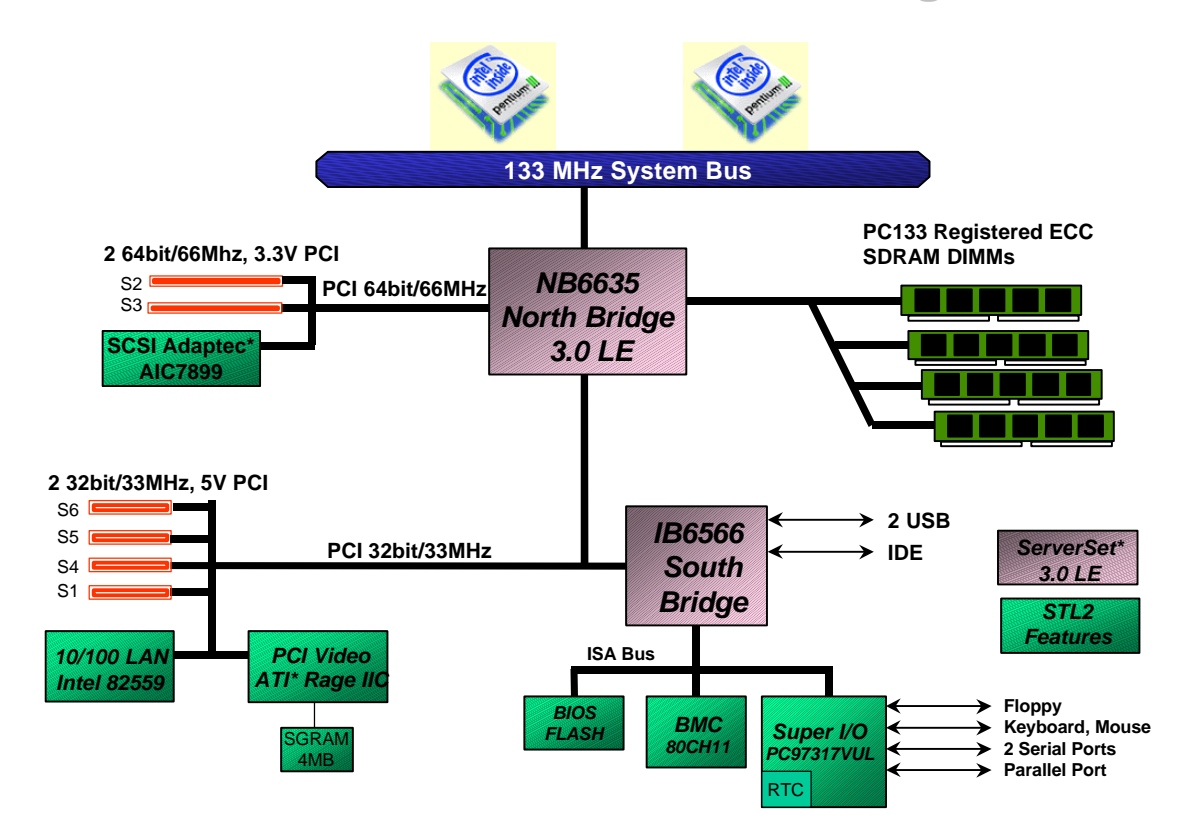

*Figure 1-1. STL2 Server Board Block Diagram*

**< This page intentionally left blank >**

## **2. STL2 Server Board Architecture Overview**

The architecture of the STL2 server board is based on a design that supports dual-processor operation with Intel Pentium III processors and the ServerWorks ServerSet III LE chipset.

The STL2 server contains embedded devices for video, NIC, SCSI, and IDE. The STL2 server board also provides support for server management and monitoring hardware, and interrupt control that supports dual-processor and PC/AT compatible operation.

The section provides an overview of the following STL2 subsystems:

- Pentium III processor subsystem
- SeverWorks ServerSet III LE chipset
- Memory
- PCI Subsystem
- Chipset Support Components
- BMC server management controller

## **2.1 Intel® Pentium® III Processor Subsystem**

The STL2 server board is designed to accommodate one or two Intel Pentium III processors for the PGA370 socket. The Pentium III processor for the PGA370 socket is the next member of the P6 family in the Intel IA-32 processor line. This processor uses the same core and offers the same performance as the Intel Pentium III processor for the SC242 connector, but utilizes a new package technology called flip chip pin grid array, or FC-PGA. This package utilizes the same 370-pin zero-insertion force socket (PGA370) used by the Intel® Celeron<sup>™</sup> processor.

The STL2 server board utilizes Pentium III PGA370 socket processors, which interface with the front side bus at 133 MHz.

## **2.1.1 Supported Processor Types**

The table below summarizes the processors that are planned to be supported on the STL2 server board:

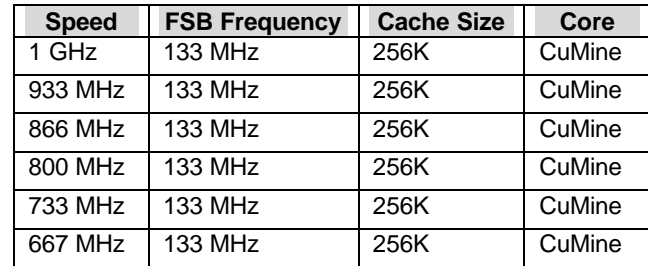

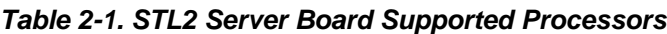

## **2.1.2 Dual Processor Operation**

The Pentium III processor interface is designed to be MP-ready. Each processor contains a local APIC section for interrupt handling. When two processors are installed, both processors must be of identical revision, core voltage, and bus/core speeds.

## **2.1.3 PGA370 Socket**

The STL2 server board provides two PGA370 sockets. These are 370-pin zero-insertion force (ZIF) sockets that a flip chip pin grid array (FC-PGA) package technology processor plugs into.

## **2.1.4 Processor Bus Termination / Regulation / Power**

The termination circuitry required by the Intel Pentium III processor bus (AGTL+) signaling environment, and the circuitry to set the AGTL+ reference voltage, are implemented directly on the processor. The STL2 server board provides VRM 8.4 compliant DC-to-DC converters to provide processor power (VCCP) at each PGA370 socket. The server board provides an embedded VRM for the primary processor and a VRM socket for the secondary processor. These are powered from the +5V supply.

## **2.1.5 Termination Package**

If a processor is not installed in a PGA370 socket, a termination package must be installed in the vacant socket to ensure reliable termination.

## **2.1.6 APIC Bus**

Interrupt notification and generation for the processors is done using an independent path between local APICs in each processor and the I/O APIC located in the IB6566 South Bridge component.

## **2.1.7 Boxed Processors**

The Intel Pentium III processor for the PGA370 socket is offered as an Intel boxed processor. Intel boxed processors are intended for system integrators who build systems from a server board and standard components.

## **2.1.7.1 Boxed Process Fan Heatsinks**

The boxed Pentium III processor for the PGA370 socket will be supplied with an unattached fan heatsink that has an integrated clip. Clearance is required around the fan heatsink to ensure unimpeded airflow for proper cooling. Note that the airflow of the fan heatsink is into the center and out of the sides of the fan heatsink. The boxed processor thermal solution must be installed by a system integrator to secure the thermal cooling solution to the processor after it is installed in the 370-pin ZIF socket.

The boxed processor's fan heatsink requires a +12V power supply. A fan power cable is attached to the fan and connects to processor fan headers on the STL2 server board.

The boxed processor fan heatsink will keep the processor core at the recommended junction temperature, as long as airflow through the fan heatsink is unimpeded. It is recommended that the air temperature entering the fan inlet be below 45°C (measured at 0.3 inches above the fan hub).

## **2.2 ServerWorks ServerSet III LE Chipset**

The ServerWorks ServerSet III LE chipset provides an integrated I/O bridge and memory controller and a flexible I/O subsystem core (PCI), targeted for multiprocessor systems and standard high-volume servers that are based on the Intel Pentium III processor. The ServerWorks ServerSet III LE chipset consists of two components:

## • **NB6635 North Bridge 3.0LE**

The NB6635 North Bridge 3.0LE is responsible for accepting access requests from the host (processor) bus and for directing those accesses to memory or to one of the PCI buses. The NB6635 North Bridge 3.0LE monitors the host bus, examining addresses for each request. Accesses may be directed to a memory request queue for subsequent forwarding to the memory subsystem, or to an outbound request queue for subsequent forwarding to one of the PCI buses. The NB6635 North Bridge 3.0LE is reponsible for controlling data transfers to and from the memory. The NB6635 North Bridge 3.0LE provides the interface for both the 64-bit/66 MHz, Revision 2.2-compliant PCI bus and the 32-bit/33 MHz, Revision 2.2-compliant PCI bus. The NB6635 North Bridge 3.0LE is both a master and target on both PCI buses.

## • **IB6566 South Bridge**

The IB6566 South Bridge controller has several components. It can be both a master and a target on the 32-bit/33 MHz PCI bus. The IB6566 South Bridge also includes a USB controller and an IDE controller. The IB6566 South Bridge is responsible for many of the power management functions, with ACPI control registers built in. The IB6566 South Bridge provides a number of GPIO pins.

## **2.3 Memory**

The STL2 server board contains four 168-pin DIMM sockets. Memory is partitioned as four banks of registered SDRAM DIMMs, each of which provides 72 bits of noninterleaved memory (64-bit main memory plus ECC).

The STL2 server board supports up to four 3.3V, registered ECC SDRAM DIMMs that are compliant with the JEDEC PC133 specification. A wide range of DIMM sizes are supported, including 64 MB, 128 MB, 256 MB, 512 MB, and 1GB DIMMs. The minimum supported memory configuration is 64 MB using one DIMM. The maximum configurable memory size is 4 GB using four DIMMs.

**Note:** Neither PC100 DIMMs nor non-ECC DIMMs can be used.

DIMMs may be installed in one, two, three, or four DIMM slots and must be populated starting with the lowest numbered slot and filling the slots in consecutive order. Empty memory slots between DIMMs are not supported. Although the STL2 server board architecture allows the user to mix various sizes of DIMMS, Intel recommends that module and DRAM vendors not be mixed in the same server system.

System memory begins at address 0 and is continuous (flat addressing) up to the maximum amount of DRAM installed (exception: system memory is noncontiguous in the ranges defined as memory holes using configuration registers). The server board supports both base (conventional) and extended memory.

## **2.4 PCI I/O Subsystem**

The expansion capabilities of the STL2 server board meet the needs of file and application servers for high performance I/O by providing two PCI bus segments in the form of one 64-bit / 66 MHz bus segment and one 32-bit / 33 MHz bus segment. Each of the PCI buses comply with Revision 2.2 of the *PCI Local Bus Specification*.

## **2.4.1 64-bit / 66 MHz PCI Subsystem**

The 64-bit, 66 MHz, 3.3V keyed PCI segment includes the following embedded devices and connectors:

- Two 64-bit, 66 MHz, 3.3V keyed PCI expansion slots that can support 66 MHz, 64/32 bit cards or 33 MHz, 64/32-bit cards.
- Integrated Adaptec AIC-7899 PCI dual-port SCSI controller providing separate Ultra160 and Ultra Wide SCSI channels

64-bit PCI features include:

- Bus speed up to 66 MHz
- 3.3 V signaling environment
- Burst transfers up to a peak of 528 Megabytes per second (MBps)
- 8-, 16-, 32-, or 64-bit data transfers
- Plug-and-Play ready
- Parity enabled

**Note:** If a 33 MHz PCI board is installed into one of the 64-bit PCI slots, the bus speed for the 66 MHz PCI slots and SCSI controller is decreased to 33 MHz.

## **2.4.1.1 Ultra160 / Ultra WideSCSI Controller**

The STL2 server board includes an Adaptec AIC7899. This is an embedded dual-function, PCI SCSI host adapter on the 64-bit/66 MHz PCI bus. The AIC7899 contains two independent SCSI controllers that share a single PCI bus master interface as a multi-function device. Internally, each controller is identical, capable of operations using either 16-bit SE or LVD SCSI providing 40 MBps (Ultra-wide SE) or 160 MBps (Ultra160). The STL2 server board provides the ability to disable the embedded Ultra160 SCSI Controller in the BIOS Setup option. When disabled, it will not be visible to the operating system.

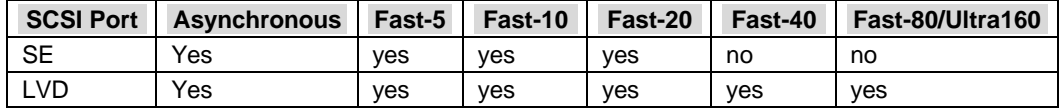

#### *Table 2-2. SCSI Transfer Speeds*

In the STL2 server board implementation, channel A provides a 68-pin, 16-bit LVD Ultra160 SCSI interface. Channel B provides a 68-pin, 16-bit Single Ended Ultra Wide SCSI interface. Each controller has its own set of PCI configuration registers and SCSI I/O registers. As a PCI 2.1/2.2 bus master, the AIC-7899 supports burst data transfers on PCI up to the maximum rate of 133 MBps using on-chip buffers.

Refer to the *AIC-7899 PCI-Dual Channel SCSI Multi-Function Controller Data Manual* for more information on the internal operation of this device and for descriptions of SCSI I/O registers.

#### *2.4.1.1.1 AIC-7899 Supported PCI Commands*

The AIC-7899 supports PCI commands as shown in the following table:

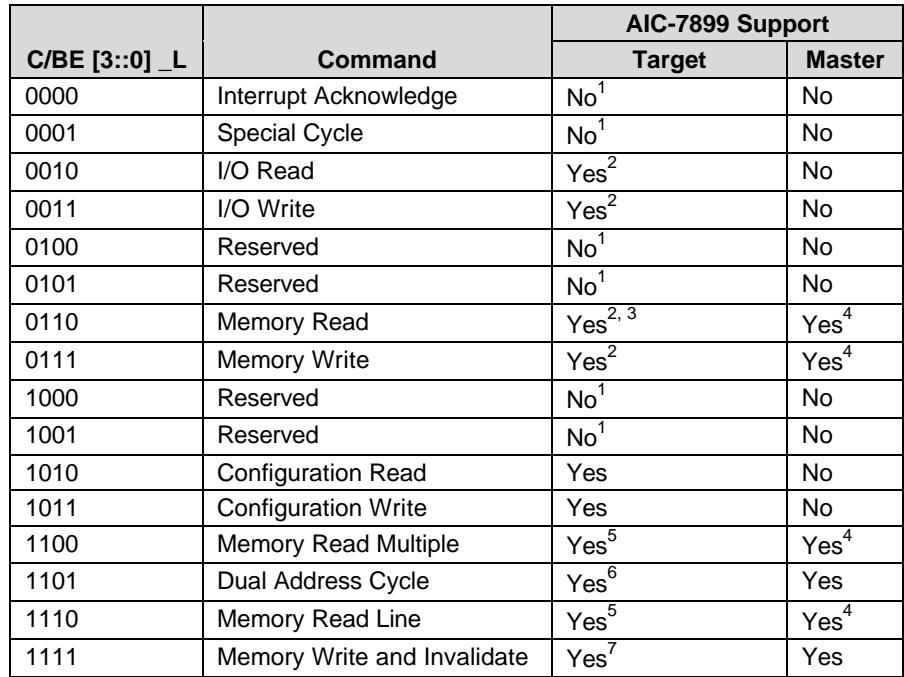

#### *Table 2-3. Embedded SCSI Supported PCI Commands*

#### **Notes:**

- 1. Ignored after checking address parity.
- 2. Support for 8-bit transfers only for all registers in its device register space.
- 3. Support for 32-bit transfers only for the external ROM/ EEPROM.
- 4. Support for transfers from system memory.
- 5. Defaults to Memory Read.
- 6. Will respond to DAC if PCI Address matches the MBAR[63:12].

7. Defaults to Memory Write.

The extensions to memory commands (memory read multiple, memory read line, and memory write and invalidate) work with the cache line size register to give the cache controller advance knowledge of the minimum amount of data to expect. The decision to use either the memory read line or memory read multiple commands is determined by a bit in the configuration space command register for this device.

## *2.4.1.1.2 SCSI Bus*

The SCSI data bus is 8 or 16 bits wide with odd parity generated per byte. SCSI control signals are the same for either bus width. To accommodate 8-bit devices on the 16-bit Wide SCSI connector, the AIC-7899 assigns the highest arbitration priority to the low byte of the 16-bit word. This way, 16-bit targets can be mixed with 8-bit if the 8-bit devices are placed on the low data byte. For 8-bit mode, the unused high data byte is self-terminated and does not need to be connected. During chip power-down, all inputs are disabled to reduce power consumption.

## **2.4.2 32-bit/33 MHz PCI Subsystem**

The 32-bit, 33 MHz, 5V keyed PCI includes the following embedded devices and connectors:

- Four 32-bit, 33 MHz, 5V keyed PCI expansion slots
- Integrated Intel® EtherExpress™ PRO100+ 10/100 megabit PCI Ethernet controller (Intel® 82559)
- Integrated ATI Rage\* IIC video controller with 4 MB of on-board SGRAM
- IB6566 South Bridge I/O APIC, PCI-to-ISA bridge, IDE controller, USB controller, and power management.

32-bit PCI features include:

- Bus speed up to 33 MHz
- 5 V signaling environment
- Burst transfers up to a peak of 132 MBps
- 8-, 16-, or 32-bit data transfers
- Plug-and-Play ready
- Parity enabled

## **2.4.2.1 Network Interface Controller (NIC)**

The STL2 server board includes a 10Base-T / 100Base-TX network controller that is based on the Intel<sup>®</sup> 82559 Fast Ethernet PCI Bus Controller. This device is similar in architecture to its predecessor (Intel® 82558). No external devices are required to implement an embedded network subsystem, other than TX/RX magnetics, two status LEDs, and a connector.

Status LEDs are not included on the external NIC connector, but there is a jumper head (6A) where status LEDs may be connected. The STL2 server board provides the ability to disable the embedded NIC in the BIOS Setup option. When disabled it is not visible to the operating system.

The 82559 is a highly integrated PCI LAN controller for 10 or 100 Mbps Fast Ethernet networks. As a PCI bus master, the 82559 can burst data at up to 132 MBps. This highperformance bus master interface can eliminate the intermediate copy step in RX/TX frame copies, resulting in faster frame processing.

The network OS communicates with the 82559 using a memory-mapped I/O interface, PCI interrupt connected directly to the ICH, and two large receive and transmit FIFOs. The receive and transmit FIFOs prevent data overruns or underruns while waiting for access to the PCI bus, and also enable back-to-back frame transmission within the minimum 960ns inter-frame spacing. The figure below shows the PCI signals supported by the 82559:

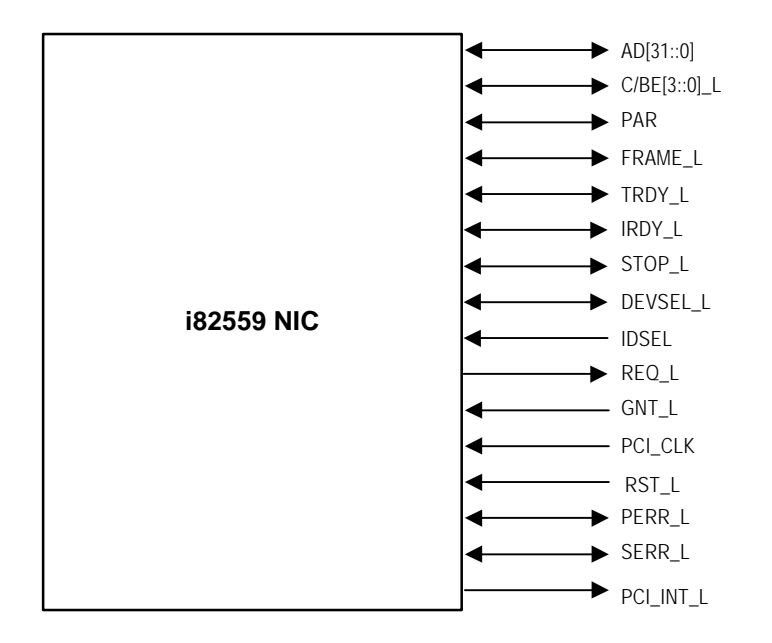

*Figure 2-1. Embedded NIC PCI Signals*

#### *2.4.2.1.1 Supported Network Features*

The 82559 contains an IEEE MII compliant interface to the components necessary to implement an IEEE 802.3 100Base TX network connection. The STL2 supports the following features of the 82559 controller:

- Glueless 32-bit PCI Bus Master Interface (Direct Drive of Bus), compatible with PCI Bus Specification, revision 2.1 / 2.2.
- Chained memory structure, with improved dynamic transmit chaining for enhanced performance.
- Programmable transmit threshold for improved bus utilization.
- Early receive interrupt for concurrent processing of receive data.
- On-chip counters for network management.
- Autodetect and autoswitching for 10 or 100 Mbps network speeds.
- Support for both 10 Mbps and 100 Mbps networks, full or half duplex-capable, with back-to-back transmit at 100 Mbps.
- Integrated physical interface to TX magnetics.
- The magnetics component terminates the 100Base-TX connector interface. A flash device stores the network ID.
- Support for Wake-on-LAN (WOL).

## **2.4.2.2 Video Controller**

The STL2 server board includes an ATI Rage IIC video controller, 4 MB video SGRAM, and support circuitry for an embedded SVGA video subsystem. The Rage IIC, 64-bit VGA Graphics Accelerator contains a SVGA video controller, clock generator, BitBLT engine, and RAMDAC. Two 512K x 32 SGRAM chips provide 4 MB of 10ns video memory.

The SVGA subsystem supports a variety of modes: up to 1280 X 1024 resolution, and up to 16.7 Million colors. It also supports analog VGA monitors, single- and multi-frequency, interlaced and non-interlaced, up to 100 Hz vertical refresh frequency. The STL2 server board provides a standard 15-pin VGA connector, and external video blanking logic for server management console redirection support.

## *2.4.2.2.1 Video Controller PCI Signals*

The Rage IIC supports a minimal set of 32-bit PCI signals because it never acts as a PCI master. As a PCI slave, the device requires no arbitration or interrupts.

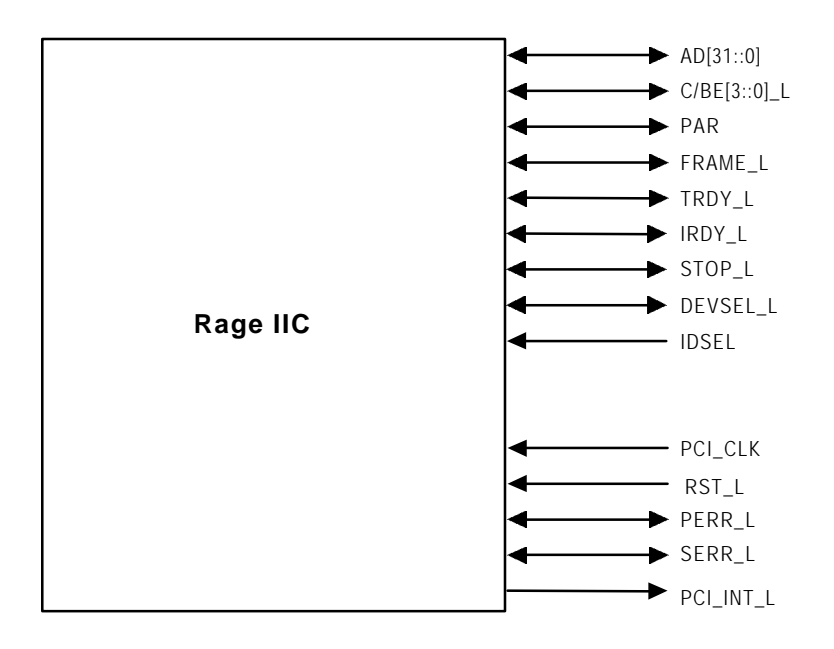

*Figure 2-2. Video Controller PCI Signals*

## *2.4.2.2.2 Video Controller PCI Commands*

The Rage IIC supports the following PCI commands:

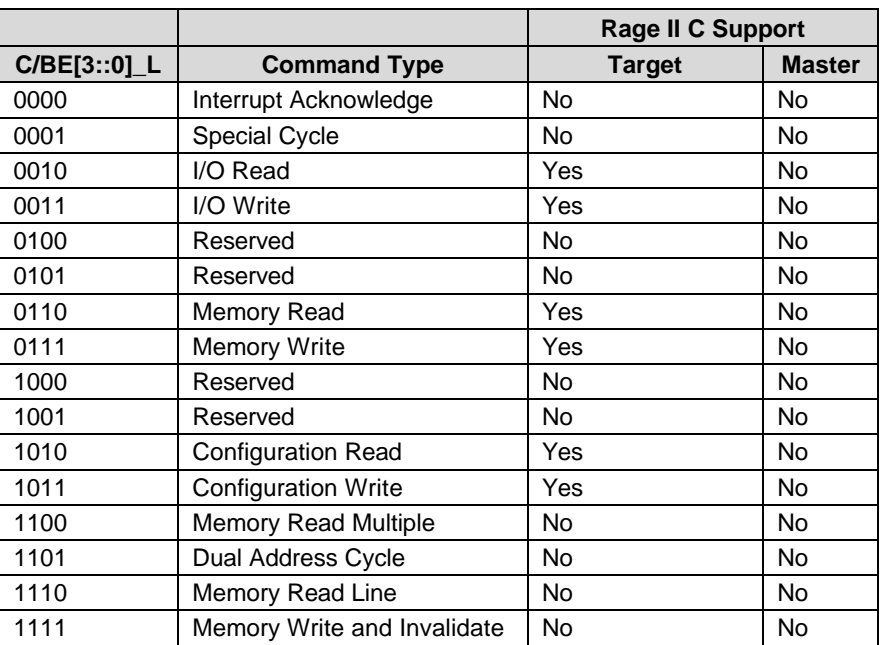

#### *Table 2-4. Video Controller Supported PCI Commands*

#### *2.4.2.2.3 Video Modes*

The Rage IIC supports all standard IBM VGA modes. The following tables show the standard resolutions that this implementation supports, including the number of colors and the refresh rate.

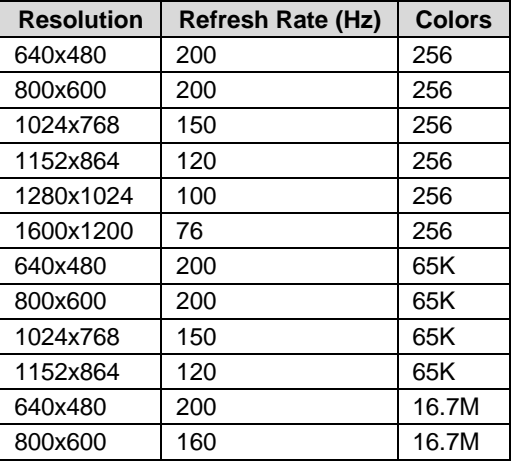

#### *Table 2-5. Standard VGA Modes*

#### **2.4.2.3 IB6566 South Bridge**

The IB6566 South Bridge is a PCI device that provides multiple PCI functions in a single package: PCI-to-ISA bridge, PCI IDE interface, PCI USB controller, and power management controller. Each function within the IB6566 South Bridge has its own set of configuration registers. Once configured, each appears to the system as a distinct hardware controller sharing the same PCI bus interface.

On the STL2 baseboard, the primary role of the IB6566 South Bridge is to provide the gateway to all PC-compatible I/O devices and features. The STL2 server board uses the following IB6566 South Bridge features:

- PCI interface
- IDE interface
- USB interface
- PC-compatible timer/counters and DMA controllers
- Baseboard Plug-and-Play support
- General purpose I/O
- Power management
- APIC and 82C59 interrupt controller
- Host interface for AT compatible signaling
- Internal only ISA bus (no ISA expansion connectors) bridge for communication with Super I/O, BIOS flash and BMC

The following sections describe each supported feature as used on the STL2 server board.

## *2.4.2.3.1 PCI Interface*

The IB6566 South Bridge fully implements a 32-bit PCI master/slave interface, in accordance with Revision 2.2 of the *PCI Local Bus Specification*. On the STL2 server board, the PCI interface operates at 33 MHz, using the 5V-signaling environment.

#### *2.4.2.3.2 PCI Bus Master IDE Interface*

The IB6566 South Bridge acts as a PCI-based enhanced IDE 32-bit interface controller for intelligent disk drives that have disk controller electronics on-board. The server board includes a single IDE connector, featuring 40 pins (2 x 20) that support a master and a slave device. The IDE controller provides support for an internally mounted CD-ROM.

The IDE controller has the following features:

- PIO and DMA transfer modes
- Mode 4 timings
- Transfer rates up to 33 MBps
- Buffering for PCI/IDE burst transfers
- Master/slave IDE mode
- Support for up to two devices

#### *2.4.2.3.3 USB Interface*

The IB6566 South Bridge contains a USB controller and USB hub. The USB controller moves data between main memory and the two USB connectors provided.

The STL2 server board provides a dual external USB connector interface. Both ports function identically and with the same bandwidth. The external connector is defined by Revision 1.0 of the *USB Specification*.

#### **2.4.2.4 Compatibility Interrupt Control**

The IB6566 South Bridge provides the functionality of two 82C59 Programmable Interrupt Controller (PIC) devices, for ISA-compatible interrupt handling.

#### **2.4.2.5 APIC**

The IB6566 South Bridge integrates a 16-entry I/O APIC that is used to distribute 16 PCI interrupts. It also includes an additional 16-entry I/O APIC for distribution of legacy ISA interrupts.

#### **2.4.2.6 Power Management**

One of the embedded functions of IB6566 South Bridge is a power management controller. The STL2 server board uses this to implement ACPI-compliant power management features. STL2 supports sleep states s0, s1, s4, and s5.

## **2.5 Chipset Support Components**

## **2.5.1 Legacy I/O (Super I/O) National\* PC97317VUL**

The National\* PC97317VUL Super I/O Plug-and-Play Compatible with ACPI-Compliant Controller/Extender is used on the STL2 server board. This device provides the system with:

- Real-time Clock (RTC)
- Two serial ports
- One parallel port
- Floppy disk controller (FDC)
- PS/2-compatible keyboard and mouse controller
- General purpose I/O pins
- Plug-and-Play functions
- A power management controller

The STL2 server board provides the connector interface for the floppy, dual serial ports, parallel port, PS/2 mouse and the PS/2 keyboard. Upon reset, the SIO reads the values on strapping pins to determine the boot-up address configuration.

#### **2.5.1.1 Serial Ports**

Two 9-pin connectors in D-Sub housing are provided for serial port A and serial port B. Both ports are compatible with 16550A and 16450 modes, and both are re-locatable. Each serial port can be set to one of four different COM-x ports, and each can be enabled separately. When enabled, each port can be programmed to generate edge- or level-sensitive interrupts. When disabled, serial port interrupts are available to add-in cards.

## **2.5.1.2 Parallel Port**

The STL2 baseboard provides a 25-pin parallel port connector. The SIO provides an IEEE 1284-compliant 25-pin bi-directional parallel port. BIOS programming of the SIO registers enables the parallel port and determines the port address and interrupt. When disabled, the interrupt is available to add-in cards.

## **2.5.1.3 Floppy Port**

The FDC in the SIO is functionally compatible with floppy disk controllers CMOS 765B and 82077AA. The baseboard provides the 24- MHz clock, termination resistors, and chip selects. All other FDC functions are integrated into the SIO, including analog data separator and 16 byte FIFO.

## **2.5.1.4 Keyboard and Mouse Connectors**

The keyboard controller is functionally compatible with the 8042A. The keyboard and mouse connectors are PS/2-compatible.

## **2.5.1.5 Real-time Clock**

The PC97317VUL contains an MC146818-compatible real-time clock with external battery backup. The device also contains 242 bytes of general purpose battery-backed CMOS RAM. The real-time clock provides system clock and calendar information stored in non-volatile memory.

## **2.5.1.6 Plug-and-Play Functions / ISA Data Transfers**

The PC97317VUL contains all signals for ISA compatible interrupts and DMA channels. It also provides ISA control, data, and address signals to transfer data to/from the BMC and the BIOS flash device. This ISA subsystem transfers all SIO peripheral control data to the IB6566 South Bridge as well.

## **2.5.1.7 Power Management Controller**

The PC97317VUL component contains functionality that allows various events to allow the power-on and power-off of the system. This can be from PCI Power Management Events, the BMC, or the front panel. This circuitry is powered from stand-by voltage, which is present anytime the system is plugged into the AC outlet.

## **2.5.2 BIOS Flash**

The STL2 baseboard incorporates an Intel® 5V FlashFile™ 28F008SA Flash Memory component. The 28F008SA is a high-performance 8 Mbit memory that is organized as 1 MB of 8 bits each. There are 16 64-KB blocks.

The 8-bit flash memory provides 1024K x 8 of BIOS and nonvolatile storage space. The flash device is directly addressed as 8-bit ISA memory. For more information, see the *5 Volt FlashFile™ Memory (28F008SA x8) Datasheet.*

## **2.5.3 External Device Connectors**

The external I/O connectors provide support for a PS/2 compatible mouse and keyboard, an SVGA monitor, two serial port connectors, a parallel port connector, a LAN port, and two USB connections.

## **2.6 Interrupt Routing**

The STL2 server board interrupt architecture implements two I/O APICs and two PICs through the use of the integrated components in the IB6566 South Bridge component. The STL2 server board interrupt architecture allows first and second PCI interrupts to be mapped to compatible interrupt through the PCI Interrupt Address Index Register (I/O Address 0C00h) in the IB6566 South Bridge.

The STL2 server board supports three interrupt modes:

- PIC Mode
- Virtual Wire Mode
- Symmetric Mode

The IB6566 South Bridge uses integrated logic to map 16 PCI interrupts to EISA/ISA. In default or Extended APIC configurations, each PCI interrupt can be independently routed to one of the 11 EISA interrupts. The interrupt mapping logic for PCI interrupts is disabled when the make bit in the corresponding I/O APIC redirection table entry is disabled (clear). This interrupt routing mechanism allows a clean transition from PIC mode to an APIC during operating system boot.

## **2.6.1 Default I/O APIC**

The IB6566 South Bridge integrates a 16-entry I/O APIC which is used to distribute 16 PCI interrupts.

## **2.6.2 Extended I/O APIC**

An additional 16-entry I/O APIC is integrated in the IB6566 South Bridge to distribute EISA/ISA interrupts. This additional I/O APIC is enabled only when the IB6566 South Bridge is configured to the Extended APIC configuration.

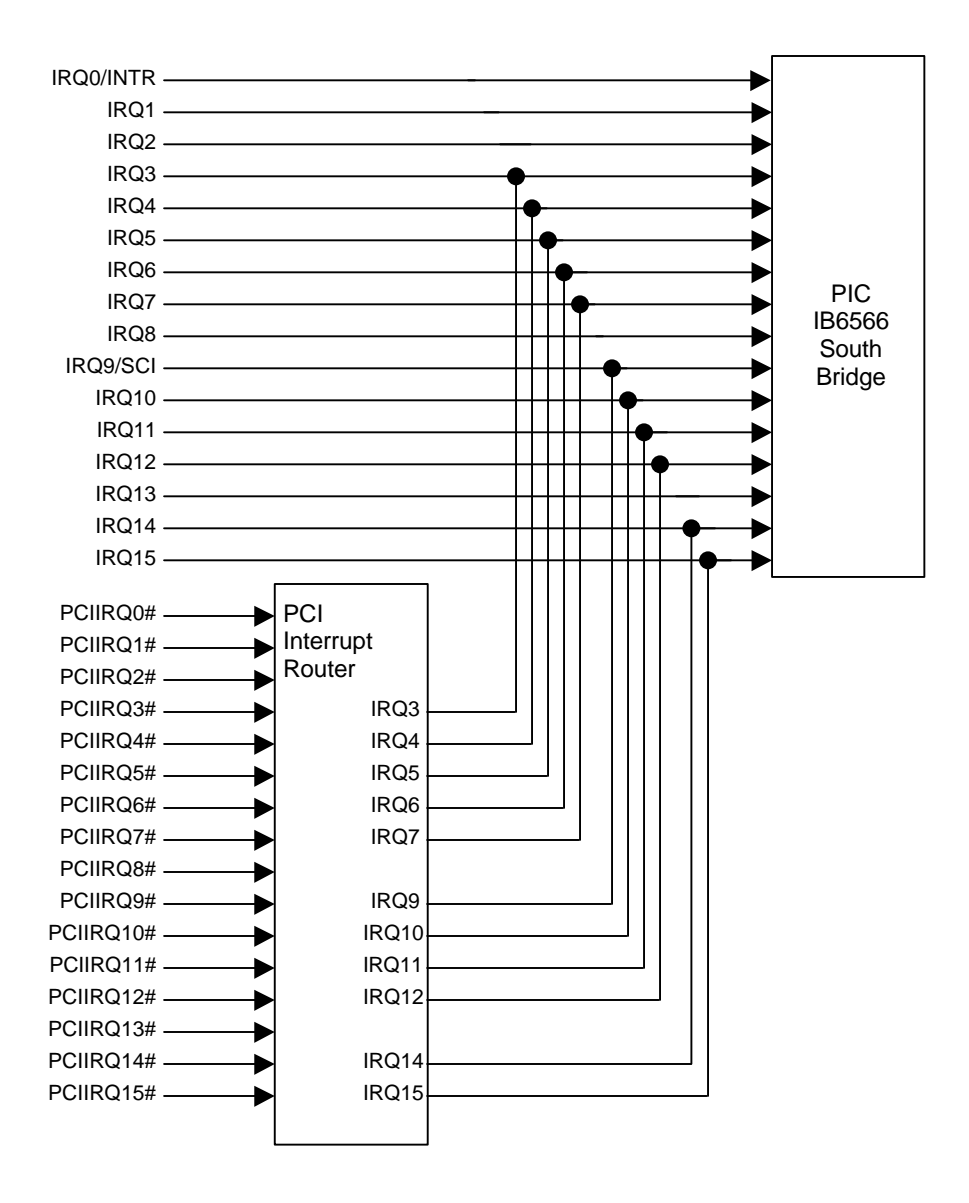

*Figure 2-3. STL2 Baseboard Interrupt Routing Diagram (PIC mode)*

|                                              | Timer                                                                                                    | IRQ0             |
|----------------------------------------------|----------------------------------------------------------------------------------------------------|------------------|
|                                              | Keyboard                                                                                                    | IRQ1             |
|                                              | Cascade                                                                                                    | IRQ <sub>2</sub> |
|                                              | Serial Port2/ISA                                                                                                    | IRQ3             |
|                                              | Serial Port1/ISA                                                                                                    | IRQ4             |
|                                              | <b>ISA</b>                                                                                                    | IRQ5             |
|                                              | Floppy/ISA                                                                                                    | IRQ6             |
|                                              | Parallel/ISA Parallel/ISA                                                                                                    | IRQ7             |
|                                              | <b>RTC</b><br><u> 1990 - John Stein, Amerikaansk politiker (</u>                                                                                                    | IRQ8             |
|                                              | SCI/ISA                                                                                                    | IRQ9             |
|                                              | <b>ISA</b>                                                                                                    | IRQ10            |
|                                              | <b>ISA</b>                                                                                                    | IRQ11            |
|                                              | Mouse/ISA <b>Mouse</b>                                                                                                    | IRQ12            |
|                                              | Coprocessor Err                                                                                                    | IRQ13            |
|                                              |                                                                                                    | IRQ14            |
|                                              | Not Used                                                                                                    | IRQ15            |
|                                              | SCSI PORT A                                                                                                    | <b>PIRQ0(16)</b> |
|                                              | SCSI PORT B                                                                                                    | <b>PIRQ1(17)</b> |
|                                              | $\begin{picture}(180,10) \put(0,0){\dashbox{0.5}(10,0){ }} \put(15,0){\circle{10}} \put(15,0){\circle{10}} \put(15,0){\circle{10}} \put(15,0){\circle{10}} \put(15,0){\circle{10}} \put(15,0){\circle{10}} \put(15,0){\circle{10}} \put(15,0){\circle{10}} \put(15,0){\circle{10}} \put(15,0){\circle{10}} \put(15,0){\circle{10}} \put(15,0){\circle{10}} \put(15,0){\circle{10}} \put(15$ | <b>PIRQ2(18)</b> |
|                                              | <b>VGA</b>                                                                                                    | PIRQ3(19)        |
|                                              | Slot02 INTA                                                                                                    | <b>PIRQ4(20)</b> |
|                                              | Slot03 INTA                                                                                                    | PIRQ5(21)        |
|                                              |                                                                                                    | PIRQ6(22)        |
|                                              | Slot04 INTA                                                                                                    | <b>PIRQ7(23)</b> |
|                                              | Slot05 INTA                                                                                                    | <b>PIRQ8(24)</b> |
|                                              | Slot06 INTA                                                                                                    | <b>PIRQ9(25)</b> |
|                                              | Slot01 INTA                                                                                                    | PIRQ10(26)       |
| <b>SLOT</b>                                  |                                                                                                    | PIRQ11(27)       |
| 02<br>0 <sup>3</sup><br>05<br>06<br>01<br>04 |                                                                                                    | PIRQ12(28)       |
| B                                            |                                                                                                    | PIRQ13(29)       |
| С                                            |                                                                                                    | PIRQ14(30)       |
|                                              |                                                                                                    | PIRQ15(31)       |
| D                                            |                                                                                                    |                  |

*Figure 2-4. STL2 Baseboard Interrupt Routing Diagram (Symmetric mode)*

## **2.6.3 PCI Ids**

The STL2 server board PCI Ids are defined as follows:

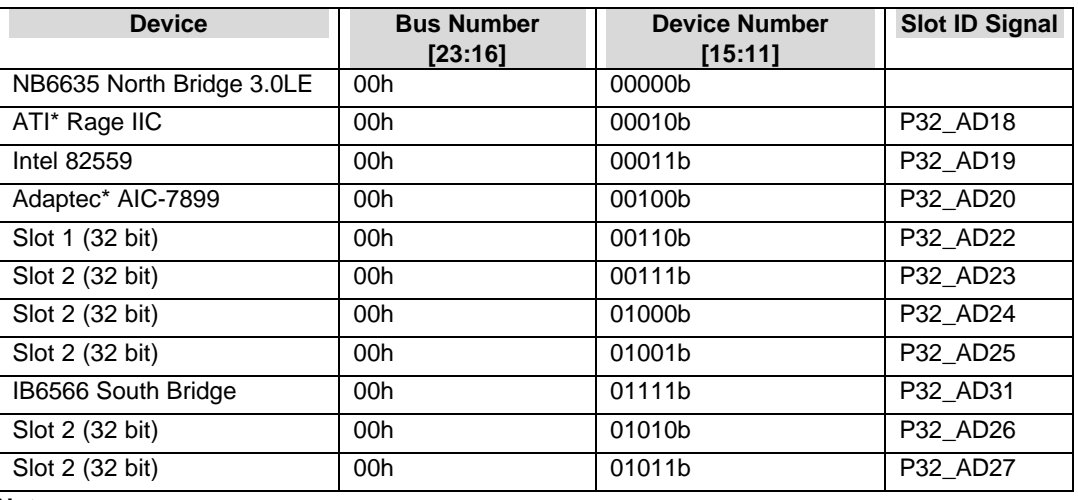

#### *Table 2-6. STL2 PCI IDs*

#### **Note:**

Do not change the BUSNUM register (Offset 44h) in the NB6635 North Bridge 3.0LE from the default value.

## **2.6.4 Relationship between PCI IRQ and PCI Device**

The relationship between PCI IRQ and PCI devices are defined as follows on the STL2 server board:

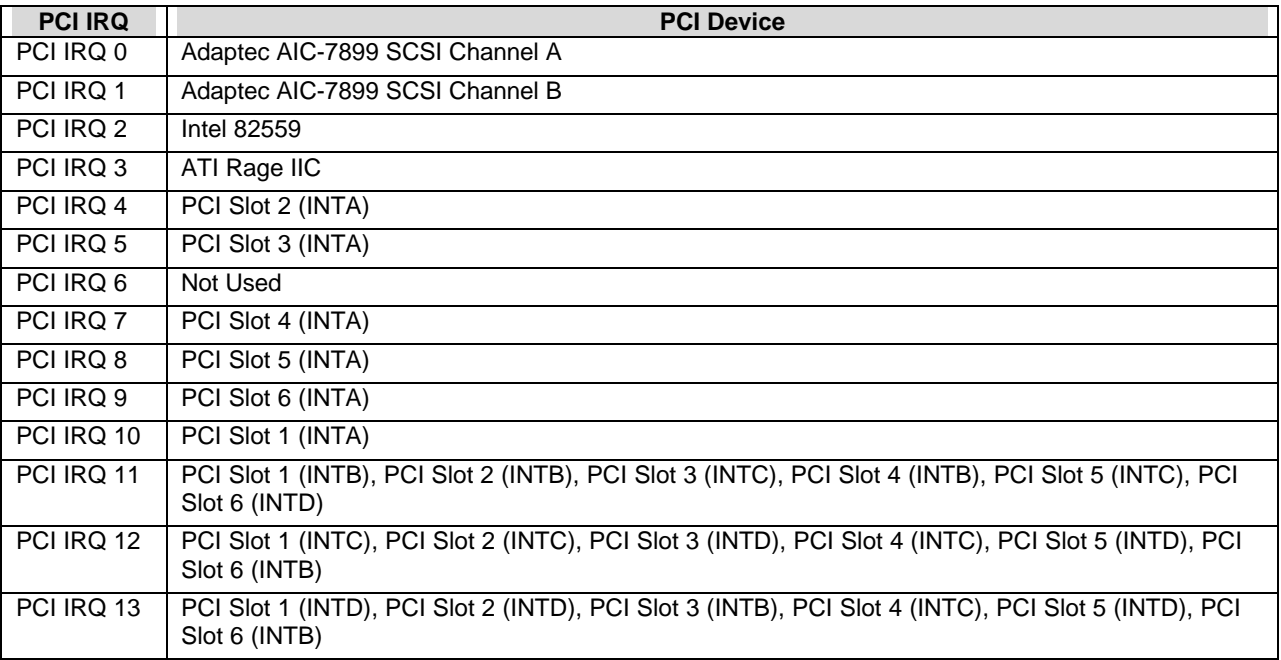

Download from Www.Somanuals.com. All Manuals Search And Download.

## **3. Server Management**

This section describes the features of the server management subsystem for the STL2 server board. The server management subsystem consists of the BIOS, hardware, and firmware features built into the server board. These features provide hardware monitoring, control, and logging to improve the reliability, availability, and serviceability of the server system.

The server management subsystem conforms to the IPMI (Intelligent Platform Management Interface) v1.0 specification. IPMI defines a standardized, abstracted, message-based interface between system management software and the platform management hardware.

The following comprise the major elements of the server management architecture for the STL2 server board.

- Baseboard Management Controller (BMC)
- Sensors
- Sensor Data Record (SDR) Repository & System Event Log (SEL)
- Field Replaceable Unit (FRU) Information

## **3.1 Baseboard Management Controller**

The STL2 server management functionality is concentrated in the Baseboard Management Controller (BMC). The BMC is comprised of a Dallas\* Semiconductor DS80CH11 (or equivalent) microcontroller and associated circuitry located on the STL2 server board. The BMC and associated circuits are powered from a 5V DC standby voltage, which remains active when system power is switched off, but the AC power source is still on and connected.

A major function of the BMC is to autonomously monitor system management events and log the occurrence in the nonvolatile System Event Log (SEL). The events being monitored include over/under temperature and over/under voltage conditions, fan failure, or chassis intrusion. To enable accurate monitoring, the BMC maintains the nonvolatile Sensor Data Record (SDR) from which sensor information can be retrieved. The BMC provides an ISA host interface to SDR sensor information, so that software running on the server can poll and retrieve the server's current status. The BMC also provides the interface to the monitored information and SEL that System Management Software, such as Intel® Server Control, uses to poll and retrieve the platform status.

The BMC performs the following functions:

- Monitors server boad temperature and voltage
- Monitors processor presence and controls Fault Resilient Boot (FRB)
- Detects and indicates baseboard fan failure
- Manages the SEL interface
- Manages the SDR Repository interface
- Monitors the SDR/SEL timestamp clock
- Monitors the system management watchdog timer
- Monitors the periodic SMI timer
- Monitors the event receiver
- Controls secure mode, inlucluding video blanding, diskett write-protect monitoring, and fornt panel lock/unlock initiation
- Controls Wake-on-Lan via Magic Packet\* support

## **3.2 Hardware Sensors**

The following table lists the hardware sensors present on the STL2 server board.

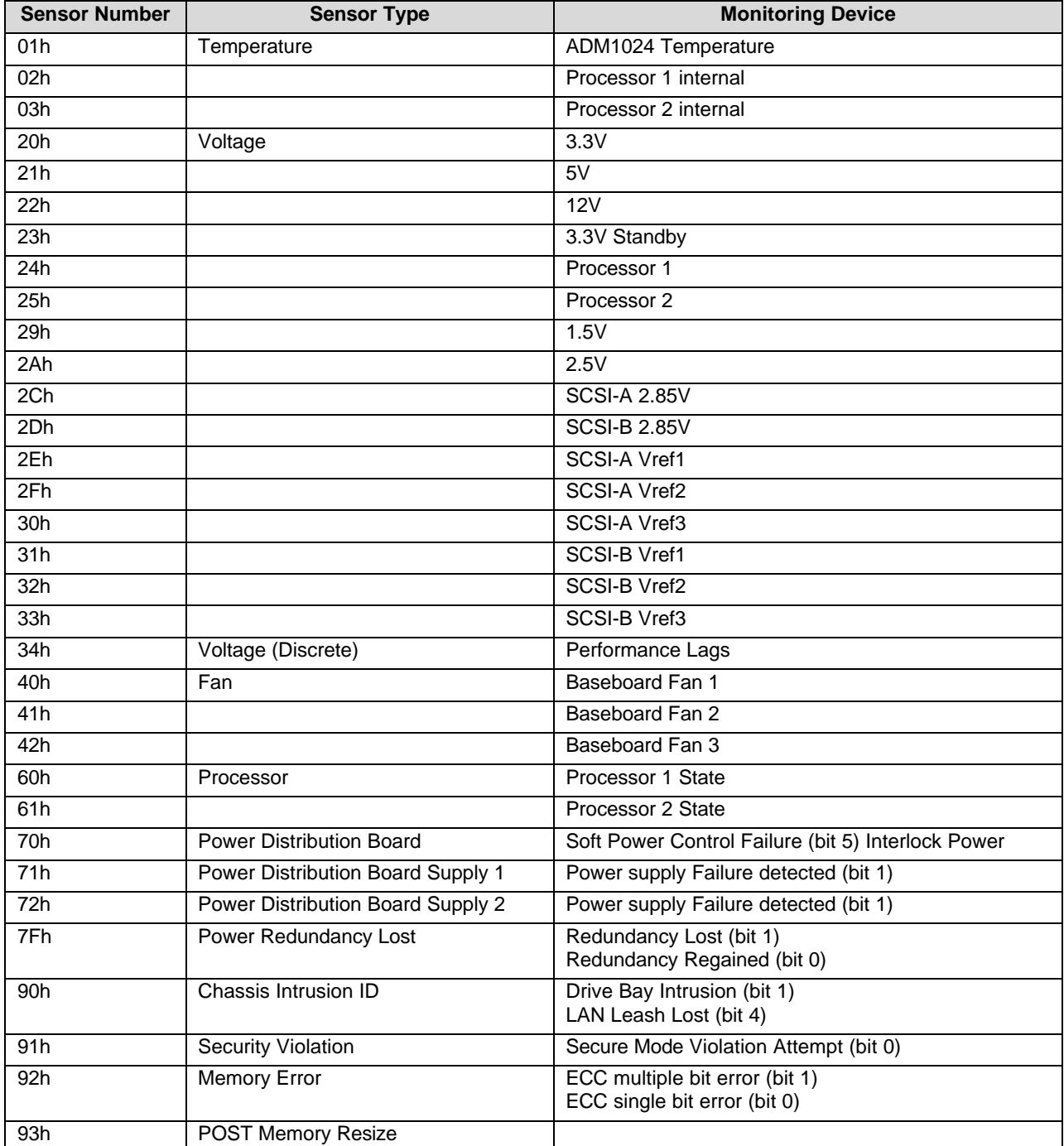

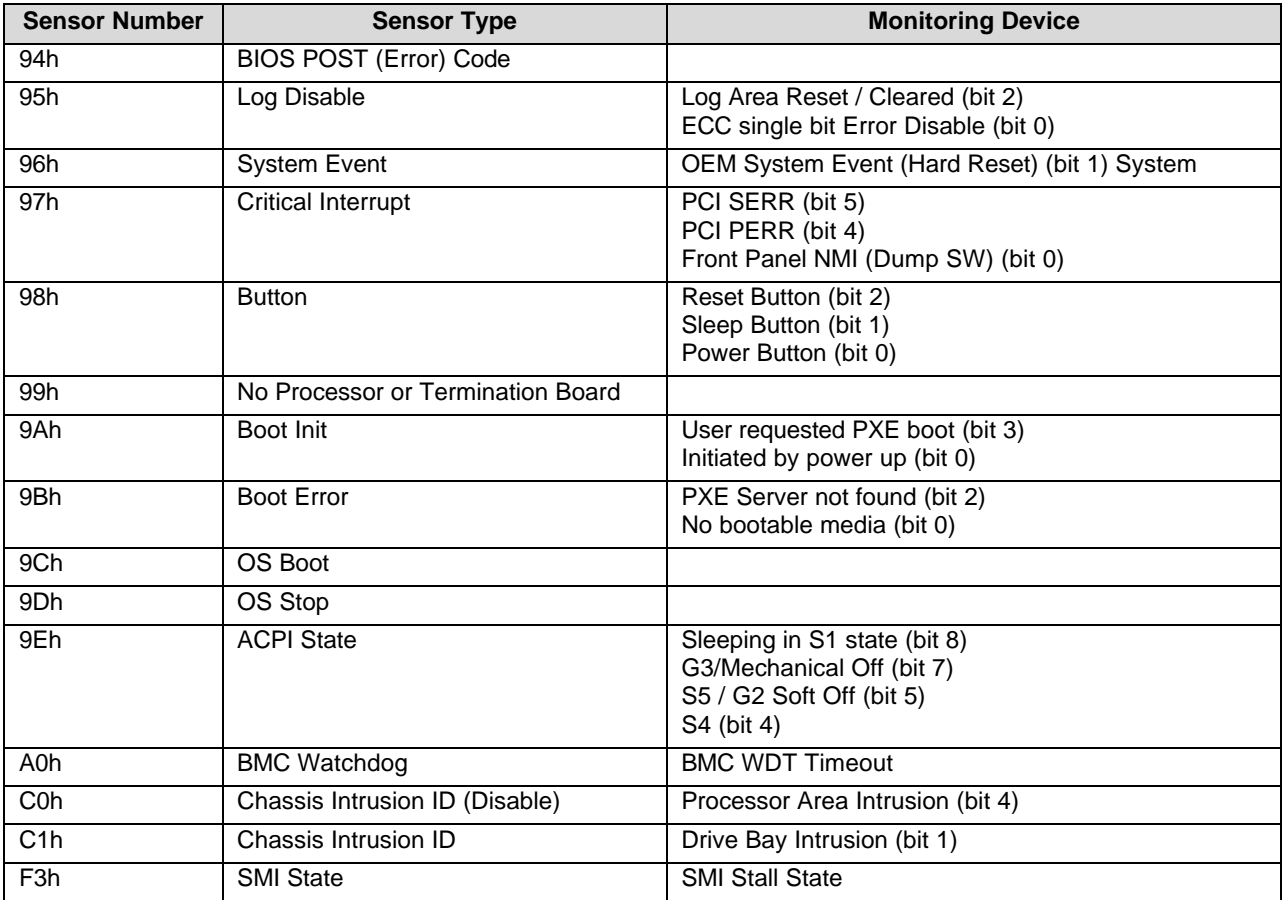

The following table provides a list of System Event Log (SEL) events supported by the STL2 server board.

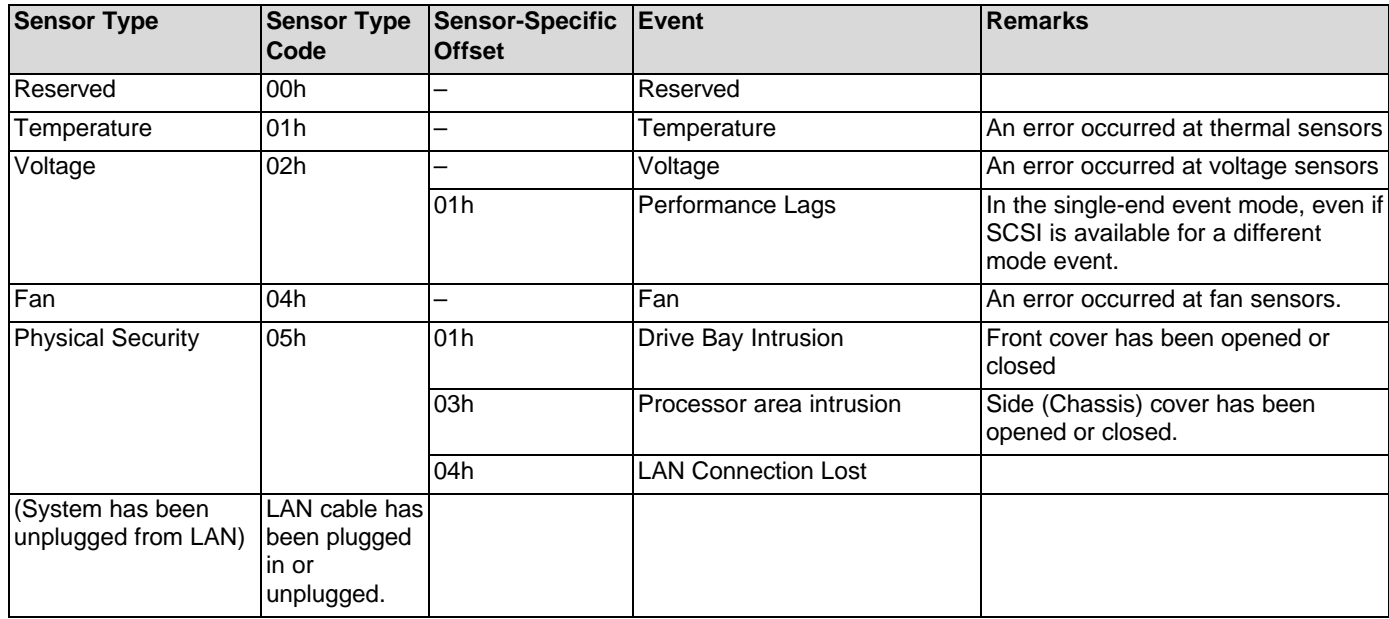

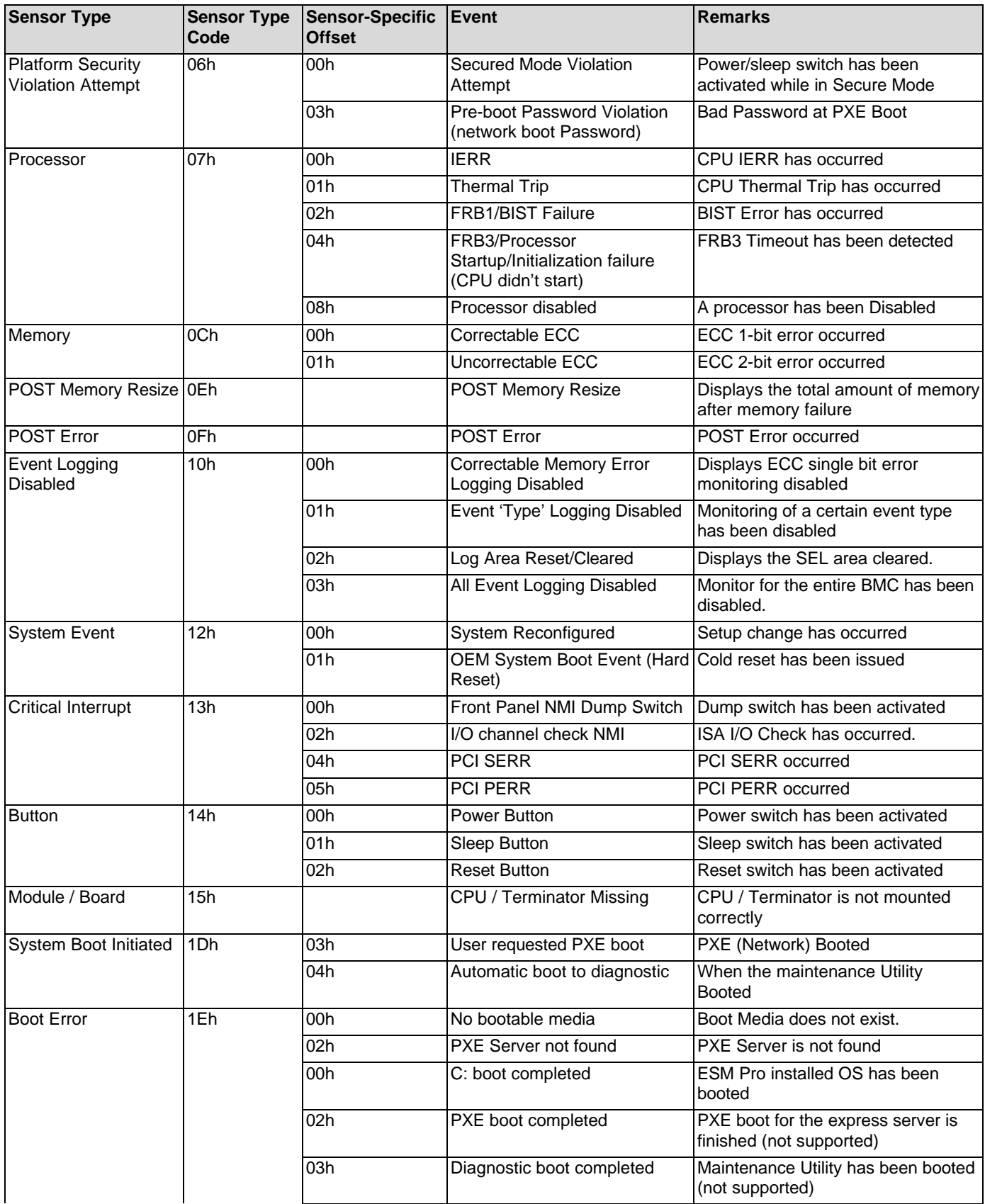

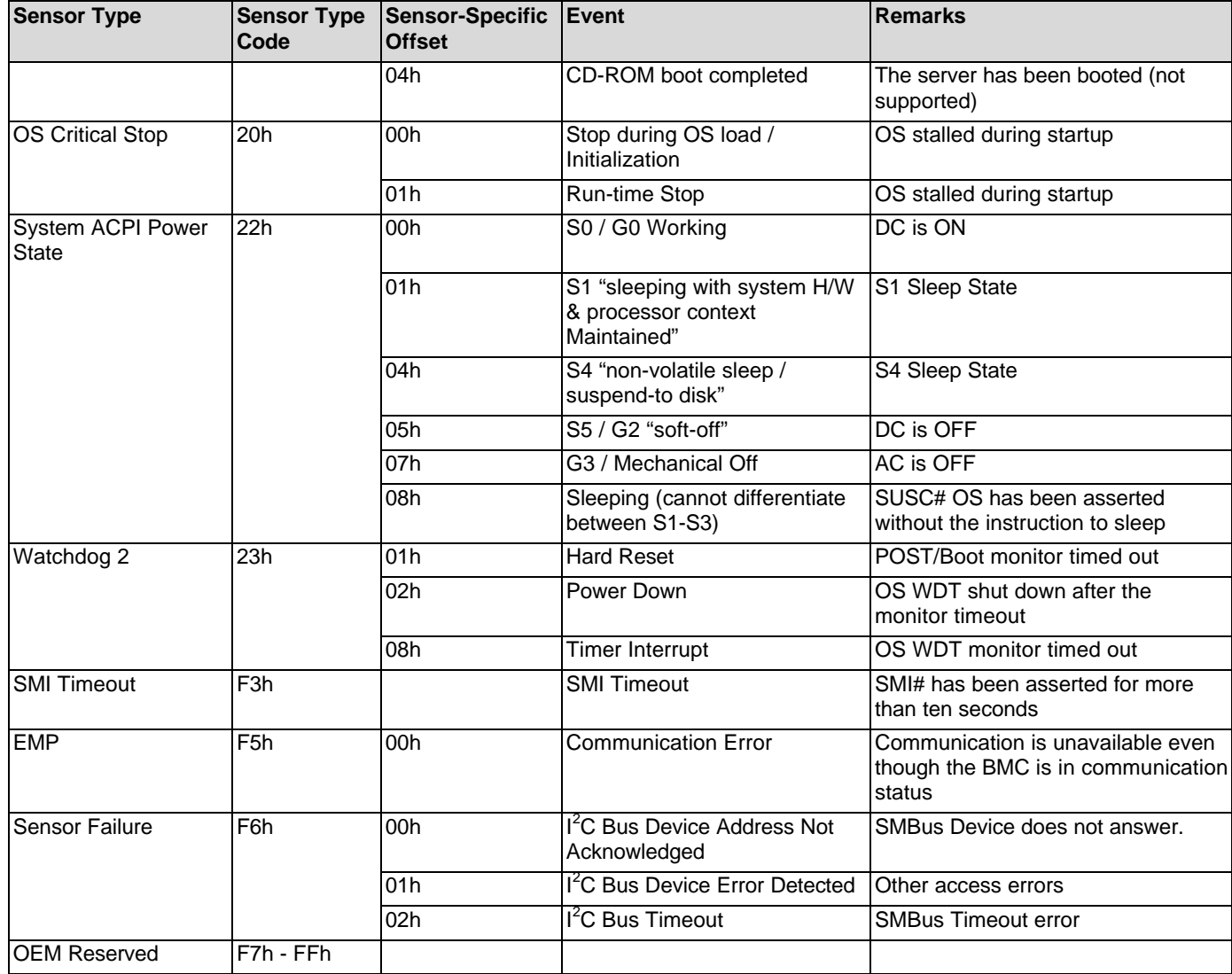

## **3.3 ACPI**

The Advance Configuration and Power Interface (ACPI)-aware operating system can place the system into a state where the hard drives spin down, the sytem fans stop, and all processing is halted. In this state the power supply is still on and the processors still dissipate some power, such that the power supply fan and processor fans are still running.

**Note:** ACPI requires an operating system that supports this feature.

The ACPI sleep states discussed below are defined as:

- s0: Normal running state
- s1: Processor sleep state. No content is lost in this state and the processor caches maintain coherency.
- s4: Hibernate or Save to Disk. The memory and machine state are saved to disk. Pressing the power button or another wakeup event restores the system state from the disk and resumes normal operation. This assumes that no hardware changes were made to the system while it was off.
- s5: Soft off. Only the RTC section of the chip set and the BMC are running in this state.

The STL2 server board supports sleep states s0, s1, s4, and s5. When the server board is operating in ACPI mode, the OS retains control of the system and the OS policy determines the entry methods and wake up sources for each sleep state – sleep entry and wake up event capabilites are provided by the hardware but are enabled by the OS.

With future versions of Microsoft\* Windows\* 9X that support ACPI, the system BIOS supports only sleep states s0, s1, and s5. With future versions of Microsoft Windows NT\* that support ACPI, the system BIOS will support sleep states s0, s1, s4, and s5.

## **3.4 AC Link Mode**

The AC link mode allows the system to monitor its AC input power so that if AC input power is lost and then restored, the system returns to one of the following preselected settings:

- Power On
- Last State (Factory Default Setting)
- Stay Off

The AC link mode settings can be changed by running the BIOS Setup Utility.

## **3.5 Wake On LAN Function**

The remote power-on function turns on the system power by way of a network or modem. If the system power is set to Off, it can be turned on remotely by sending a specific packet from the main computer to the remote system.

**Note:** The standard default value of the remote power-on function is "Disabled". The Wake-on-LAN / Ring function can changed by setting the option to "Enabled" in the BIOS Setup Utility.
# **4. Basic Input Output System (BIOS)**

This section describes BIOS embedded software for the STL2 board set. The BIOS contains standard PC-compatible basic input/output (I/O) services, standard Intel® server features, plus the STL2 system-specific hardware configuration routines and register default settings, embedded in Flash read-only memory (ROM). This section also describes BIOS support utilities (not ROM-resident) that are required for system configuration and flash ROM update.

The BIOS is implemented as firmware that resides in the flash ROM. Support for applicable baseboard peripheral devices (SCSI, NIC, and video adapters), which is also loaded into the baseboard flash ROM, is not specified in this document. Hooks are provided to support adding BIOS code for these adapters; the binaries must be obtained from the peripheral device manufacturers and loaded into the appropriate locations.

## **4.1 BIOS Overview**

The term BIOS, as used in the context of this section, refers to the system BIOS, the BIOS Setup and option ROMs for on-board peripheral devices that are contained in the system flash. System BIOS controls basic system functionality using stored configuration values. The terms flash ROM, system flash, and BIOS flash may be used interchangeably in this section.

The term BIOS Setup refers to the flash ROM-resident setup utility that provides the user with control of configuration values stored in battery-backed CMOS configuration RAM. The System Setup Utility (SSU), which also provides this functionality, is discussed in a separate document. BIOS Setup is closely tied with the system BIOS and is considered a part of BIOS.

Phoenix Phlash\* (PHLASH.EXE) is used to load predefined areas of flash ROM with Setup, BIOS, and other code/data.

The following is the break-down of the STL2 product ID string:

- 4 byte board ID, 'STL2'
- 1 byte board revision, starting from '0'
- 3 byte OEM ID, '86B' for standard BIOS
- 4 byte build number
- 1-3 byte describing build type (D for development, A for Alpha, B for Beta, Pxx for production version xx)
- 6 byte build date in yymmdd format
- 4 bytes time in hhmm format

## **4.1.1 System BIOS**

The system BIOS is the core of the flash ROM-resident portion of the BIOS. The system BIOS provides standard PC-BIOS services and support for some new industry standards, such as the *Advanced Configuration and Power Interface Specification*, Revision 1.0 and *Wired For Management Baseline Specification*, Revision 2.0. In addition, the system BIOS supports certain features that are common across all the Intel servers. These include:

- Security
- MPS support
- Server management and error handling
- CMOS configuration RAM management
- OEM customization
- PCI and Plug and Play (PnP) BIOS interface
- Console redirection
- Resource allocation support

BIOS setup is embedded in flash ROM and provides the means to configure on-board hardware devices and add-in cards. For more information, refer to Section 4.2, Setup Utility.

## **4.1.2 Flash Update Utility**

The system BIOS and the setup utility are resident in partitioned flash ROM. The device is incircuit reprogrammable. On the STL2 platform, 1 MB of flash ROM is provided. The STL2 BIOS does not support a SecureBIOS feature like some server products from Intel. This is because the addition of SecureBIOS increases boot time, and complexities, and does not provide compelling benefits for the STL2 platform.

The Phoenix Phlash Utility may be used to reprogram the BIOS operational code located in the flash ROM. A BIOS image is provided on a diskette in the form of a binary file that is read by the Phoenix Phlash Utility. Baseboard revisions may create hardware incompatibilities and may require different BIOS code.

## **4.1.2.1 System Flash ROM Layout**

The flash ROM contains system initialization routines, BIOS strings, BIOS Setup, and run-time support routines. The exact layout is subject to change, as determined by Intel. A 16 KB user block is available for user ROM code and another 128KB block is available for custom logos. The flash ROM also contains compressed initialization code for on-board peripherals such as SCSI, NIC, and video controllers. The BIOS image contains all the BIOS components at appropriate locations. The Phoenix Phlash Utility can be used to reprogram the BIOS operational code areas.

At run time, none of the flash blocks is visible at the aliased addresses below 1 MB due to shadowing. Intel reserves the right to change the flash map without notice.

A 64 KB parameter block in the flash ROM is dedicated to storing configuration data that controls extended system configuration data (ESCD), on-board SCSI configuration, OEM configuration areas, etc. The block is partitioned into separate areas for logically different data. Application software must use standard advanced programmable interrupts (APIs) to access these areas and may not access the data directly.

## **4.2 Setup Utility**

This section describes the ROM resident setup utility that provides the means to configure the platform. The setup utility is part of the system BIOS and allows limited control over on-board resources such as the parallel port and mouse. The following topics are covered below:

- Setup utility operation
- Configuration CMOS RAM definition
- Function of the CMOS clear jumper

## **4.2.1 Configuration Utilities Overview**

Configuration of on-board devices is done using the setup utility that is embedded in flash ROM. Setup provides sufficient configuration functionality to boot a system diskette or CDROM. The SSU, which is discussed in a separate document, is released on diskette or CDROM. Setup is always provided in flash for basic system configuration.

The configuration utilities modify CMOS RAM and NVRAM under direction of the user. The BIOS POST routines and the BIOS Plug-N-Play Auto-configuration Manager accomplish the actual hardware configuration. The configuration utilities always update a checksum for both areas, so that any potential data corruption is detectable by the BIOS before the hardware configuration takes place. If data is corrupted, the BIOS requests that the user reconfigure the system and reboot.

## **4.2.2 Setup Utility Operation**

The ROM-resident setup utility configures only on-board devices. The setup utility screen is divided into four functional areas. Table 4-1 describes each area:

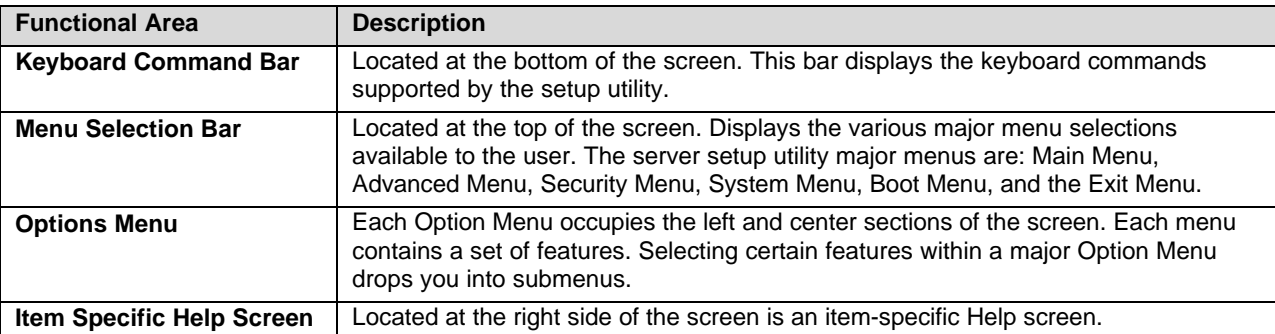

### *Table 4-1. Setup Utility Screen*

### **4.2.2.1 Entering Setup Utility**

During POST operation, the user is prompted to enter Setup using the F2 function key as follows:

Press <F2> to enter Setup

After the F2 key is pressed, a few seconds might pass before Setup is entered while POST finishes test and initialization functions that must be completed before Setup can be entered. When Setup is entered, the Main Menu options page is displayed.

### **4.2.2.2 Keyboard Command Bar**

The bottom portion of the screen provides a list of commands that are used for navigating the Setup utility. These commands are displayed at all times, for every menu and submenu.

Each Setup menu page contains a number of features. Except those used for informative purposes, each feature is associated with a value field. This field contains user-selectable parameters. Depending on the security option chosen and in effect via password, a menu feature's value can be changeable or not. If a value is cannot be changed due to insufficient security privileges or other reasons, the feature's value field is inaccessible. The Keyboard Command Bar supports the following:

### **F1 Help**

Pressing F1 on any menu invokes the general Help window. This window describes the Setup key legend. The up arrow, down arrow, Page Up, Page Down, Home, and End keys scroll the text in this window.

### **Enter Execute Command**

The Enter key is used to activate submenus when the selected feature is a submenu, or to display a pick list if a selected feature has a value field, or to select a subfield for multi-valued features like time and date. If a pick list is displayed, the Enter key will undo the pick list, and allow another selection in the parent menu.

### **ESC Exit**

The ESC key provides a mechanism for backing out of any field. This key will undo the pressing of the Enter key. When the ESC key is pressed while editing any field or selecting features of a menu, the parent menu is re-entered. When the ESC key is pressed in any submenu, the parent menu is re-entered. When the ESC key is pressed in any major menu, the exit confirmation window is displayed and the user is asked whether changes can be discarded.

### ↑ **Select Item**

The up arrow is used to select the previous value in a pick list, or the previous feature in a menu item's option list. The selected item must then be activated by pressing the Enter key.

## ↓ **Select Item**

The down arrow is used to select the next value in a menu item's option list, or a value field's pick list. The selected item must then be activated by pressing the Enter key.

#### ← → **Select Menu**

The left and right arrow keys are used to move between the major menu pages. The keys have no affect if a submenu or pick list is displayed.

### **F5/– Change Value**

The minus key and the F5 function key are used to change the value of the current item to the previous value. These keys scroll through the values in the associated pick list without displaying the full list.

### **F6/+ Change Value**

The plus key and the F6 function key are used to change the value of the current menu item to the next value. These keys scrolls through the values in the associated pick list without displaying the full list. On 106-key Japanese keyboards, the plus key has a different scan code than the plus key on the other keyboard, but it still has the same effect.

### **F9 Setup Defaults**

Pressing the F9 key causes the following to appear:

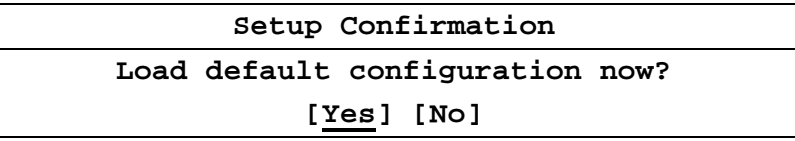

If "Yes" is selected and the Enter key is pressed, all Setup fields are set to their default values. If "No" is selected and the Enter key is pressed, or if the ESC key is pressed, the user is returned to where s/he was before the F9 key was pressed, without affecting any existing values.

### **F10 Save and Exit**

Pressing F10 causes the following message to appear:

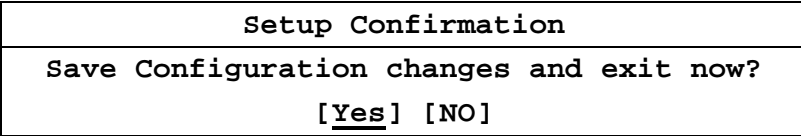

If "Yes" is selected and the Enter key is pressed, all changes are saved and Setup is exited. If "No" is selected and the Enter key is pressed, or the ESC key is pressed, the user is returned to where s/he was before the F10 key was pressed, without affecting any existing values.

### **4.2.2.3 Menu Selection Bar**

The Menu Selection Bar is located at the top of the screen. It displays the various major menu selections available to the user:

- Main Menu
- Advanced Menu
- Security Menu
- System Menu
- Boot Menu
- Exit Menu

These and associated submenus are described below.

### **4.2.2.4 Main Menu Selections**

The following tables describe the available functions on the Main Menu, and associated submenus. Default values are highlighted.

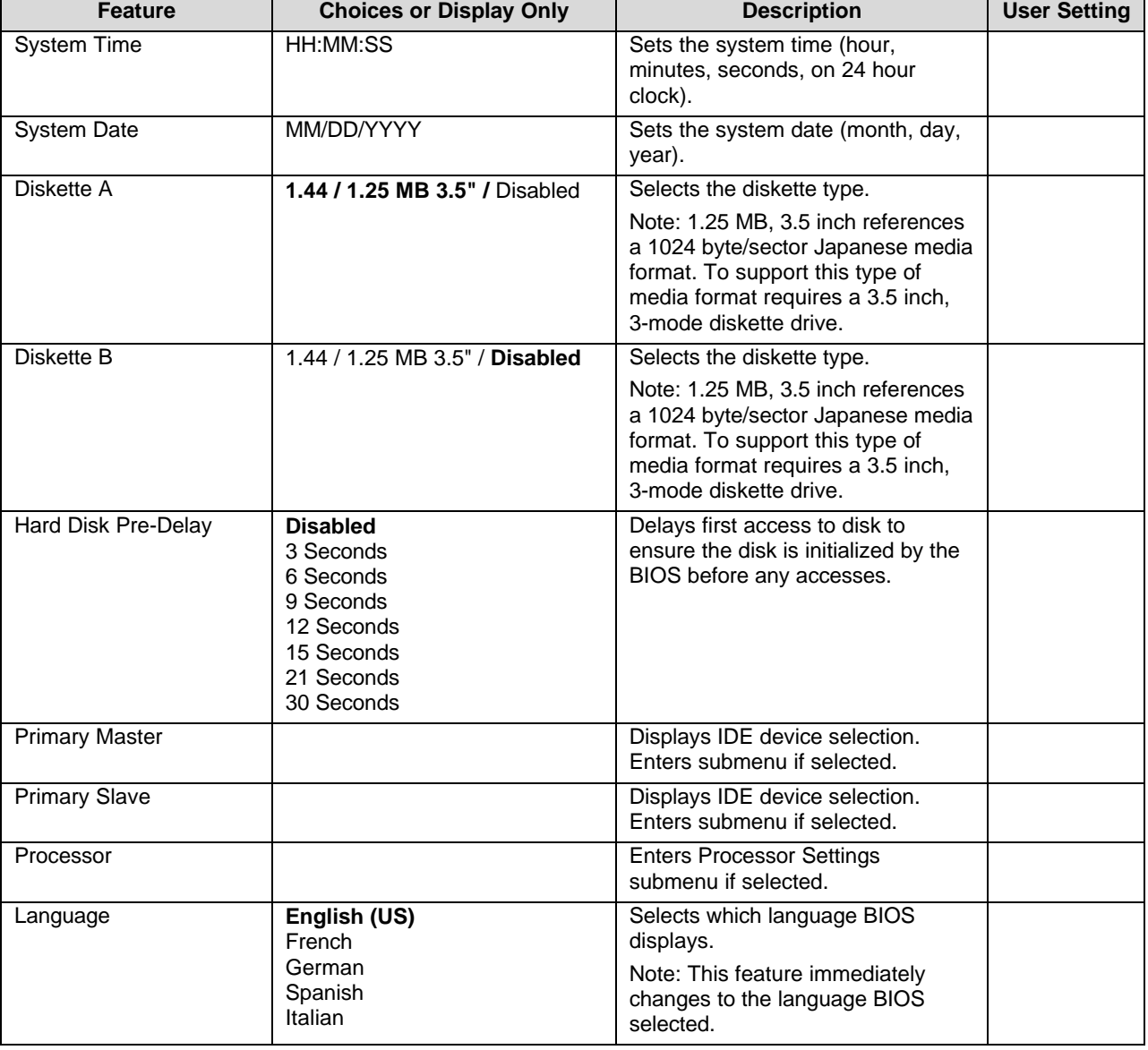

### *Table 4-2. Main Menu Selections*

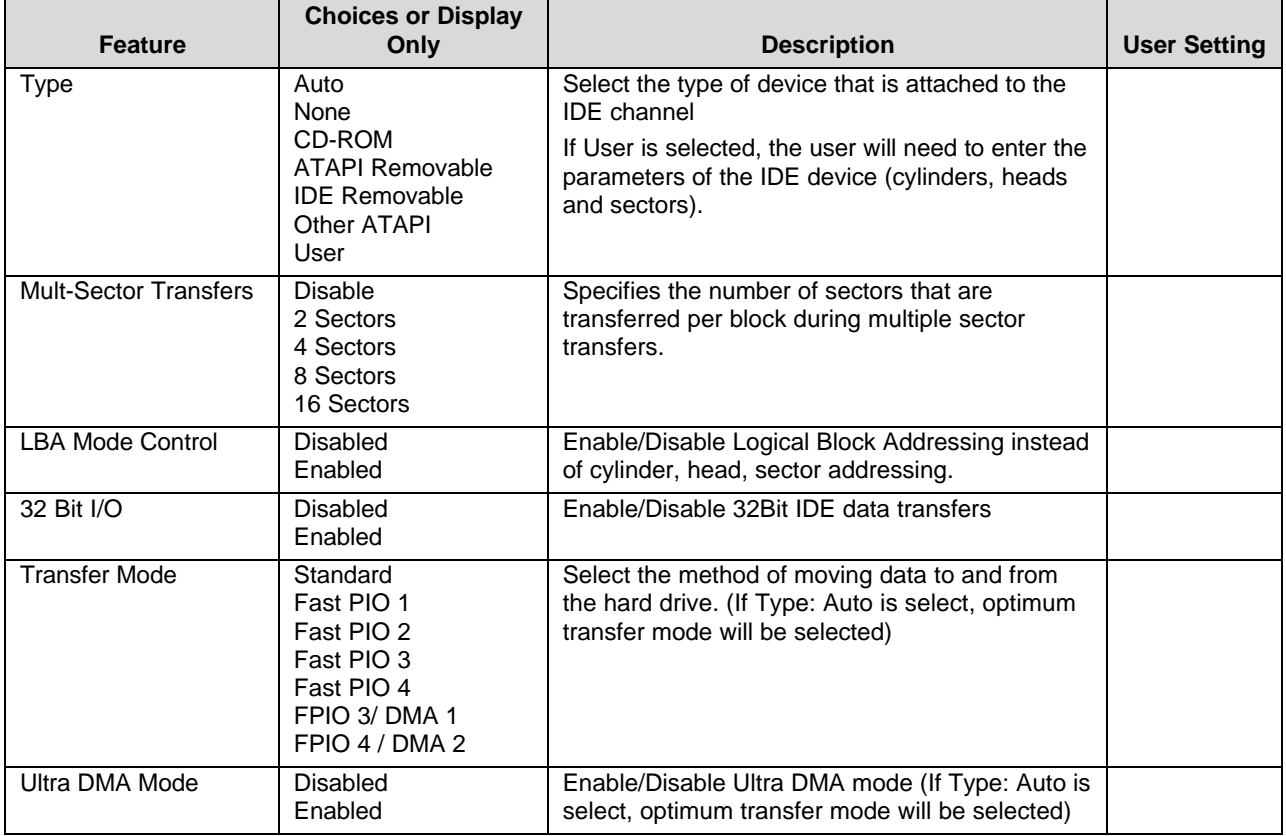

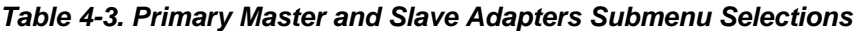

*Table 4-4. Processor Settings Submenu Selections*

| <b>Feature</b>                 | <b>Choices or Display</b><br>Only | <b>Description</b>                                                    | <b>User Setting</b> |
|--------------------------------|-----------------------------------|-----------------------------------------------------------------------|---------------------|
| Processor Speed                | XXX.                              | (Display Only). Indicates the processor<br>speed.                     |                     |
| Processor 1 Type               | <b>XXX</b>                        | (Display Only). Indicates the CPUID of the<br>installed processor.    |                     |
| Cache Ram                      | <b>XXXKB</b>                      | (Display Only). Indicates the cache RAM<br>size.                      |                     |
| Processor 2 Type               | <b>XXX</b>                        | (Display Only). Indicates the CPUID of the<br>installed processor.    |                     |
| Cache Ram                      | <b>XXXKB</b>                      | (Display Only). Indicates the cache RAM<br>size.                      |                     |
| Processor #1 Status            | Normal <sup>1</sup>               | (Display Only)                                                        |                     |
| Processor #2 Status            | Normal <sup>'</sup>               | (Display Only)                                                        |                     |
| <b>Clear Processor Errors</b>  | <b>Press Enter</b>                | Clears the processor error information.                               |                     |
| <b>Processor Error Pause</b>   | Enabled<br><b>Disabled</b>        | If enabled, the POST operation pauses if a<br>processor error occurs. |                     |
| Processor Serial Number<br>. . | <b>Disabled</b><br>Enabled        | Disables/Enables Processor Serial Number.                             |                     |

**Note:**

1. Possible Values: Normal, None, or Error.

### **4.2.2.5 Advanced Menu Selections**

The following tables describe the menu options and associated submenus available on the Advanced Menu. Please note that MPS 1.4 / 1.1 selection is no longer configurable. The BIOS will always build MPS 1.4 tables.

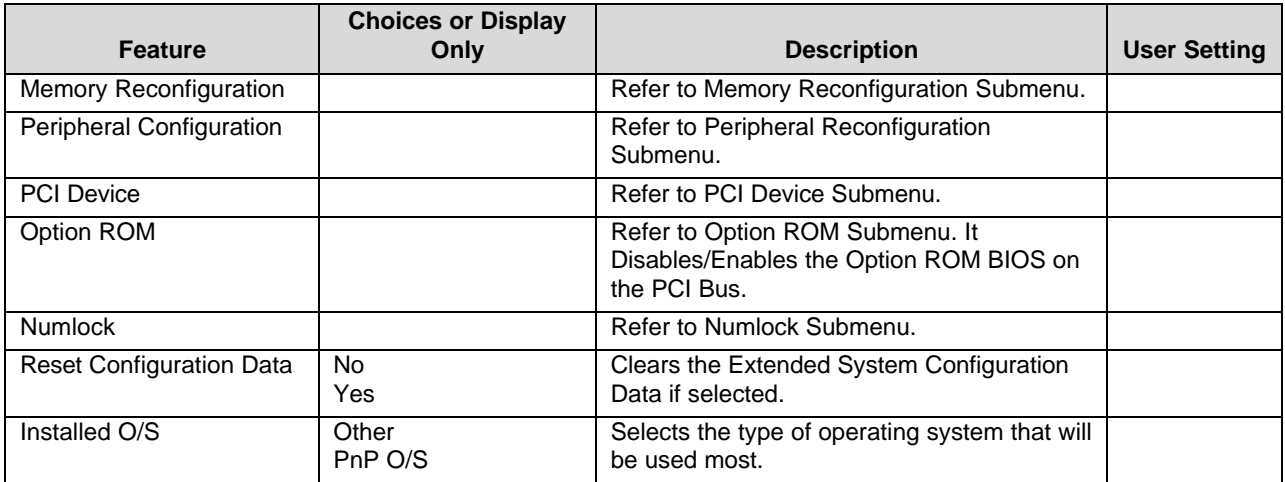

#### *Table 4-5. Advanced Menu Selections*

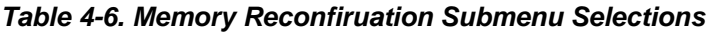

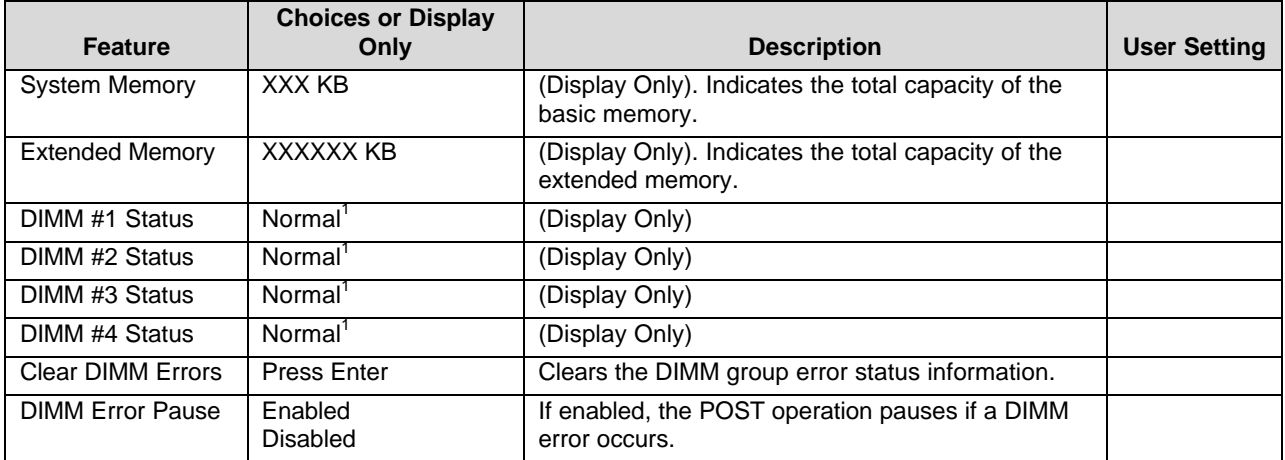

**Note:**

1. Possible Values: Normal, None, or Error (DIMM Row Error).

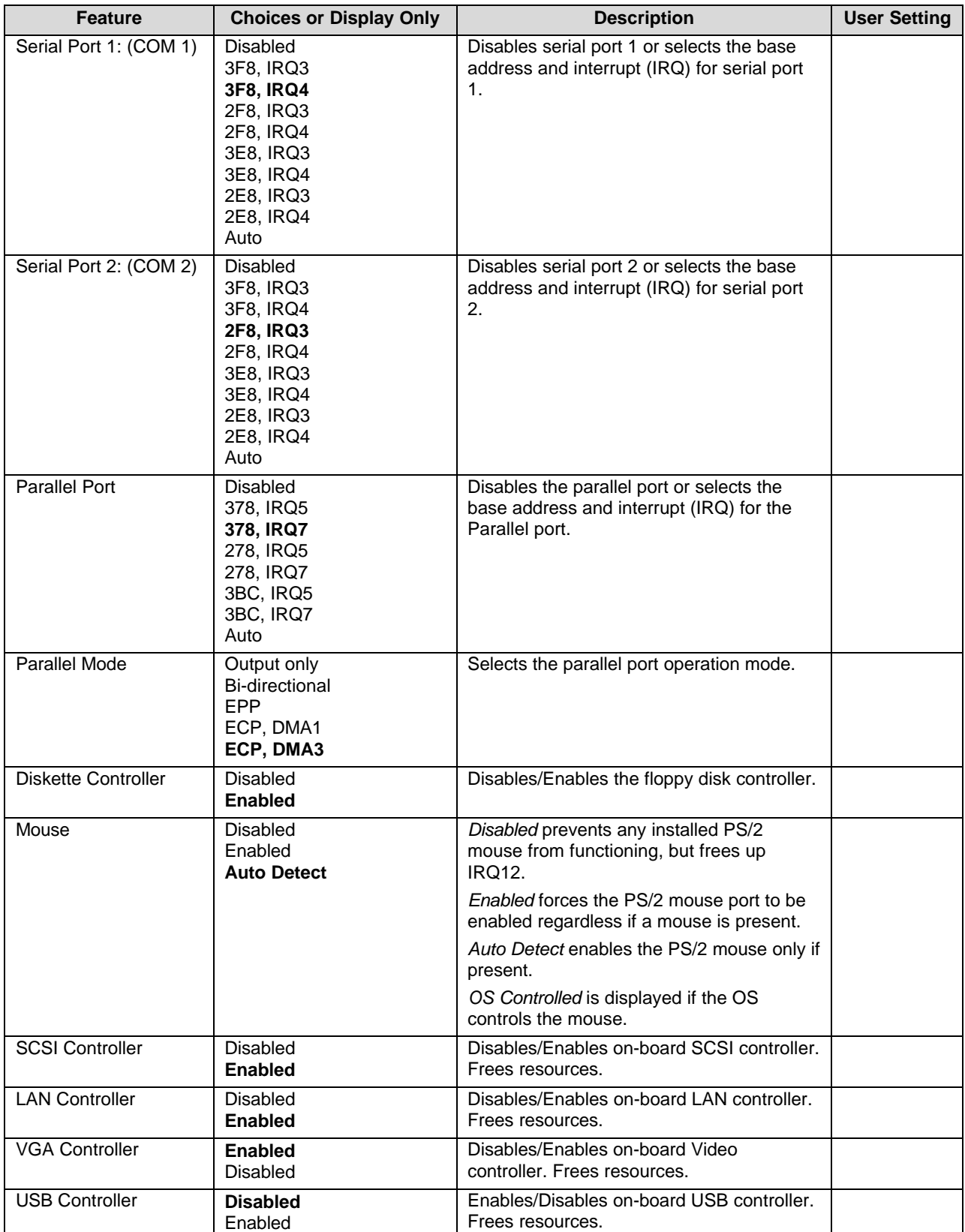

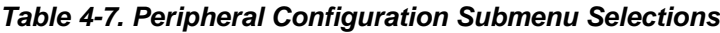

| <b>Feature</b>   | <b>Choices or Display Only</b> | <b>Description</b>                      | <b>User Setting</b> |
|------------------|--------------------------------|-----------------------------------------|---------------------|
| PCI IRQ1 through | <b>Disabled</b>                | Specify which PIC IRQ a certain PCI IRQ |                     |
| PCI IRQ14        | <b>Auto Select</b>             | maps to.                                |                     |
|                  | IRQ3                           |                                         |                     |
|                  | IRQ4                           |                                         |                     |
|                  | IRQ5                           |                                         |                     |
|                  | IRQ6                           |                                         |                     |
|                  | IRQ7                           |                                         |                     |
|                  | IRQ9                           |                                         |                     |
|                  | IRQ10                          |                                         |                     |
|                  | IRQ11                          |                                         |                     |
|                  | IRQ12                          |                                         |                     |

*Table 4-8. PCI Device Submenu Selections*

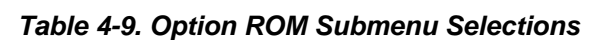

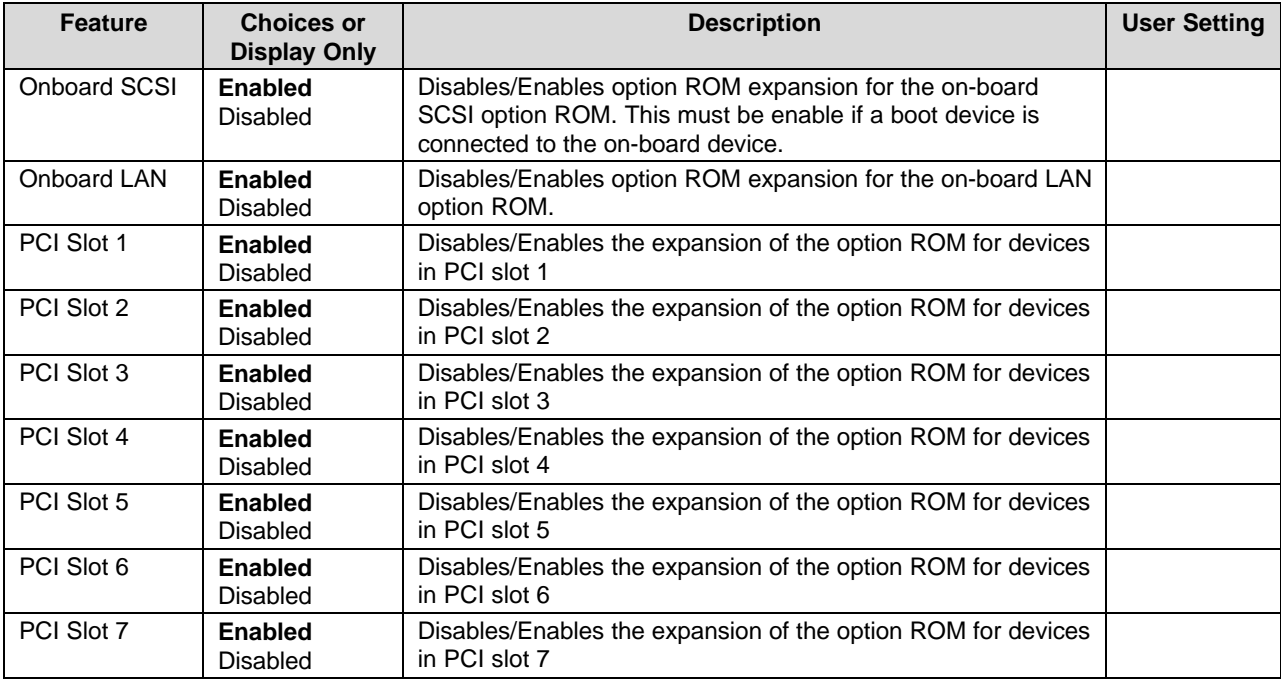

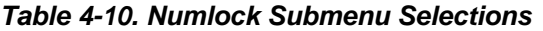

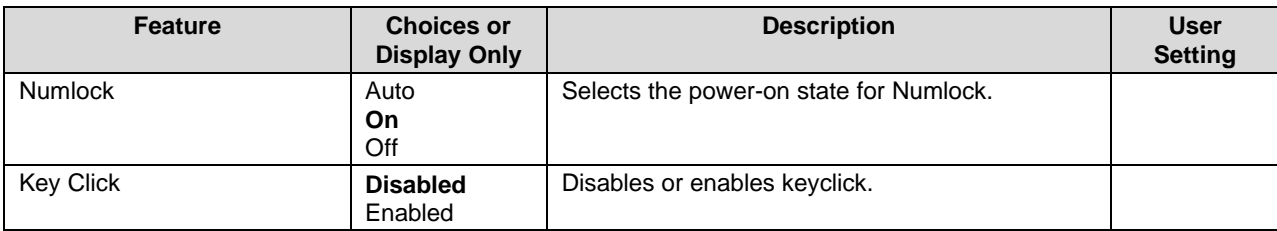

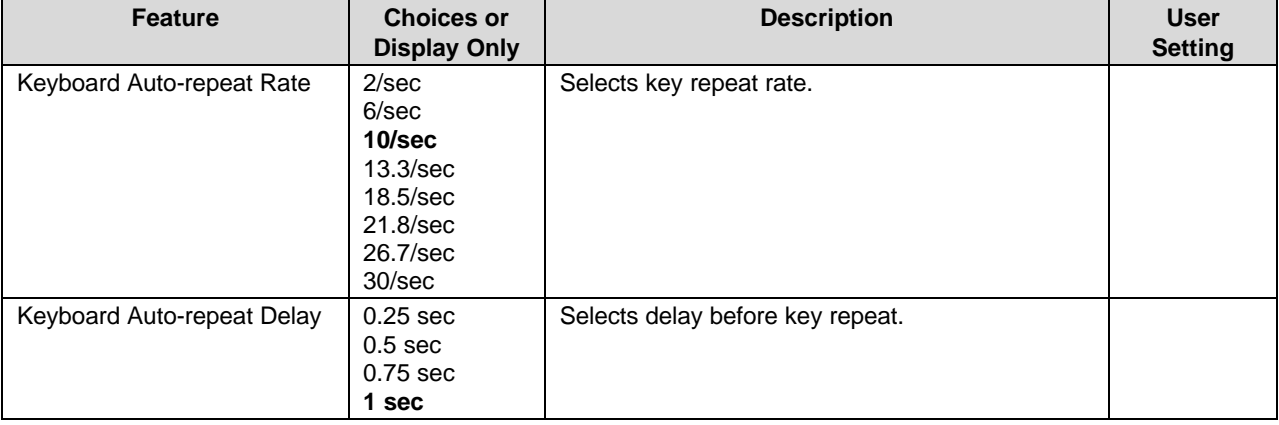

## **4.2.2.6 Security Menu Selections**

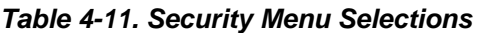

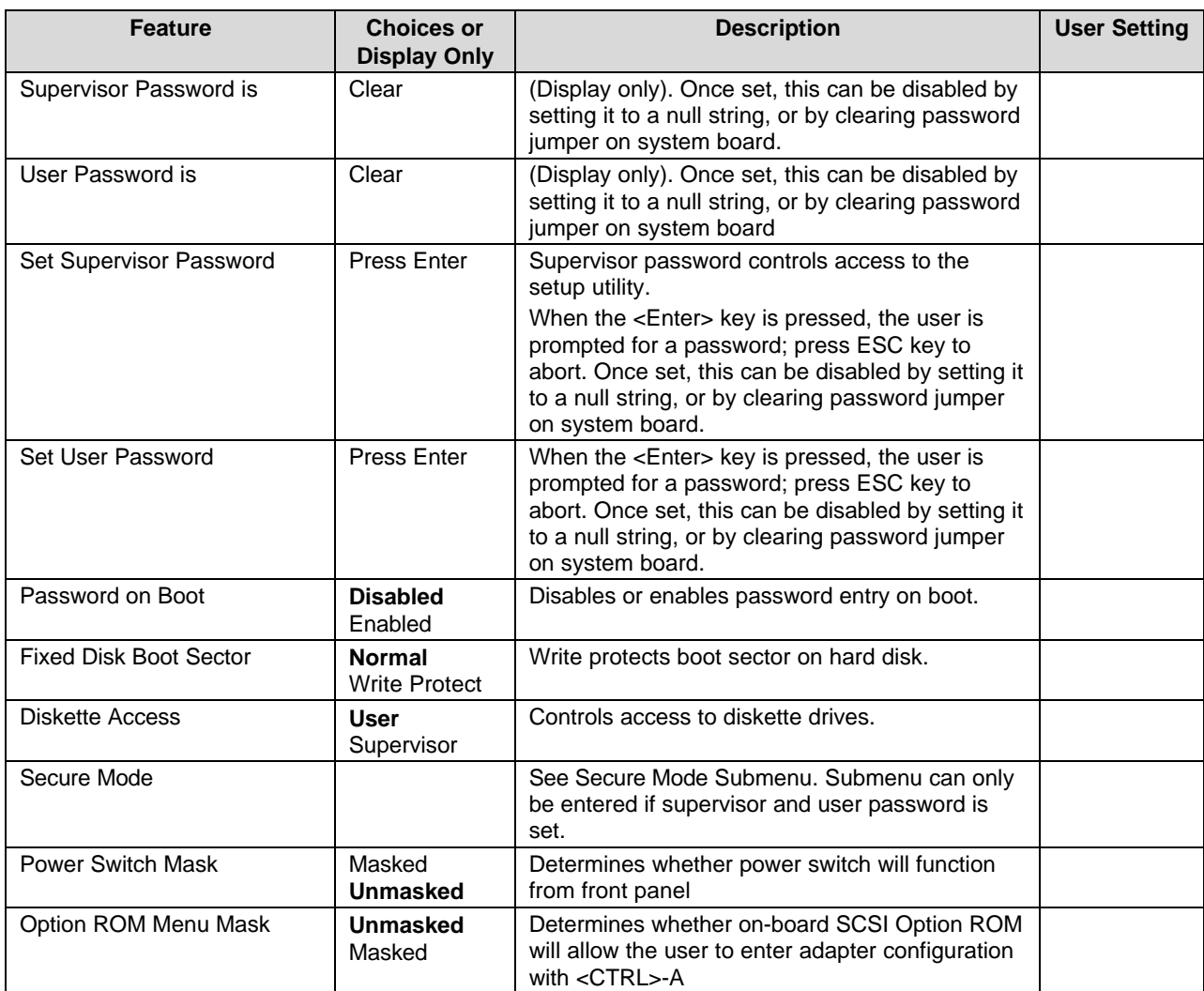

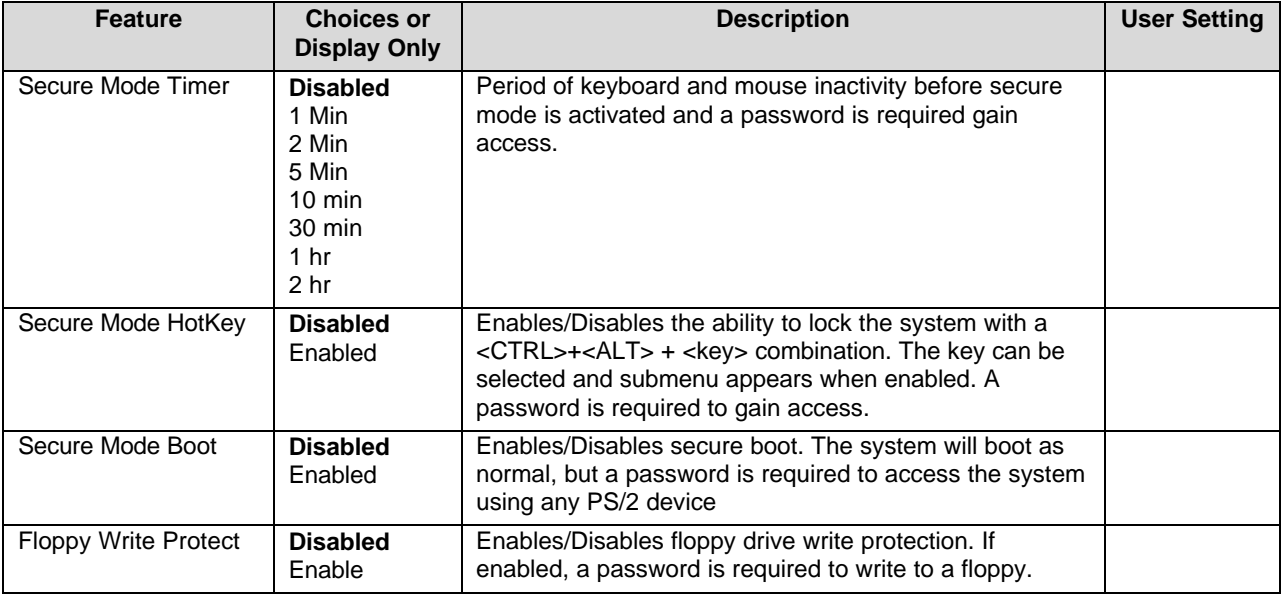

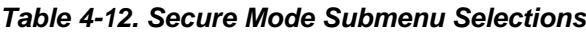

## **4.2.2.7 System Hardware Menu Selections**

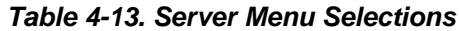

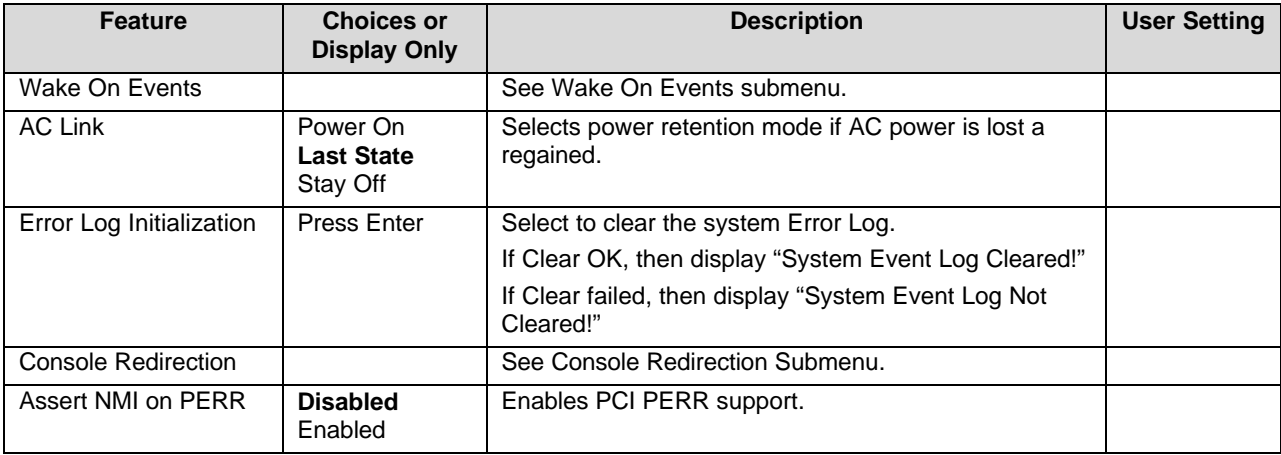

### *Table 4-14. Wake On Events Submenu Selections*

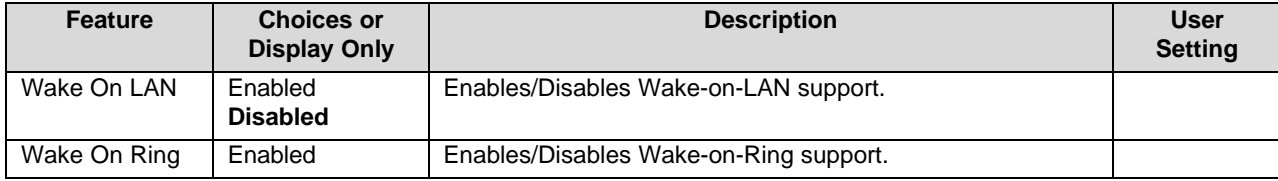

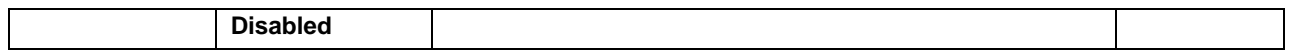

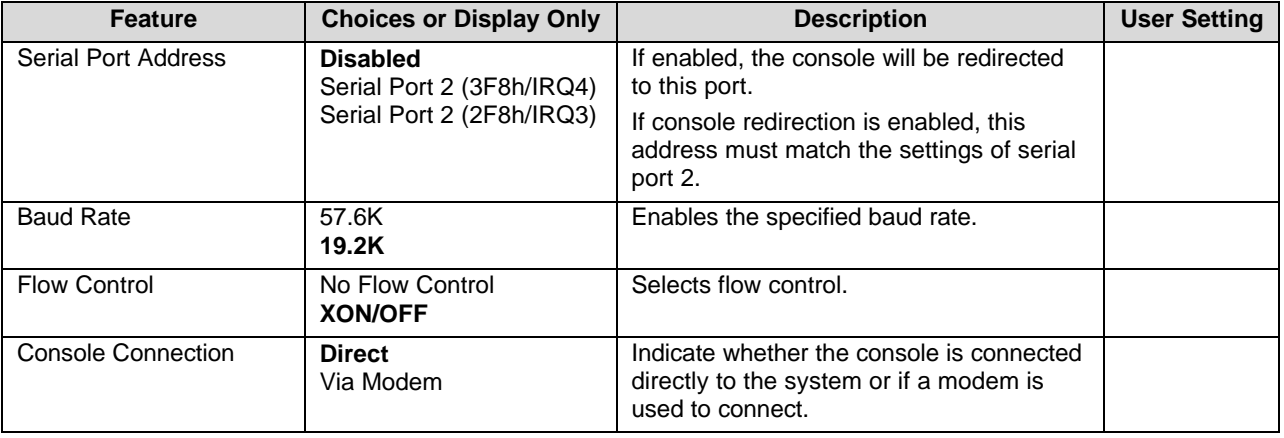

#### *Table 4-15. Console Redirection Submenu Selections*

### **4.2.2.8 Boot Menu Selections**

Boot Menu options allow the user to select the boot device. The following table is an example of a list of devices ordered in priority of the boot invocation. Items can be re-prioritized by using the up and down arrow keys to select the device. Once the device is selected, use the plus (+) key to move the device higher in the boot priority list. Use the minus (-) key to move the device lower in the boot priority list.

#### *Table 4-16. Boot Menu Selections*

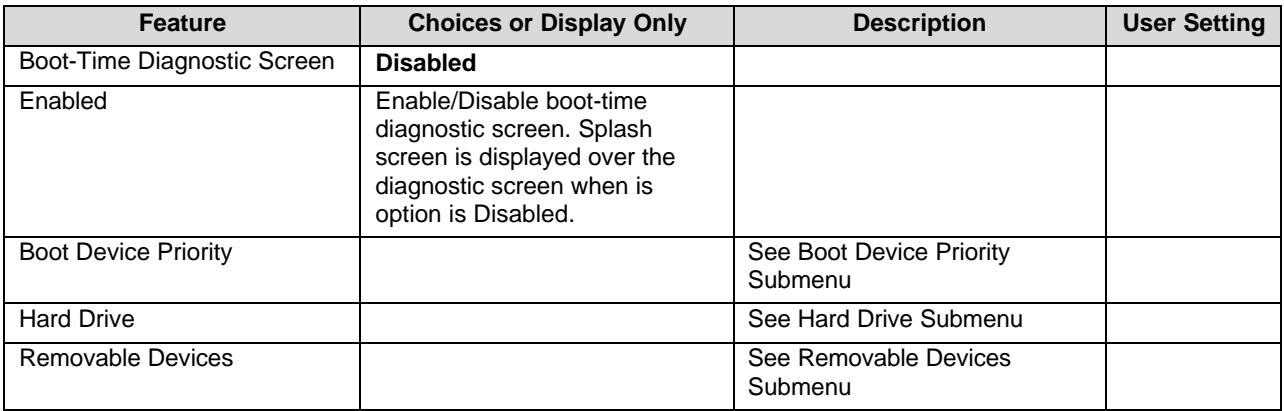

#### *Table 4-17. Boot Device Priority Selections*

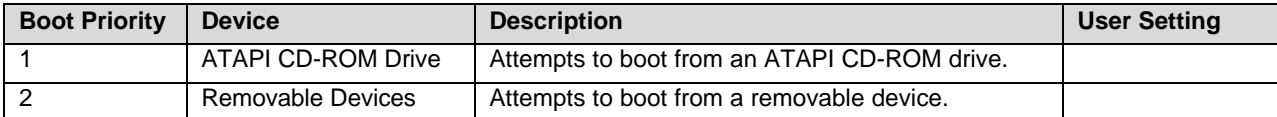

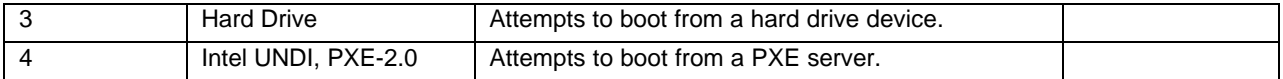

#### *Table 4-18. Hard Drive Selections*

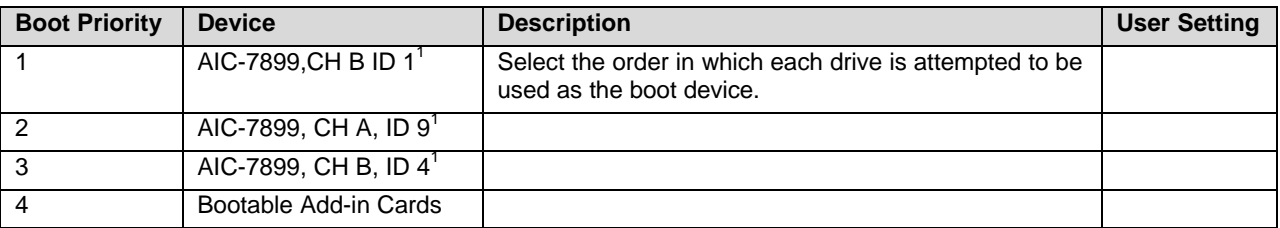

**Note:**

1. These selections will change depending on the system configuration

#### *Table 4-19. Removable Devices Selections*

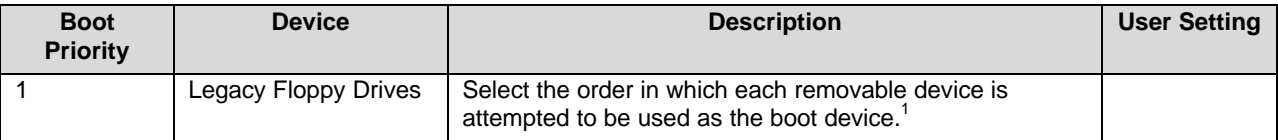

**Note:**

1. These selections will change depending on the system configuration

### **4.2.2.9 Exit Menu Selections**

The following menu options are available on the Exit menu. Use the up and down arrow keys to select an option, then press the Enter key to execute the option.

#### *Table 4-20. Exit Menu Selections*

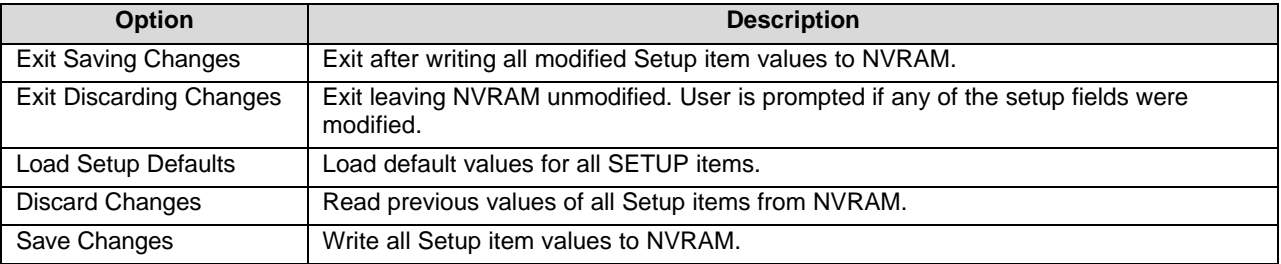

## **4.3 CMOS Memory Definition**

Only the BIOS needs to know the CMOS map. The CMOS map is not defined in the BIOS EPS. The CMOS map is available in the NVRAM.LST file generated for every BIOS release. The CMOS map is subject to change without notice.

## **4.4 CMOS Default Override**

The BIOS detects the state of the CMOS default switch. If the switch is set to "CMOS Clear" prior to power-on or a hard reset, the BIOS changes the CMOS and NVRAM settings to a default state. This guarantees the system's ability to boot from floppy.

Password settings are not affected by CMOS clear. The BIOS clears the ESCD parameter block and loads a null ESCD image. The boot order information is also cleared when CMOS is cleared via jumper. The configuration data for the on-board SCSI controllers is not cleared during a clear CMOS event as each device controls its own default settings

If the Reset Configuration Data option is enabled in Setup, ESCD data and BIOS Boot specification data is cleared and reinitialized in next boot.

## **4.5 Flash Update Utility**

The BIOS update utility (Phoenix\* Phlash.exe) loads a fresh copy of the BIOS into flash ROM. The loaded code and data include the following:

- On-board video BIOS, network controller BIOS, and SCSI BIOS.
- BIOS Setup utility.
- User-definable flash area (user binary area).
- OEM logo (splash screen).

When running Phoenix\* Phlash in interactive mode, the user may choose to update a particular flash area. Updating a flash area takes a file or series of files from a hard or floppy disk, and loads it in the specified area of flash ROM.

**Note:** The Phoenix Phlash utility must be run without the presence of a 386 protected mode control program, such as Windows\* or EMM386\*. Phoenix\* Phlash uses the processor's flat addressing mode to update the flash part.

## **4.5.1 Loading the System BIOS**

The BIOS update utility (PHLASH) loads a new copy of the BIOS into Flash ROM. The loaded code and data include the following:

- On-board Video BIOS and SCSI BIOS
- BIOS Setup Utility
- Quiet Boot Logo Area

When running PHLASH in interactive mode, the user may choose to update a particular Flash area. Updating a flash area loads a file or a series of files from a hard or floppy disk into the specified area of Flash ROM.

To manually load a portion of the BIOS, the user must specify which data file(s) to load. The choices include

- PLATCBLU.BIN
- PLATCXLU.BIN
- PLATCXXX.BIN
- PLATCXLX.BIN
- PLATCXXU.BIN

The last three letters specify the functions to perform during the flash process:

- $\cdot$  C = Rewrite BIOS
- $\cdot$  B = Rewrite Bootblock
- L = Clear LOGO area
- $\cdot$  U = Clear user binary
- $X =$  place hold

This file is loaded into the PHLASH program with the /b=<br/>sbin file>.

The disk created by the BIOS.EXE program will automatically run  $phlash/s$ /b=PLATCXLU.BIN command in non-interactive mode. For a complete list of phlash switches, run phlash /h.

Once an update of the system BIOS is complete, the user is prompted for a reboot. The user binary area is also updated during a system BIOS update. User binary can be updated independently of the system BIOS. CMOS is cleared when the system BIOS is updated.

## **4.5.2 OEM Customization**

An OEM can customize the STL2 BIOS for product differentiation. The extent of customization is limited to what is stated in this section. OEMs can change the BIOS look and feel by adding their own splash screen/logo. OEMs can manage OEM-specific hardware, if any, by executing their own code during POST by using the "User-supplied BIOS Code Support."

## **4.5.2.1 User-supplied BIOS Code Support**

A 16 KB region of flash ROM is available to store a user binary. The Phoenix\* Phlash utility allows the OEM or end user to update the user binary region with OEM supplied code and/or data. At several points throughout POST, control is passed to this user binary. Intel provides tools and reference code to help OEMs create a user binary. The user binary must adhere to the following requirements:

- To allow detection by BIOS and protection from run time memory managers, the user binary must have an option ROM header (i.e., 55AAh, size).
- The system BIOS performs a scan of the user binary area at predefined points during POST. Mask bits must be set within the user binary to inform the BIOS which entry points exist.
- The system state must be preserved by the user binary (all registers, including extended and MMX, stack contents, and nonuser binary data space, etc.).
- The user binary code must be relocatable. The user binary is located within the first 1 MB of memory. The user binary code must not make any assumptions about the value of the code segment.
- The user binary code is always executed from RAM and never from flash.
- The user binary must not hook critical interrupts, must not reprogram the chip set, and must not take any action that affects the correct functioning of the system BIOS.
- The user binary ROM must be checksummed. The checksum byte must be placed in the last byte position of the 16K ROM.

The BIOS copies the user binary into system memory before the first scan point. If the user binary reports that it does not contain run time code, it is located in conventional memory (0- 640 KB). Reporting that the user binary has no run time code has the advantage of not using limited option ROM space (therefore, more option ROMs may be executed in a large system configuration). If user binary code is required at run time, it is copied into and executed from option ROM space (0C8000H – 0E7fffH).

At each scan-point during POST, the system BIOS determines if the scan-point has a corresponding user binary entry point to transfer control to the user binary. Presence of a valid entry point in the user binary is determined by examining the bitmap at byte 4 of the user binary header; each entry point has a corresponding "presence" bit in this bitmap. If the bitmap has the appropriate bit set, an entry point ID is placed in the "AL" register and execution is passed to the address computed by (ADR(Byte 5)+5\*scan sequence #).

During execution, the user binary may access 11 bytes of extended BIOS data area RAM (EBDA). The segment of EBDA can be found at address 40:0e. Offset 18h through offset 22h is available for the user binary. The BIOS also reserves 8 CMOS bits for the user binary. These bits are in an unchecksummed region of CMOS with default values of zero, and will always be located in the first bank of CMOS. These bits are contiguous, but are not in a fixed location. Upon entry into the user binary, DX contains a 'token' that points to the reserved bits. This token is of the following format:

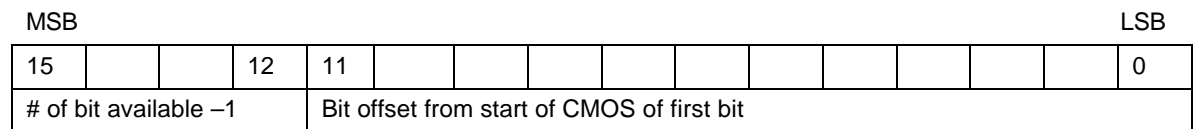

The most significant four bits are equal to the number of CMOS bits available minus one. This field is equal to seven, since eight CMOS bits are available. The 12 least significant bits define the position of the CMOS bit in the real-time clock (RTC). This is a bit address rather than a byte address. The CMOS byte location is 1/8th of the 12-bit number, and the remainder is the starting bit position within that byte. For example, if the 12-bit number is 0109h, user binary can use bit 1 of CMOS byte 0108h/8 or 021h. It should be noted that the bits available to the user binary may span more than one byte of CMOS (i.e., a value of 07084h indicates that the upper nibble of byte 10h and the lower nibble of byte 11h are reserved for the user binary).

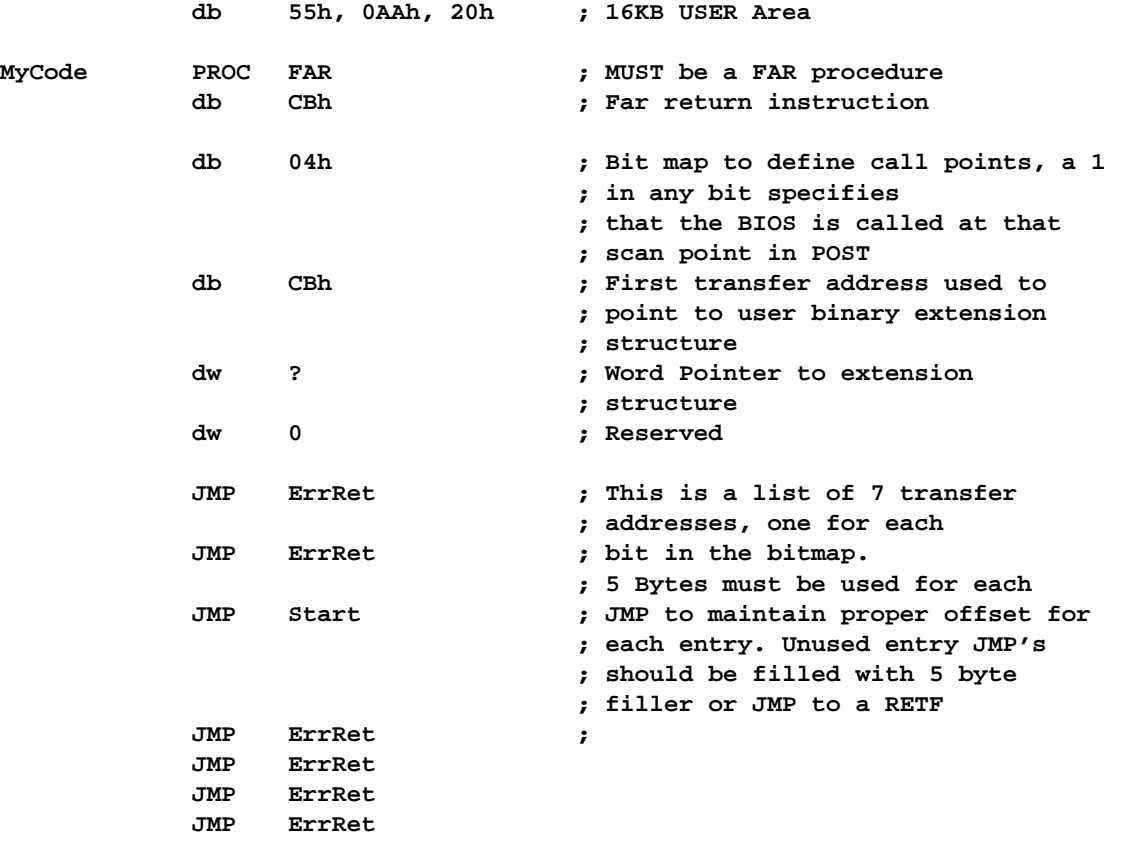

The following code fragment shows the header and format for a user binary:

### **4.5.2.2 Scan Point Definitions**

The table below defines the bitmap for each scan point, indicating when the scan point occurs and which resources are available (RAM, stack, binary data area, video, and keyboard).

| <b>Scan Point</b>                                                                                                    | <b>Mask</b>     | <b>RAM/Stack/BDA</b> | <b>Video/Keyboard</b> |
|----------------------------------------------------------------------------------------------------|-----------------|----------------------|-----------------------|
| Near pointer to the user binary extension structure, mask bit is 0 if<br>this structure is not present. Instead of a jump instruction the scan<br>address (offset 5) contains an OCB followed by a near pointer. | 01h             | Not applicable       | Not applicable        |
| Obsolete. No action taken.                                                                                                    | 02 <sub>h</sub> | <b>NA</b>            | <b>NA</b>             |
| This scan occurs immediately after video initialization.                                                                                                    | 04h             | Yes                  | <b>Yes</b>            |
| This scan occurs immediately before video initialization.                                                                                                    | 08h             | Yes                  | No.                   |
| This scan occurs on POST error. On entry, BX contains the<br>number of the POST error.                                                                                                    | 10 <sub>h</sub> | Yes                  | Yes                   |
| This final scan occurs immediately prior to the INT 19 for normal<br>boot and allows one to completely circumvent the normal INT 19<br>boot if desired.                                                          |                 | Yes                  | <b>Yes</b>            |
| This scan occurs immediately before the normal option ROM<br>scan.                                                                                                    |                 | Yes                  | Yes                   |
| This scan occurs immediately following the option ROM area                                                                                                    | 80h             | Yes                  | Yes                   |

*Table 4-21. User Binary Area Scan Point Definitions*

scan.

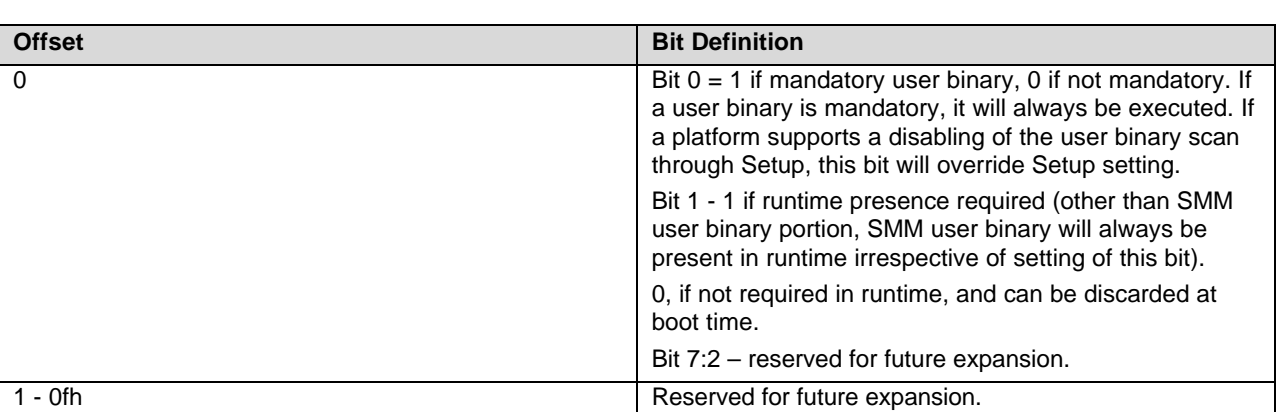

### *Table 4-22. Format of the User Binary Information Structure*

If this structure is not present (bit 0 of the scan point structure is not set), the system BIOS assumes that the user binary is not mandatory (bit 0 in User Binary Information Structure assumed cleared), and it is required in run time (bit 1 in User Binary Information Structure assumed set).

### **4.5.2.3 OEM Splash Screen**

A 128 KB region of Flash ROM is available to store the OEM logo in compressed format. The BIOS will contain the standard Intel logo. Using the Phoenix Phlash utility, this region can be updated with an OEM supplied logo image. The OEM logo must fit within 640 X 480 size. If an OEM logo is flashed into the system, it will override the built in Intel logo.

Intel supplies utilities that will compress and convert a 16 color bitmap file into a logo file suitable for Phoenix8 Phlash.

## **4.5.3 Language Area**

The system BIOS language area can be updated only by updating the entire BIOS. The STL2 platform supports English, Spanish, French, German, and Italian. Intel provides translations for all the strings in five languages. These languages are selectable using Setup.

## **4.5.4 Recovery Mode**

In the case of a corrupt or an unsuccessful update of the system BIOS, the STL2 can boot in recovery mode. To place STL2 into recovery mode, move the boot option jumper (jumper block 1J15 pins 9-10) to the recovery boot position. By default and for normal operation, pins 9 and 10 are not jumpered.

Recovery mode requires at least 8 MB of RAM in the first DIMM socket, and drive A: must be set up to support a 3.5" 1.44 MB floppy drive. (**Note:** the system requires 64 MB to boot). This is the mode of last resort, used only when the main system BIOS will not come up. In recovery mode operation, PHLASH (in non-interactive mode only) automatically updates only the main system BIOS. PHLASH senses that STL2 is in recovery mode and automatically attempts to update the system BIOS

Before powering up the system, the user must obtain a bootable diskette that contains a copy of the BIOS recovery files. This is created by running the "crisdisk.bat" from the compressed recovery file distributed with the BIOS.

**Note:** During recovery mode, video will not be initialized and many high-pitched beep tones will be heard. The entire process takes two to four minutes. When the process is completed, the tones will stop. The user may see a "Checksum error" on the first boot after updating the BIOS. This is normal and should correct itself after the first boot.

If a failure occurs, it is most likely that of the system BIOS .ROM file is corrupt or missing.

After a successful update, power down the system and remove the jumper from pins 9-10. Power up the system. Verify that the BIOS version number matches the version of the entire BIOS used in the original attempt to update.

## **4.6 Error Messages and Error Codes**

The system BIOS displays error messages on the video screen. Prior to video initialization, beep codes inform the user of errors. POST error codes are logged in the event log. The BIOS displays POST error codes on the video monitor.

Following are definitions of POST error codes, POST beep codes, and system error messages.

## **4.6.1 POST Codes**

The BIOS indicates the current testing phase during POST after the video adapter has been successfully initialized by writing a 2-digit hex code to I/O location 80h. If a Port-80h card (Postcard\*) is installed, it displays this 2-digit code on a pair of hex display LEDs.

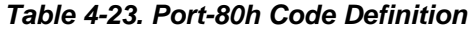

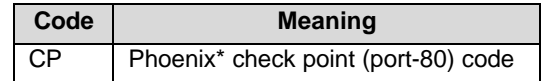

The table below contains the port-80 codes displayed during the boot process. A beep code is a series of individual beeps on the PC speaker, each of equal length. The following table describes the error conditions associated with each beep code and the corresponding POST check point code as seen by a 'port 80h' card. For example, if an error occurs at checkpoint 22h, a beep code of 1-3-1-1 is generated. The "-" means there is a pause between the sequence that delimits the sequence.

Some POST codes occur prior to the video display being initialized. To assist in determining the fault, a unique beep-code is derived from these checkpoints as follows:

- The 8-bit test point is broken down to four 2-bit groups.
- Each group is made one-based (1 through 4)
- One to four beeps are generated based on each group's 2-bit pattern.

Example:

Checkpoint 04Bh will be broken down to: 01 00 10 11 And the beep code will be:  $2-1-3-4$ 

### *Table 4-24. Standard BIOS Port-80 Codes*

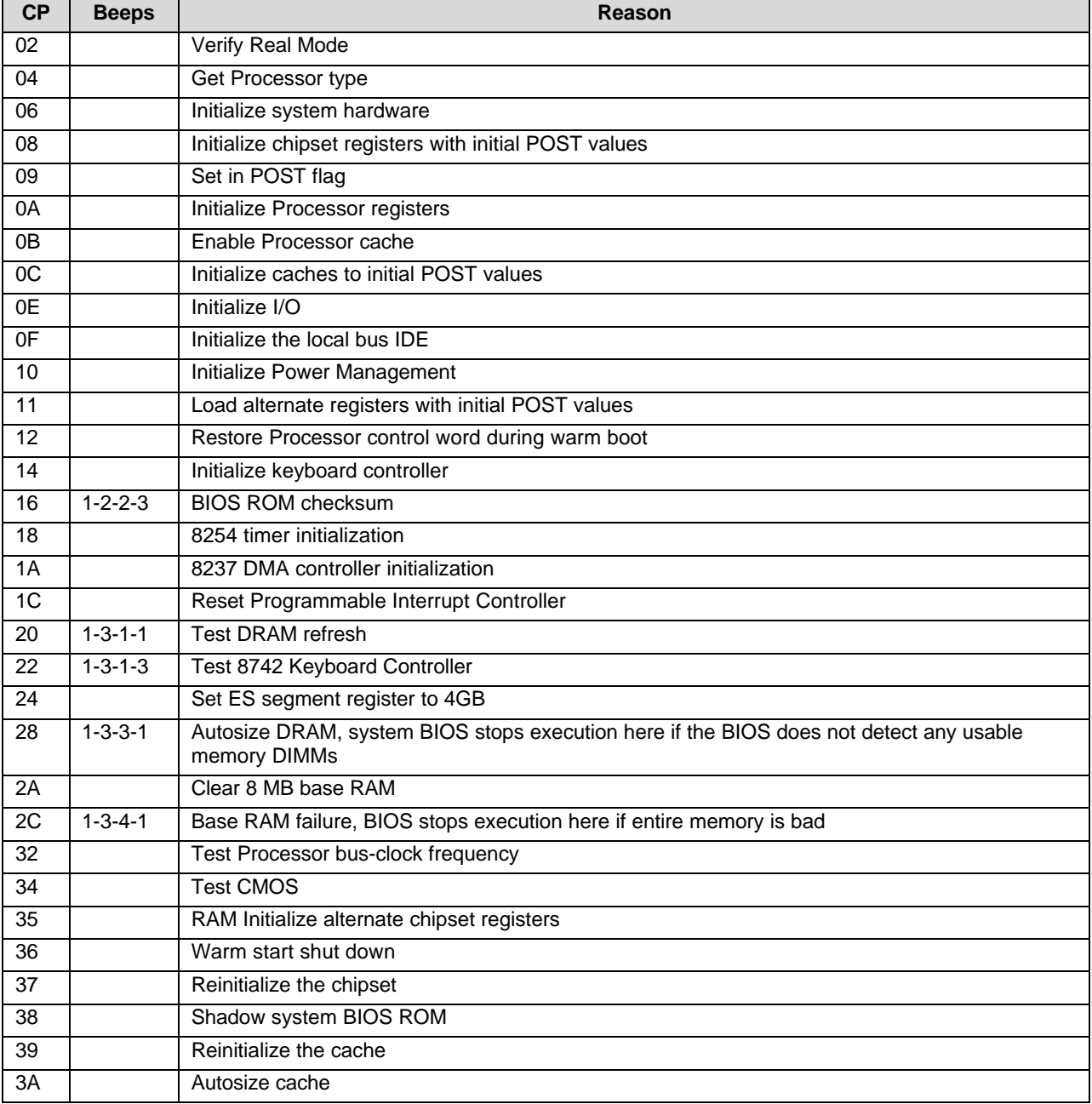

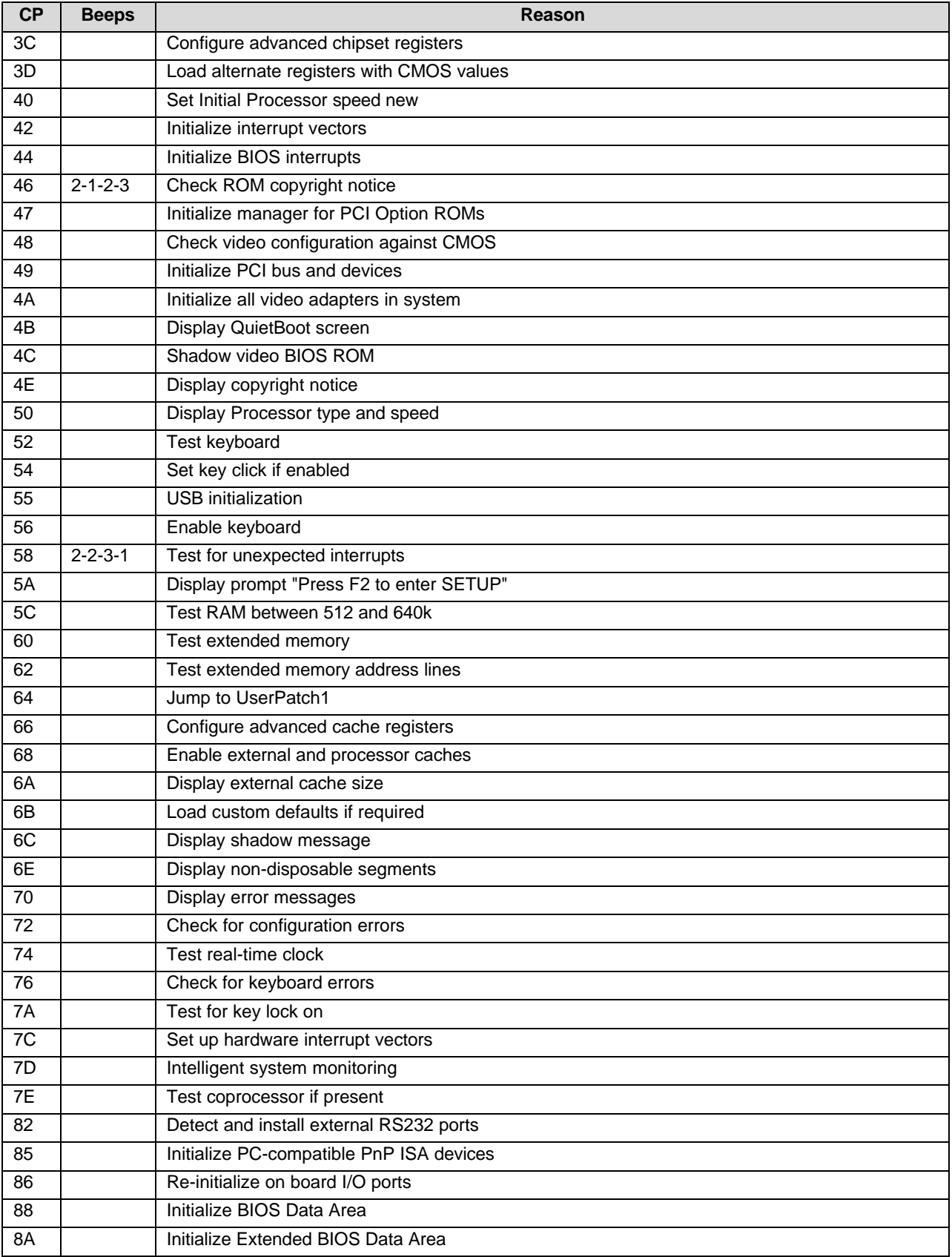

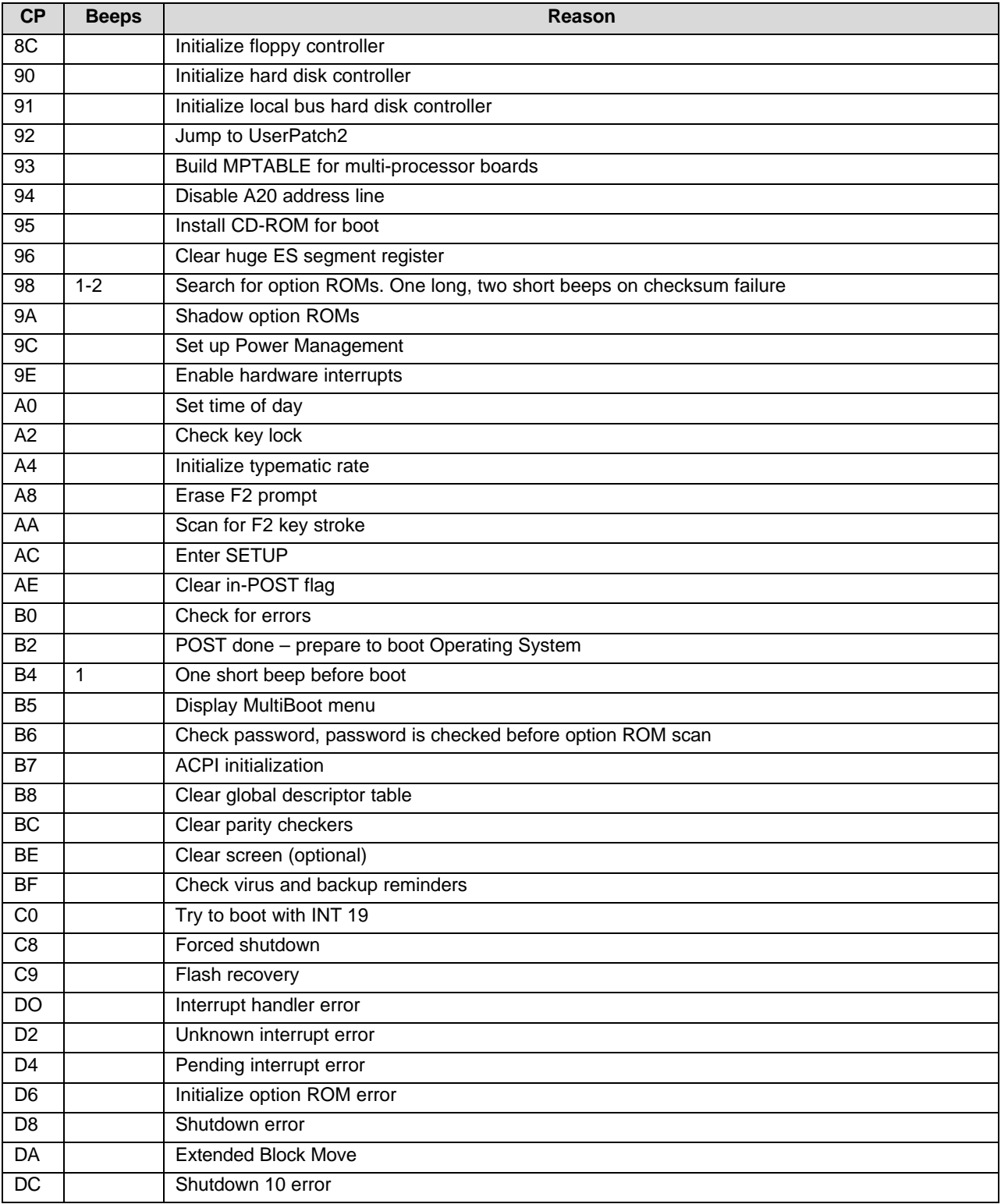

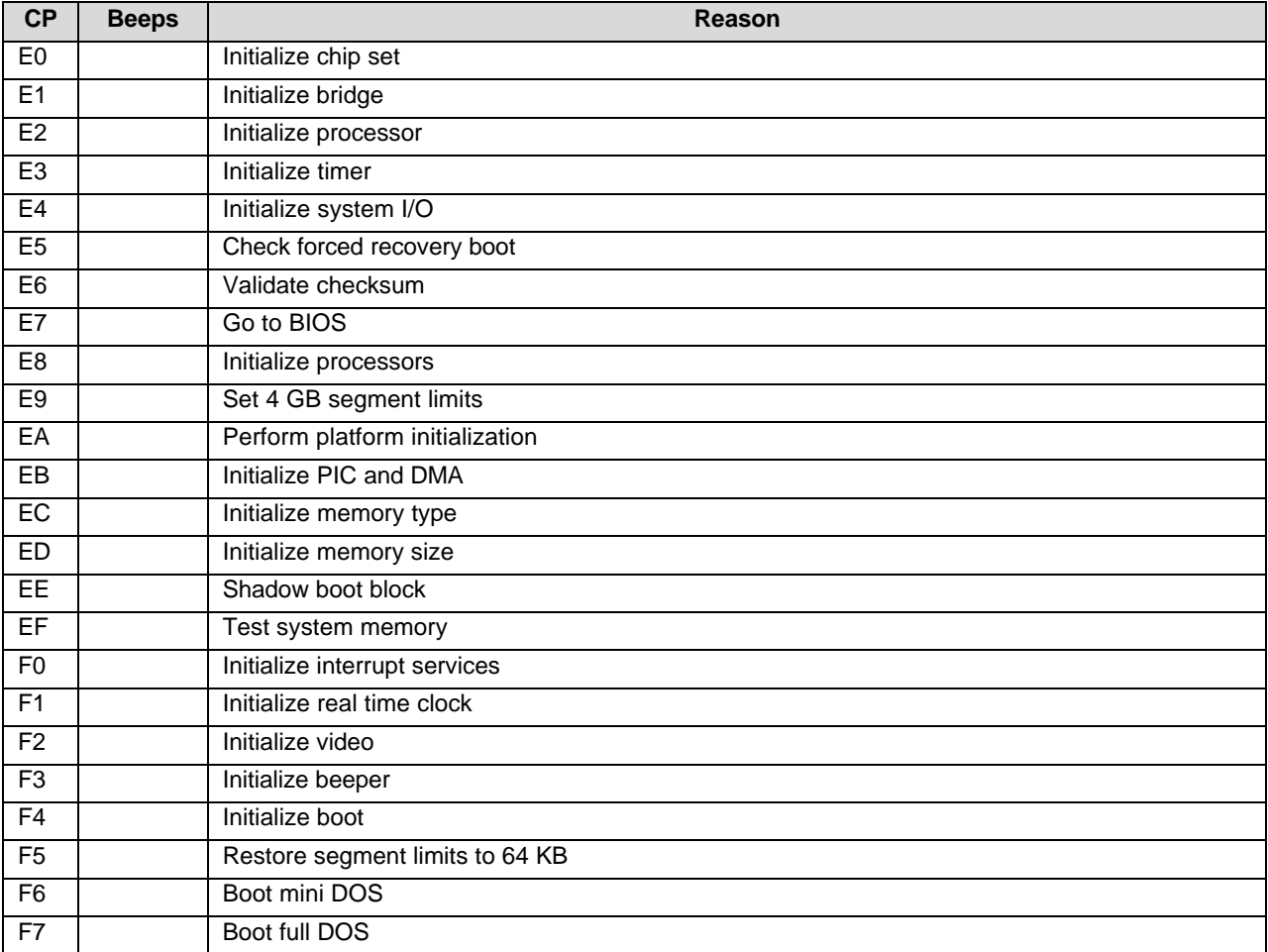

### *Table 4-25. Recovery BIOS Port-80 Codes*

## **4.6.2 POST Error Codes and Messages**

The following table defines POST error codes and their associated messages. The BIOS prompts the user to press a key in case of a serious error. Some error messages are preceded by the string "Error" to highlight that the system might be malfunctioning. All POST errors and warnings are logged in the system event log unless it is full.

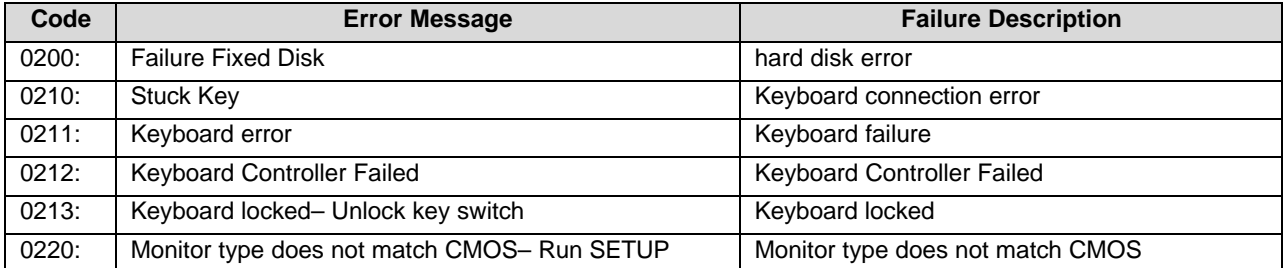

### *Table 4-26. POST Error Messages and Codes*

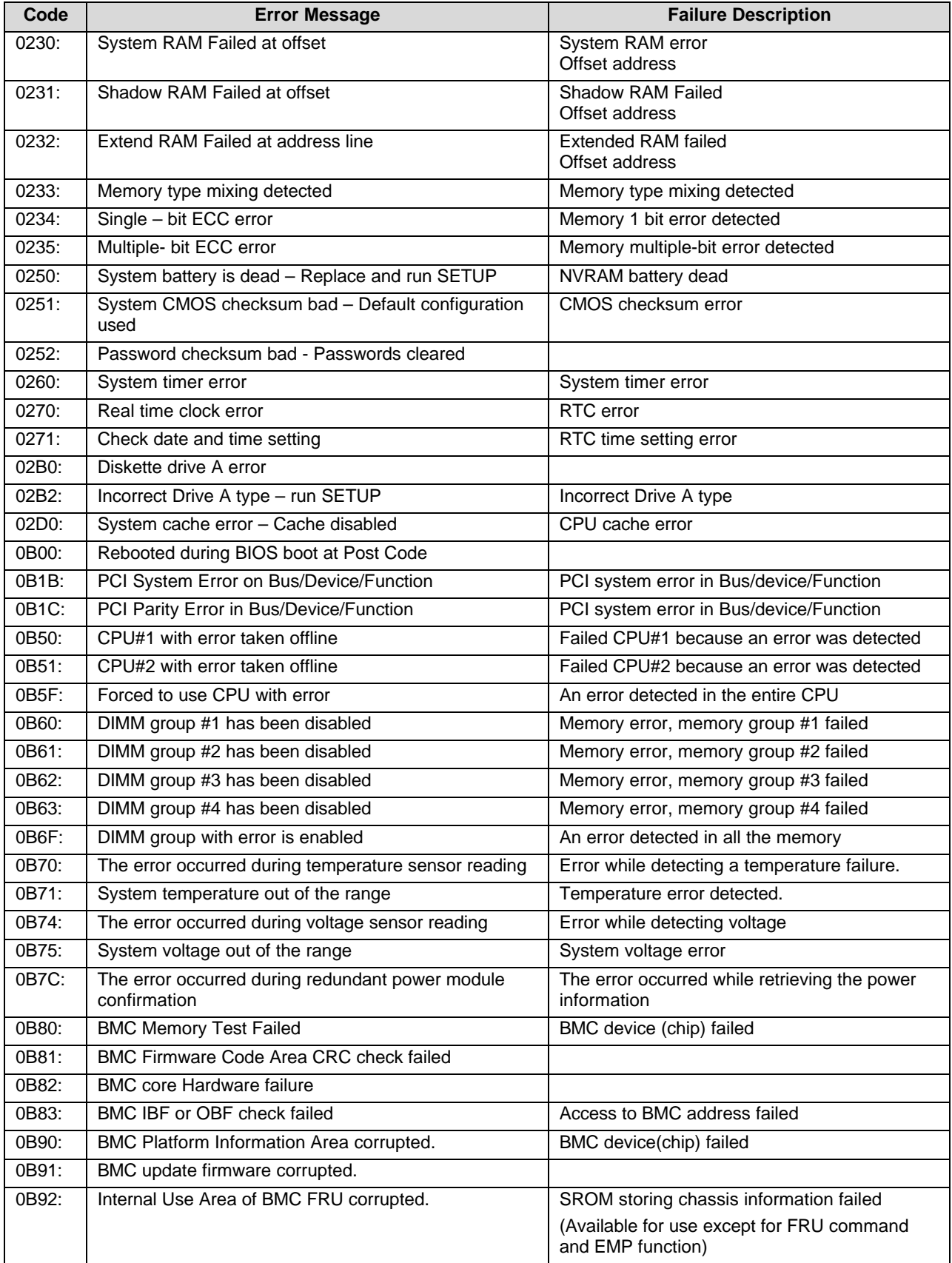

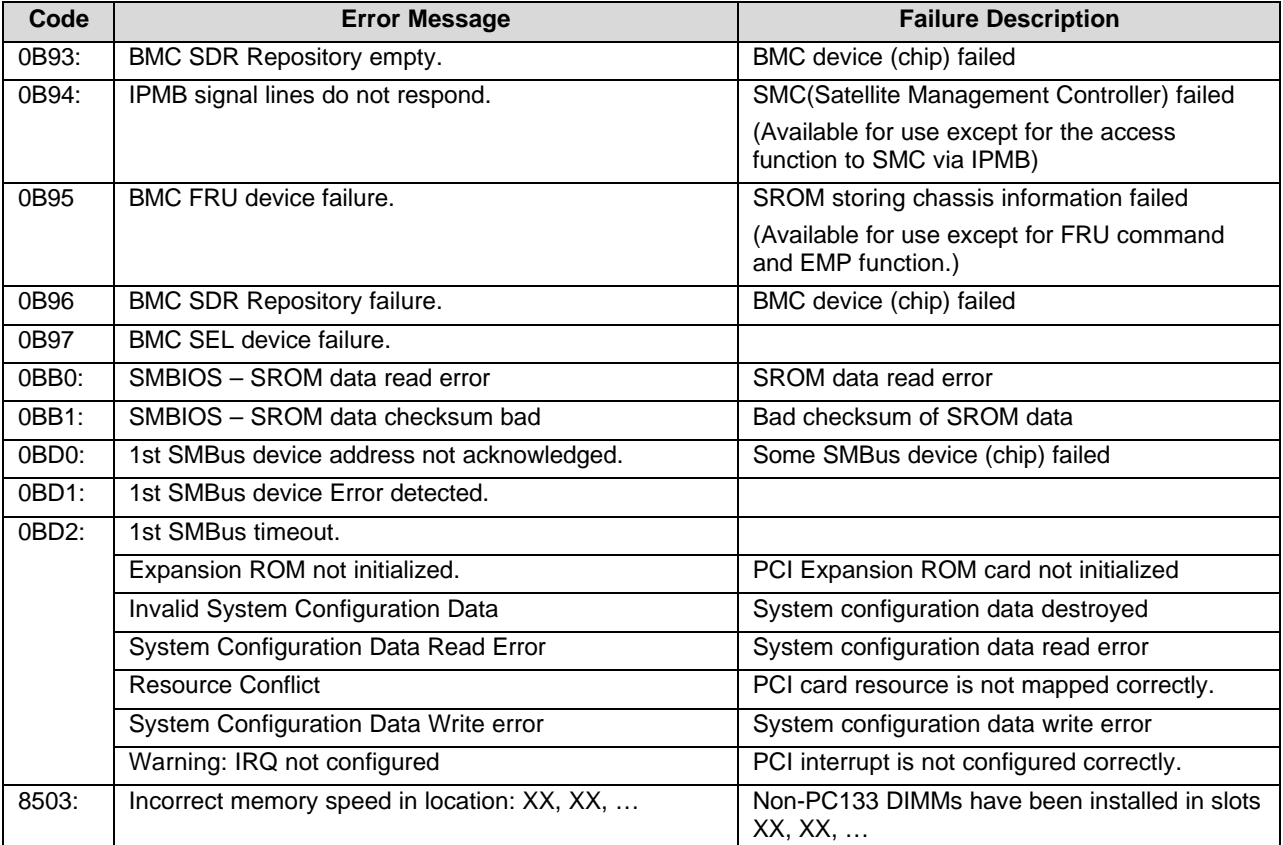

A beep code is a series of individual beeps on the PC speaker, each of equal length. The following table describes the error conditions associated with each beep code and the corresponding POST check point code as seen by a port 80h card. For example, if an error occurs at checkpoint 22h, a beep code of 1-3-1-1 is generated. The beep codes 1-1-1-1, 1-5- 1-1, 1-5-2-1 and 1-5-3-1 are reserved for BMC usage.

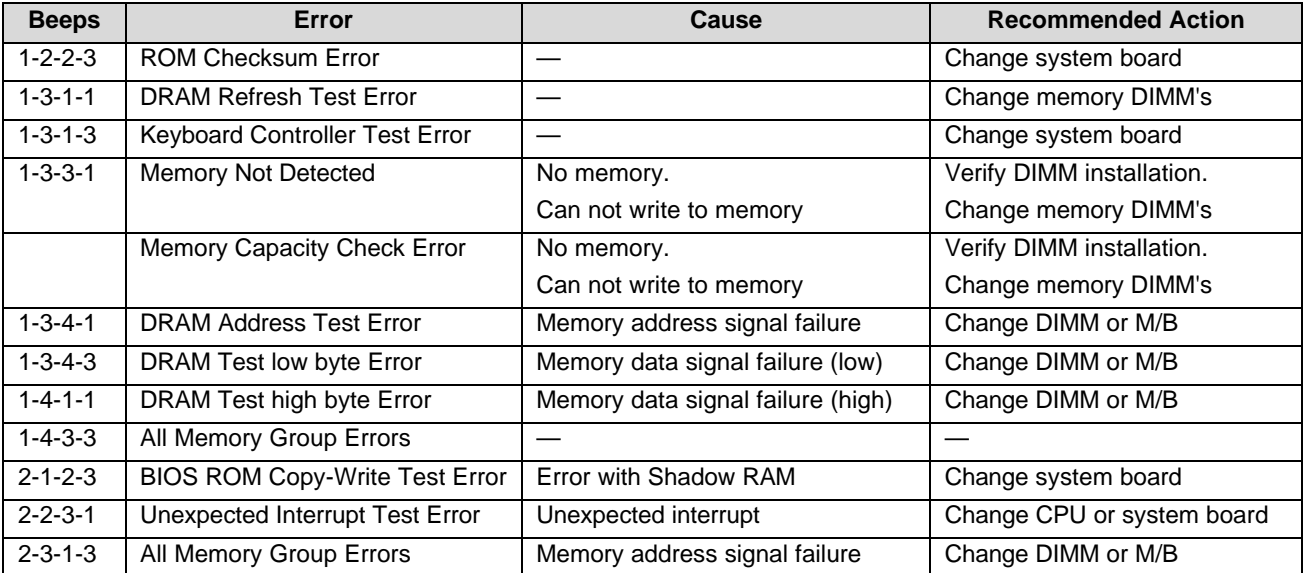

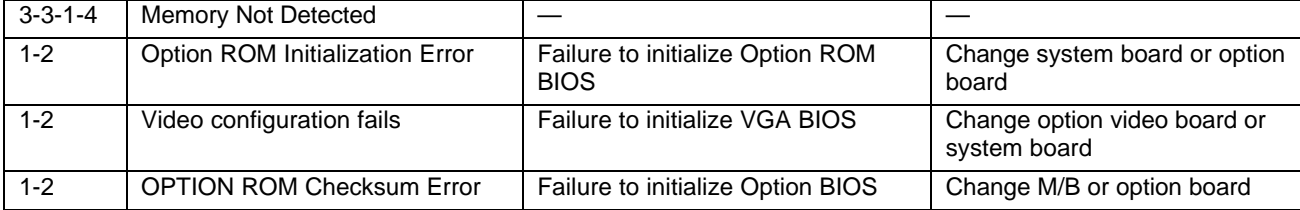

## **4.7 Identifying BIOS and BMC Revision Levels**

The following sections provide information to help identify a system's current BIOS and BMC revision levels.

## **4.7.1 BIOS Revision Level Identification**

During system POST, which runs automatically when the system is powered on, the monitor displays several messages, one of which identifies the BIOS revision level currently loaded on the system (see the following example).

Phoenix BIOS 4.0 Release 6.0.250A

In the example above, BIOS 6.0.250A is the current BIOS revision level loaded on the system.

**Note:** Press the **Esc** key to see the diagnostic messages.

**Note:** The BIOS Revision Level stated in the example might not reflect the actual BIOS setting in any particular system.

## **4.7.2 BMC Revision Level Identification**

During system POST, which runs automatically when the system is powered on, system diagnostics are run. Following the memory test diagnostic, several messages appear to inform the user that the mouse was detected and system configuration data updated. The BMC messages follow these.

To identify the system's current BMC revision level, see the following example.

```
Base Board Management Controller
Device ID :01 Device Revision :00
IPMI Version :1.0 Firmware Revision :00.60
Self Test Result:
```
In the example above, Firmware Revision 00.60 is the current BMC revision level loaded on the system.

**Note:** Press the **Esc** key to see the diagnostic messages.

**Note:** The Firmware Revision level in the example might not reflect the actual BMC revision level in any particular system.

## **4.8 Adaptec SCSI Utility**

The Adaptec SCSI Utility detects the SCSI host adapters on the server board. The Adaptec SCSI Utility is used to:

- Change default values
- Check and/or change SCSI device settings that may conflict with those of other devices in the server.

## **4.8.1 Running the SCSI Utility**

The user can access the Adaptec SCSI Utility when the system is powered on or rebooted. To run the Adaptec SCSI utility, perform the following procedure.

- 1. Power-on or reboot the system.
- 2. At the message to "Press Ctrl-A to run SCSI Utility", press Ctrl+A.
- 3. Choose the host adapter that needs to be configured.
- 4. The SCSI utility starts. When the Adaptec SCSI Utility detects more than one AIC-78xx host adapter, it displays a selection menu listing the bus and device number of each adapter. When the selection menu appears, select the channel that should be configured as follows.

| <b>Bus: Device: Channel</b> | <b>Selected SCSI Adapter</b> |
|-----------------------------|------------------------------|
| 01: 04: $A^1$               | AIC7899                      |
| $01:04:$ B                  | AIC7899                      |

**Note:**

Internal SCSI Connector

When the adapter is selected, the following options display.

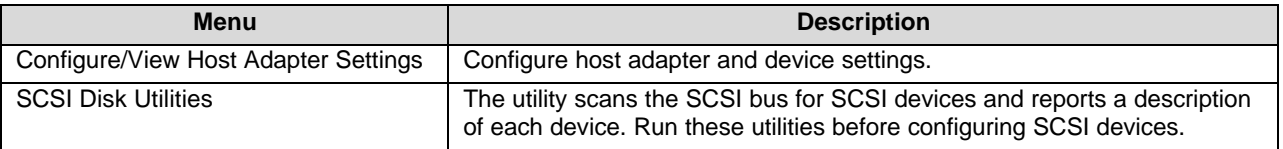

To format a disk, verify disk media, or display a list of devices and their SCSI IDs, select "SCSI Disk Utilities". To configure the adapter or a device, select "Configure/View Host Adapter Settings."

## **4.8.2 Adaptec SCSI Utility Configuration Settings**

The following keys are active for all Adaptec SCSI Utility screens.

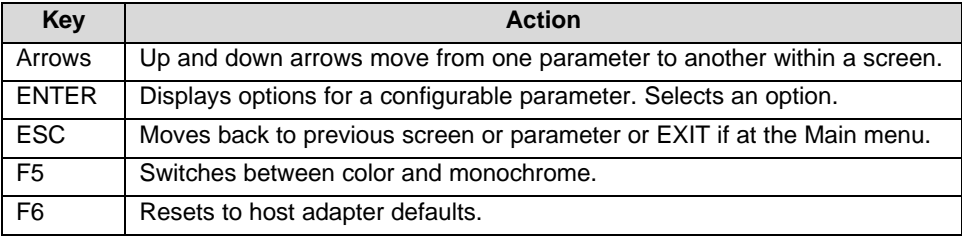

The following table shows the normal settings for the Adaptec SCSI Utility and provides a place to record any changes made to these settings.

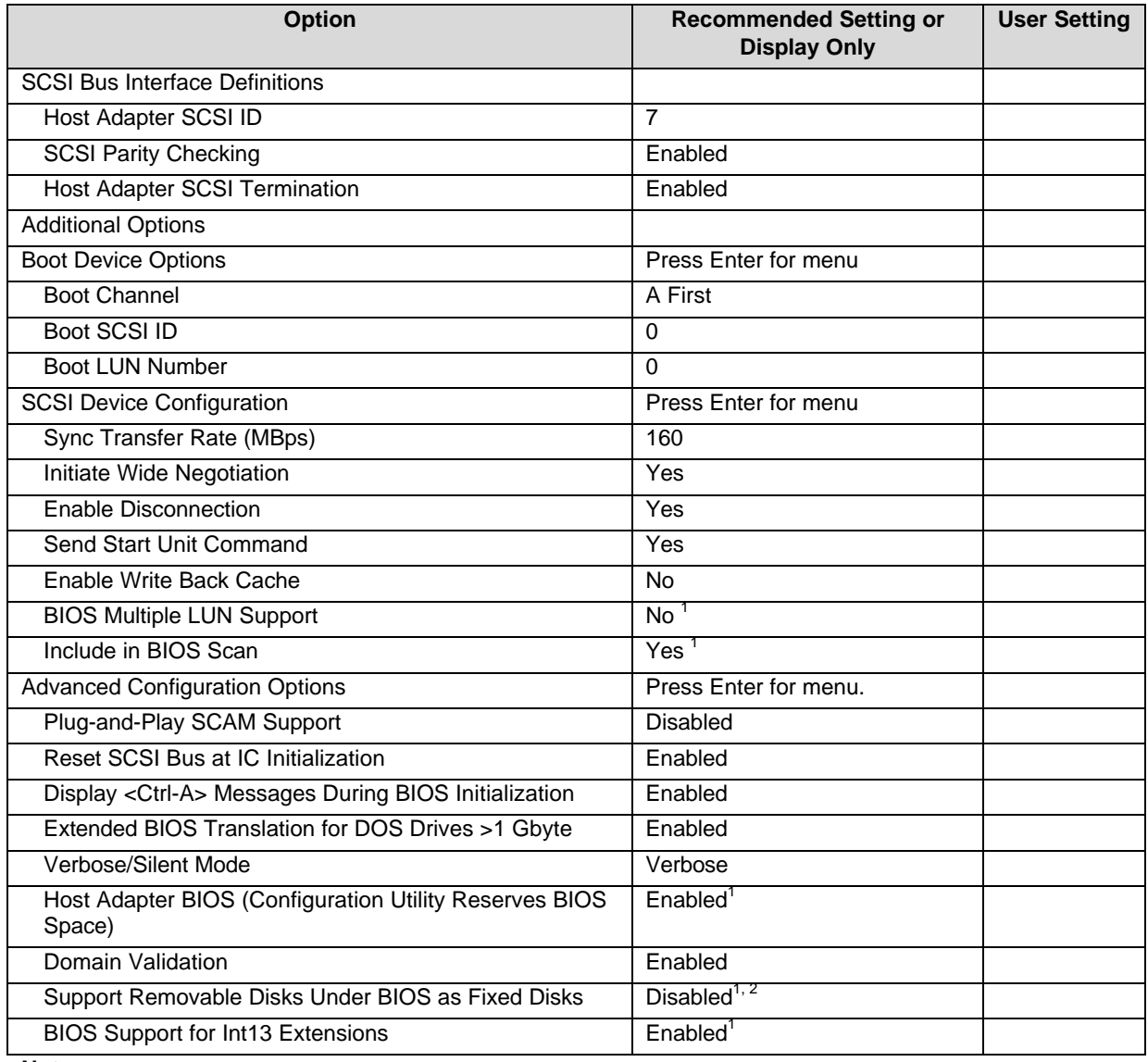

### *Table 4-27. Adaptec SCSI Utility Setup Configurations*

**Notes:**

1. No effect if BIOS is disabled.

2. Do not remove media from a removable media drive if it is under BIOS control.

## **4.8.3 Exiting Adaptec SCSI Utility**

To exit the Adaptec SCSI Utility, the user presses the **Esc** key several times, until a message prompts him / her to exit. If changes have been made, the user is prompted to save them before exiting.

## **< This page intentionally left blank >**

Download from Www.Somanuals.com. All Manuals Search And Download.

# **5. Jumpers and Connectors**

STL2 Server Board Jumper and Connector Locations

The following figure shows the location of the jumper blocks and connectors on the STL2 Server board.

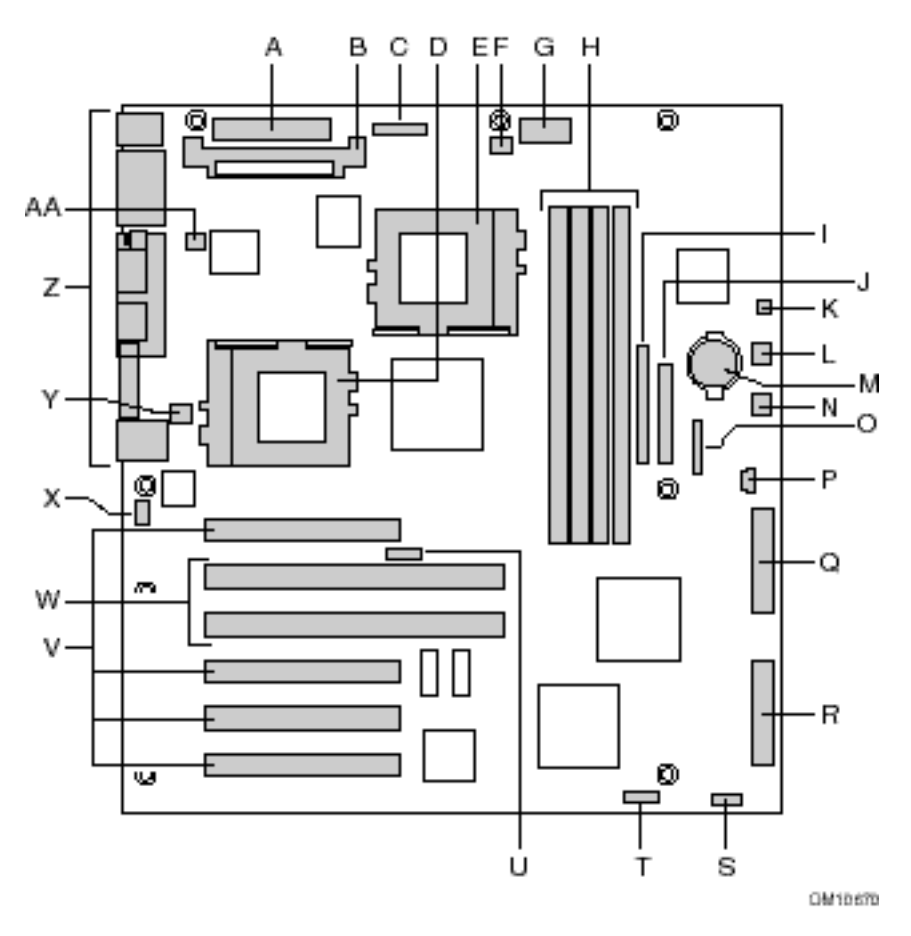

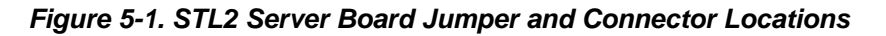

### **Jumper and connector location key for Figure 5-1:**

- A. Main power connector (P33)
- B. VRM socket (P32)
- C. Auxiliary power connector (P34)
- D. Primary processor (P13)
- E. Secondary processor (P14)
- F. Secondary processor heatsink fan connector (P36)
- G. Power supply signal connector (P37)
- H. DIMM slots (P15-P18)
- I. IDE connector (P19)
- J. Floppy drive connector (P20)
- K. Two pin speaker connector (P31)
- L. System fan connector FAN3A (P29)
- M. Battery
- N. System fan connector FAN2A (P27)
- O. Front panel connector(P23)
- P. Four pin speaker connector (P25)
- Q. Ultra Single Ended (SE) SCSI connector (P9)
- R. Ultra160 LVD SCSI connector (P8)
- S. Configuration jumper block (1L4)
- T. Configuration jumper block (1J15)
- U. CPU speed jumper block (5E1)
- V. 33 MHz/32-bit PCI connectors
- W. 66 MHz/64-bit PCI connectors
- X. Chassis intrusion connector (pins 1-2 of 6A)
- Y. System fan connector FAN1 (P11)
- Z. I/O ports
- AA. Primary processor heatsink fan connector (P12)

The following diagram shows the location of the connectors on the STL2 server board I/O panel.

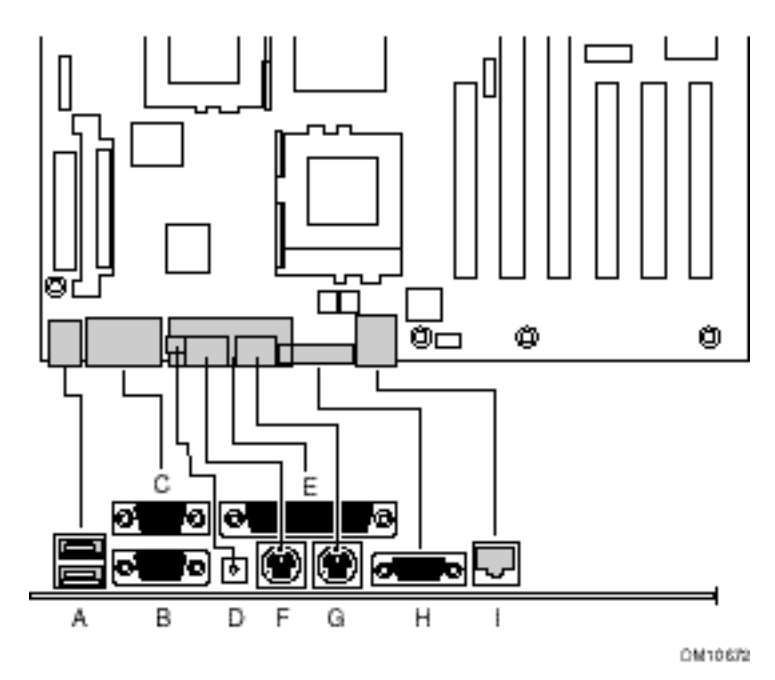

*Figure 5-2. I/O Back Panel Connectors*

### **I/O Back Panel location key for Figure 5-1:**

- A. USB connectors
- B. Serial port 2 connector
- C. Serial port 1 connector
- D. NMI switch
- E. Parallel port connector
- F. Keyboard connector
- G. Mouse connector
- H. Video connector
- I. Network connector

## **5.1 Jumper Blocks**

Jumpers on several jumper blocks of the STL2 server board are used to set the system configuration. The jumpers are small plastic-encased conductors (shorting plugs) that slip over two jumper pins on a jumper block.

On the STL2 server board, the following jumper blocks are user-configurable. The figure below shows the default settings for the STL2 jumper blocks.

- 1J15 (CMOS and Password Clear)
- 5E1 (Processor Frequency)
- 1L4 (Configuration)
- 6A (Chassis Intrusion)

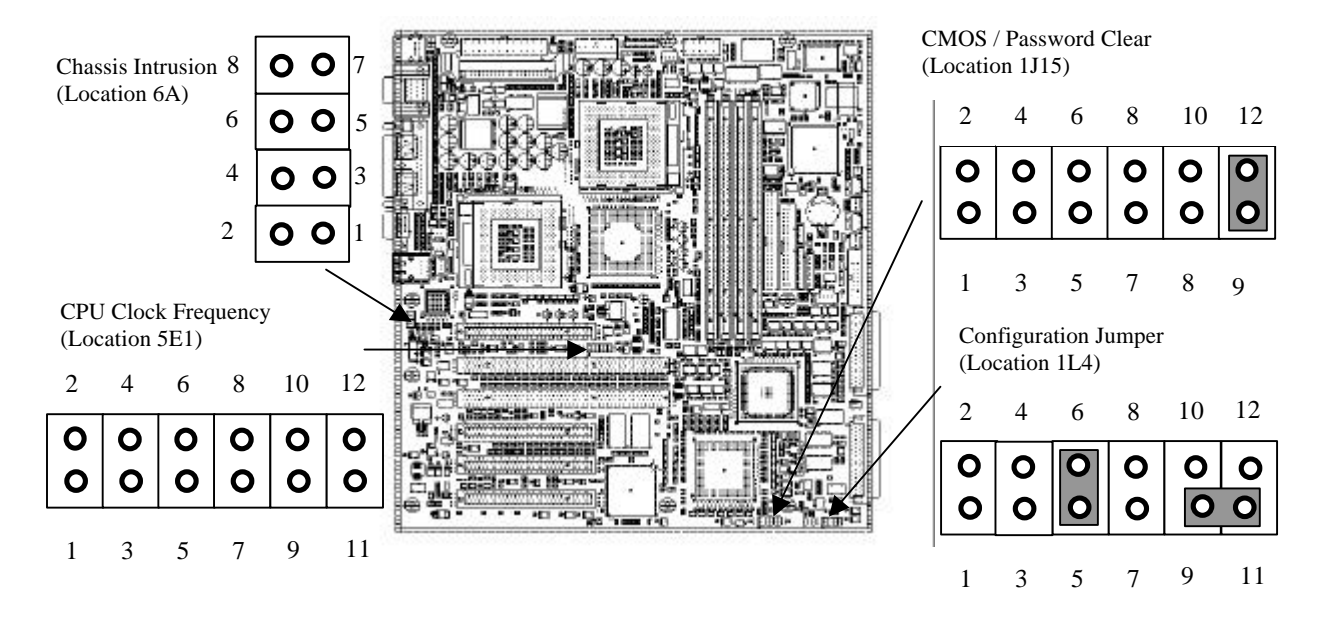

## **5.1.1 Setting CMOS/Password Clear Jumper Block 1J15**

Setting a jumper on system board jumper block 1J15 enables the user to clear the CMOS or to clear a forgotten password. See the above figure for the location of the jumper block location. The following table lists the factory default settings for jumper block 1J15, which are indicated in bold typeface. Procedures for setting the jumper on the block follow the table.

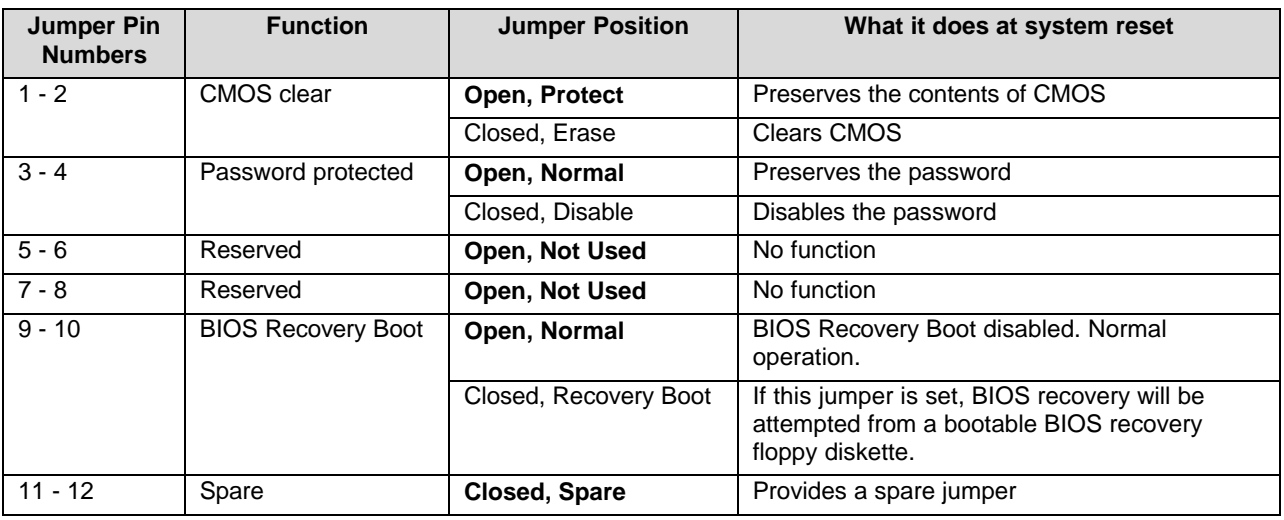

### *Table 5-1. Jumper Block 1J15 Settings*

## **5.1.1.1 Clearing and Changing a Password**

Clear and change a password as follows.

- 1. Power off the system, unplug the power cord, and remove the chassis panel.
- 2. Use needle nose pliers or your fingers to remove the spare jumper from pins 11-12 on jumper block 1J15.
- 3. Reinstall the jumper on pins 3-4 (Password Disable) of jumper block 1J15.
- 4. Reinstall the chassis panel, plug in the power cord(s), and power on the system.
- 5. While waiting for POST to complete, press the **F2** key to enter BIOS setup.
- 6. This automatically clears all passwords, provided you save and exit the BIOS setup.
- 7. Power off the system, unplug the power cord(s), and remove the chassis panel.
- 8. Remove the Password Disable jumper from pins 3-4 and store the jumper on pins 11-12.
- 9. Replace the chassis panel, plug in the power cord(s), and power on the system.
- 10. To specify a new password run the BIOS Setup Utility as described earlier in this section.

## **5.1.1.2 Clearing CMOS**

Clear CMOS as follows.

- 1. Power off the system, unplug the power cord, and remove the chassis panel.
- 2. Use needle-nose pliers or your fingers to remove the spare jumper from pins 11-12 on jumper block 1J15.
- 3. Position the jumper over pins 1-2 on jumper block 1J15.
- 4. Replace the chassis panel, plug in the power cable(s), and power on the system.
- 5. After POST completes, power down the system, unplug the power cable(s), and remove the chassis panel.
- 6. Remove the jumper from pins 1-2 and store the jumper on pins 11-12.
- 7. Replace the chassis panel and connect system cables.
- 8. Power on the system, press **F2** at the prompt to run the BIOS Setup utility, and select "Get Default Values" at the Exit menu.

#### **5.1.1.3 Perfoming a BIOS Recovery Boot**

In the event of BIOS corruption, the following procedure may be used to perform a BIOS Recovery.

- 1. Obtain the BIOS update file package from Intel's iBL or http://support.intel.com web site.
- 2. A file called "crisis.zip" is one of the files included with each STL2 BIOS release file package. Unzip the "crisis.zip" file to a directory on your hard drive.
- 3. Obtain a blank formatted floppy diskette (the floppy diskette should not be a bootable DOS diskette). Insert the blank formatted floppy diskette in the floppy drive.
- 4. From a MS-DOS prompt or from the MS-DOS prompt window, run the "crisdisk.bat" file from the directory you created on your hard drive. Follow the instructions on the screen to create the BIOS recovery floppy diskette.
- 5. Power off the STL2 system, unplug the power cord, and remove the chassis panel.
- 6. Remove the spare jumper from pins 11-12 on jumper block 1J15.
- 7. Reinstall the jumper on pins 9-10 (BIOS Recovery) of jumper block 1J15.
- 8. Insert the BIOS recovery floppy diskette into the diskette drive.
- 9. Reinstall the chassis panel, plug in the power cord(s), and power on the system.
- 10. The screen will remain blank while the BIOS Recovery is performed. A number of beeps will occur during the BIOS update. The floppy drive access light will not turn off when the BIOS recovery is completed. Allow four minutes for the BIOS recovery to complete. If a POST card is installed in a PCI slot during the BIOS recovery, you can tell that the BIOS recovery is complete when code "EC" is displayed. When the BIOS Recovery is complete, it is safe to power off the system.
- 11. Power off the system, unplug the power cord(s), and remove the chassis panel.
- 12. Remove the BIOS Recovery jumper from pins 9-10 and store the jumper on pins 11-12.
- 13. Replace the chassis panel, plug in the power cord(s), and power on the system.
- 14. Perform a CMOS clear following the BIOS recovery.

#### **5.1.1.4 Setting Processor Frequency Jumper Block 5E1**

The jumpers on block 5E1 set the processor speed for the installed processor(s). The following table lists the settings for jumper block 5E1. Procedures for setting the jumpers follow the table.

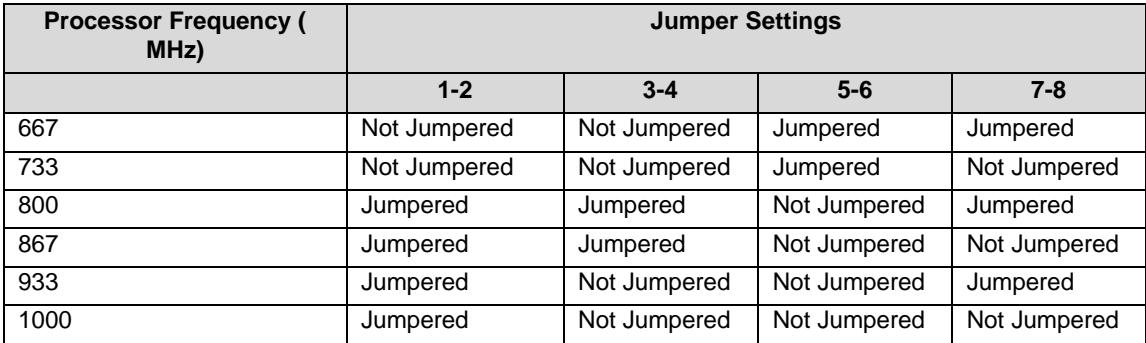

#### *Table 5-2. Jumper Block 5E1 Settings*

Set the processor frequency jumpers as follows.

- 1. Power off the system, unplug the power cord.
- 2. From the "Jumper Block 5E1 Settings" table, select the processor frequency matching the installed processor.
- 3. Move the jumpers to the settings shown in the "Jumper Block 5E1 Settings" table.
- 4. Reinstall the left panel, plug in the power cord(s), and power on the system.

The following table lists the factory default settings for jumper block 5E1, which are indicated in bold typeface.

| <b>Jumper Pin</b><br><b>Numbers</b> | <b>Function</b>                   | <b>Jumper Position</b> | What it does at system reset   |
|-------------------------------------|-----------------------------------|------------------------|--------------------------------|
| $1 - 2$                             | <b>Processor Frequency Select</b> | Open                   |                                |
| $3 - 4$                             | Processor Frequency Select        | Open                   |                                |
| $5 - 6$                             | Processor Frequency Select        | Open                   |                                |
| $7 - 8$                             | Processor Frequency Select        | Open                   |                                |
| $9 - 10$                            | 133 MHz FSB                       | Open, Enabled          | Enables 133 MHz FSB            |
|                                     |                                   | Closed, Disabled       | Disables 133 MHz FSB           |
| $11 - 12$                           | Spread Spectrum                   | Open, Disabled         | Disables FCC (Spread Spectrum) |
|                                     |                                   | Closed, Enabled        | Enables FCC (Spread Spectrum)  |

*Table 5-3. Jumper Block 1J15 Default Settings*

## **5.1.2 Setting Configuration Jumper Block 1L4**

Setting the jumpers on system board jumper block 1L4 enables the user to configure chassis intrusion sensors, or enable/disable BMC FRB (see the above figure for jumper block location). The following table lists the factory default settings for jumper block 1L4.

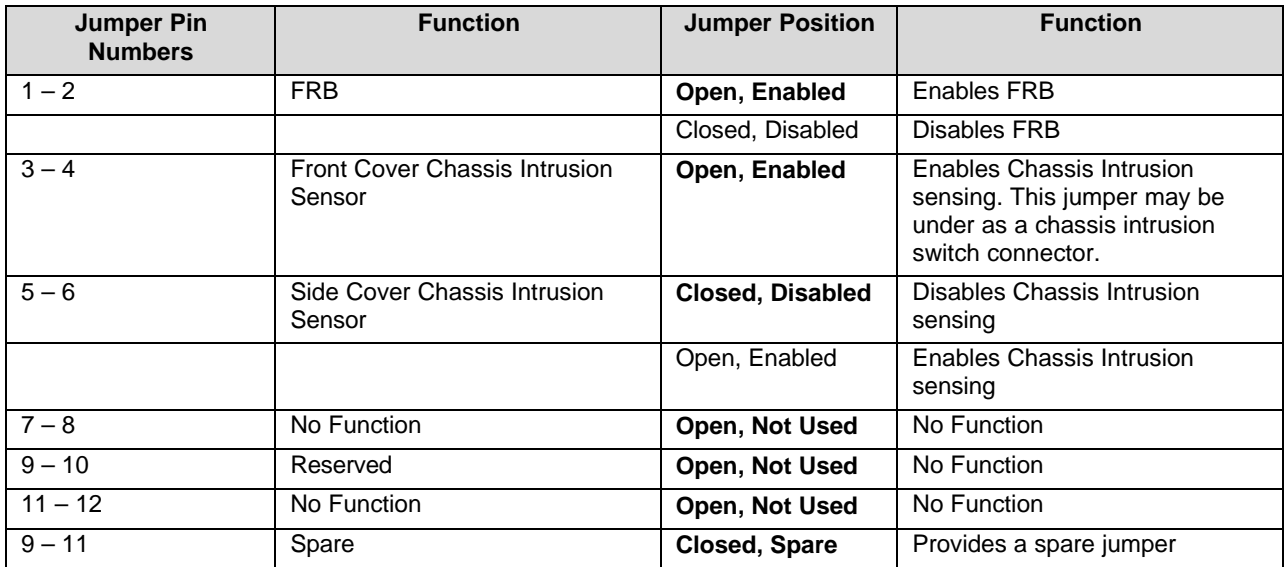

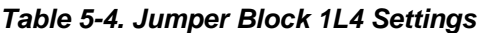

## **5.1.3 Setting Configuration Jumper Block 6A**

Setting the jumpers on system board jumper block 6A enables the user to configure the front cover chassis intrusion sensing. Jumper 6A pins 1-2 may also be used as a chassis intrusion switch connector. The following table lists the factory default settings for jumper block 6A.

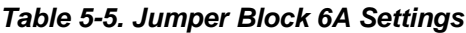

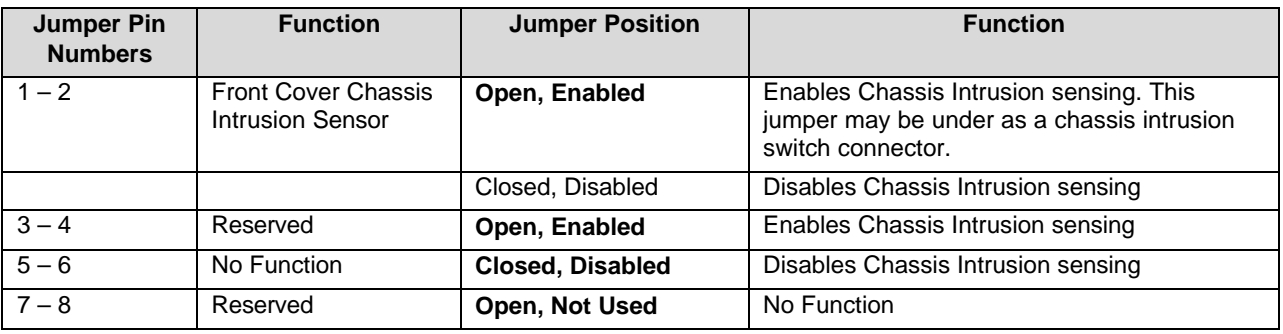

# **5.2 Connectors**

This section provides pin information about the connectors on the STL2 server board.

# **5.2.1 Main ATX Power Connector (P33)**

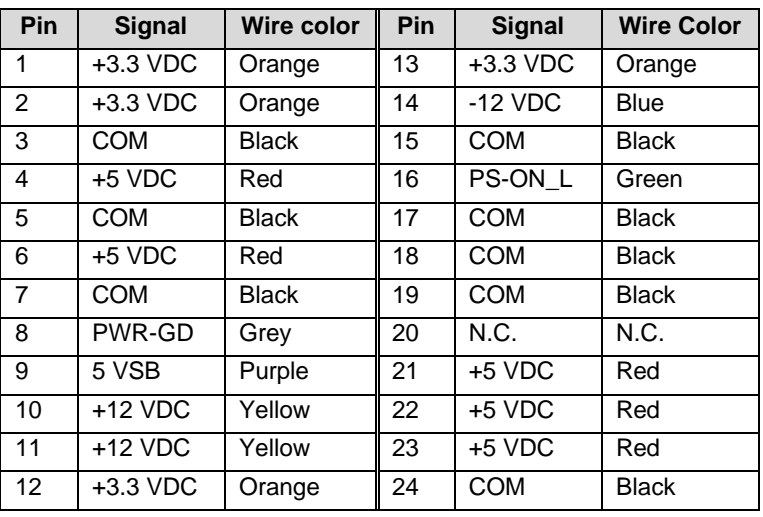

#### *Table 5-6. Main ATX Power Connector Pinout*

## **5.2.2 Auxilary ATX Power Connector (P34)**

#### *Table 5-7. Auxiliary ATX Power Connector Pinout*

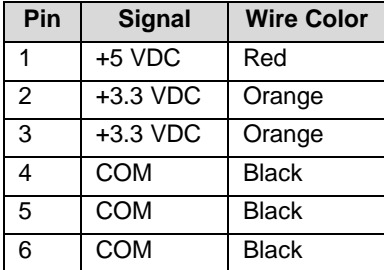

#### **5.2.3 I C Power Connector (P37)**

#### *Table 5-8. I<sup>2</sup>C Power Connector Pinout*

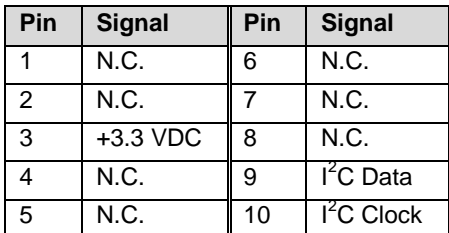

## **5.2.4 System Fan Connectors (P29, P27, P11)**

- System Fan 1: P11
- System Fan 2: P27
- System Fan 3: P29

#### *Table 5-9. Board Fan Connector Pinout*

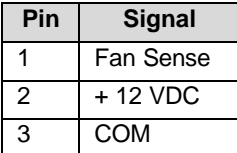

## **5.2.5 Processor Connectors (P12, P36)**

- Primary Processor Fan 1: P36
- Secondary Processor Fan 2: P12

#### *Table 5-10. Processor Fan Connector Pinout*

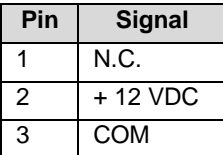

## **5.2.6 Speaker Connector (P31)**

*Table 5-11. Speaker Connector Pinout*

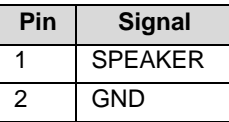

## **5.2.7 Speaker Connector (P25)**

*Table 5-12. Speaker Connector Pinout*

| Pin | <b>Signal</b>  |  |  |
|-----|----------------|--|--|
|     | <b>SPEAKER</b> |  |  |
| 2   | <b>GND</b>     |  |  |
| 3   | N.C.           |  |  |
| 4   | <b>GND</b>     |  |  |

**Revision 1.0 5-69**

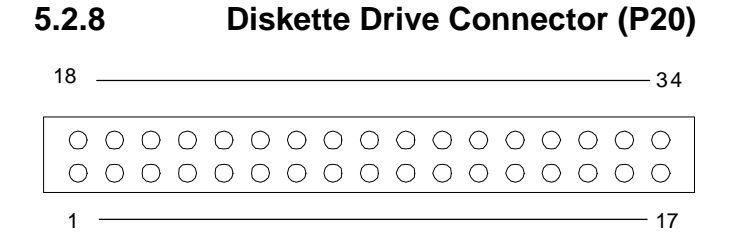

*Figure 5-3. Diskette Drive Connector Pin Diagram*

| Pin             | Signal     | Pin | Signal                       |  |
|-----------------|------------|-----|------------------------------|--|
| 1               | GND        | 18  | FD DENSEL                    |  |
| $\overline{2}$  | <b>GND</b> | 19  | No Connection                |  |
| 3               | <b>GND</b> | 20  | FD MDAID                     |  |
| 4               | <b>GND</b> | 21  | FD INDEX L                   |  |
| 5               | <b>GND</b> | 22  | FD MON0 L                    |  |
| 6               | <b>GND</b> | 23  | FD SEL1 L                    |  |
| $\overline{7}$  | <b>GND</b> | 24  | FD SEL0 L                    |  |
| 8               | <b>GND</b> | 25  | FD MON1 L                    |  |
| 9               | <b>GND</b> | 26  | $\overline{\text{FD}}$ Dir_L |  |
| 10              | <b>GND</b> | 27  | FD_STEP_L                    |  |
| 11              | <b>GND</b> | 28  | FD WDATA L                   |  |
| 12              | GND        | 29  | FD WGATE L                   |  |
| 13              | <b>GND</b> | 30  | FD TRK0 L                    |  |
| 14              | <b>GND</b> | 31  | FD WPT L                     |  |
| 15              | <b>GND</b> | 32  | FD RDATA L                   |  |
| 16              | <b>GND</b> | 33  | FD SIDE L                    |  |
| $\overline{17}$ | <b>GND</b> | 34  | FD DCHG L                    |  |

*Table 5-13. Diskette Drive Connector Pinout*

## **5.2.9 SVGA Video Port**

*Table 5-14. Video Port Connector Pinout*

| Pin | <b>Signal</b> | Pin | <b>Signal</b> |  |
|-----|---------------|-----|---------------|--|
|     | Red           | 9   | NС            |  |
| 2   | Green         | 10  | <b>GND</b>    |  |
| 3   | <b>Blue</b>   | 11  | NС            |  |

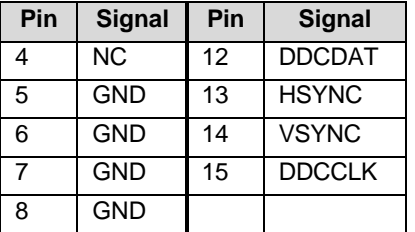

## **5.2.10 Keyboard and Mouse Connectors**

The keyboard and mouse connectors are functionally equivalent.

*Table 5-15. Keyboard and Mouse Connector Pinouts*

| Pin | <b>Keyboard Signal</b>                 | Pin | <b>Mouse Signal</b> |
|-----|----------------------------------------|-----|---------------------|
|     | <b>KEYDAT</b>                          |     | <b>MSEDAT</b>       |
| 2   | <b>GND</b>                             | 2   | <b>NC</b>           |
| 3   | <b>GND</b>                             | 3   | <b>GND</b>          |
| 4   | $\overline{FUSED}_{\text{NCC}}$ (+5 V) | 4   | FUSED_VCC (+5 V)    |
| 5   | <b>KEYCLK</b>                          | 5   | <b>MSECLK</b>       |
| 6   | <b>NC</b>                              | 6   | <b>NC</b>           |

### **5.2.11 Parallel Port**

| Pin            | <b>Signal</b> | Pin       | <b>Signal</b> |
|----------------|---------------|-----------|---------------|
| 1              | STROBE L      | 10        | ACK_L         |
| $\mathcal{P}$  | Data bit 0    | 11        | Busy          |
| 3              | Data bit 1    | 12        | PE            |
| $\overline{4}$ | Data bit 2    | 13        | <b>SLCT</b>   |
| 5              | Data bit 3    | 14        | AUTO_L        |
| 6              | Data bit 4    | 15        | ERROR L       |
| $\overline{7}$ | Data bit 5    | 16        | INIT_L        |
| 8              | Data bit 6    | 17        | SLCTIN_L      |
| 9              | Data bit 7    | $18 - 25$ | <b>GND</b>    |

*Table 5-16. Parallel Port Connector Pinouts*

## **5.2.12 Serial Ports COM1 and COM2**

*Table 5-17. Serial Ports COM1 and COM2 Connector Pinouts*

| Pin   Signal | <b>Description</b>    |  |  |  |
|--------------|-----------------------|--|--|--|
| <b>DCD</b>   | Data carrier detected |  |  |  |

**Revision 1.0 5-71**

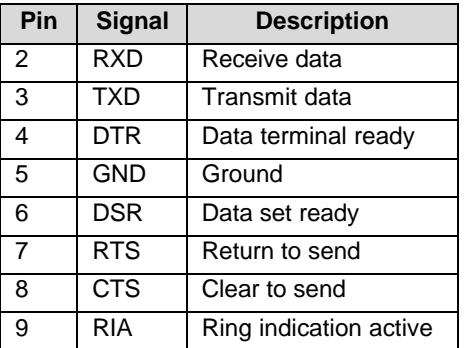

## **5.2.13 RJ-45 LAN Connector**

#### *Table 5-18. RJ-45 LAN Connector Signals*

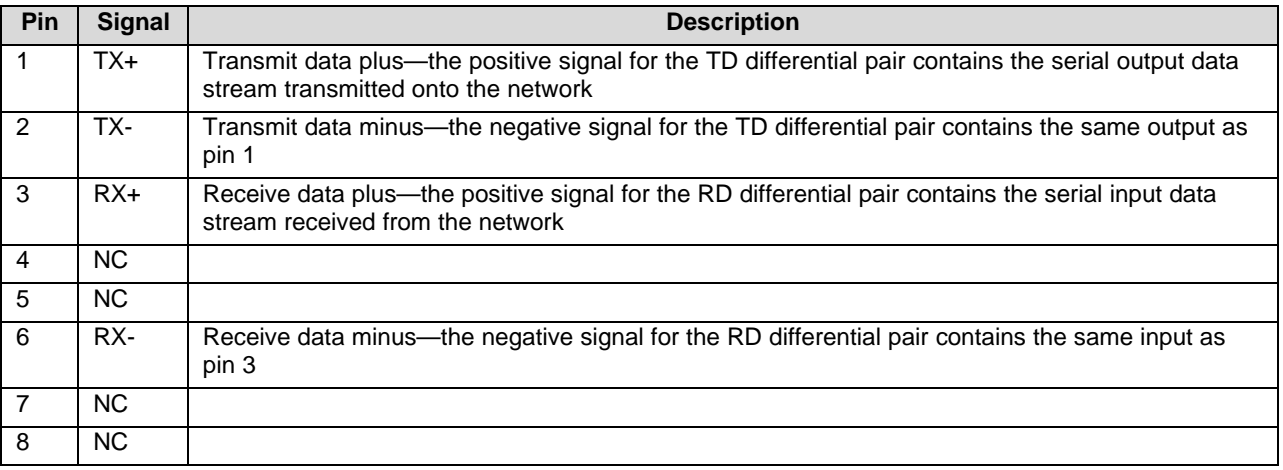

### **5.2.14 USB Connectors**

*Table 5-19. USB Connectors*

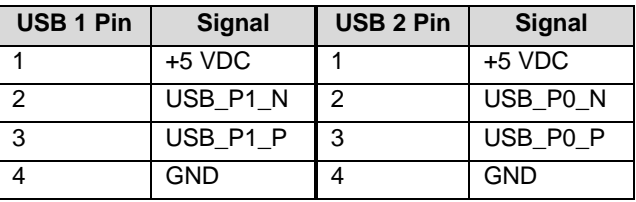

# **5.2.15 Ultra SCSI Connector (P9)**

#### *Table 5-20. Ultra SCSI Connector Pinout*

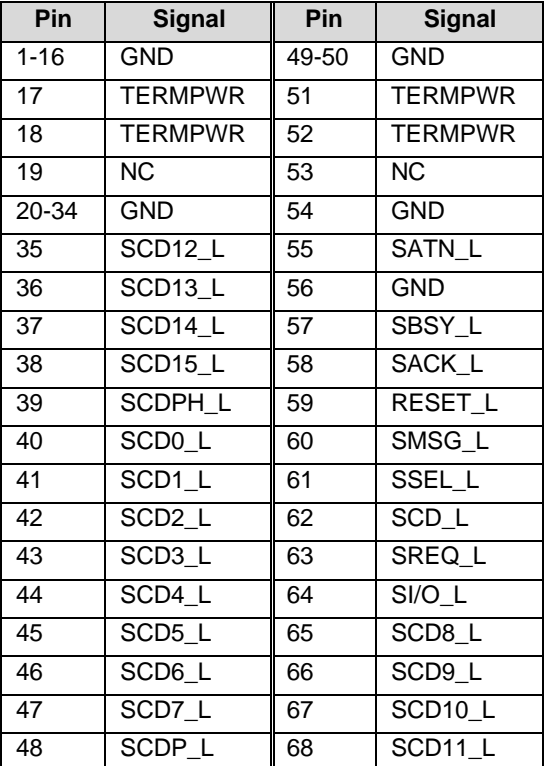

# **5.2.16 Ultra160 SCSI Connector (P8)**

#### *Table 5-21. Ultra160 SCSI Connector*

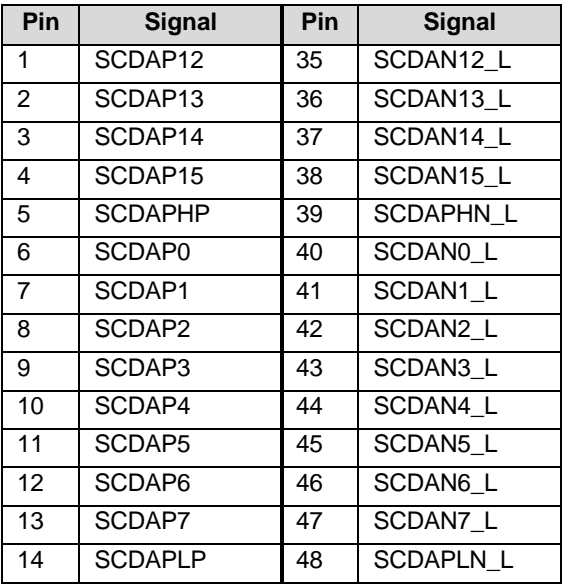

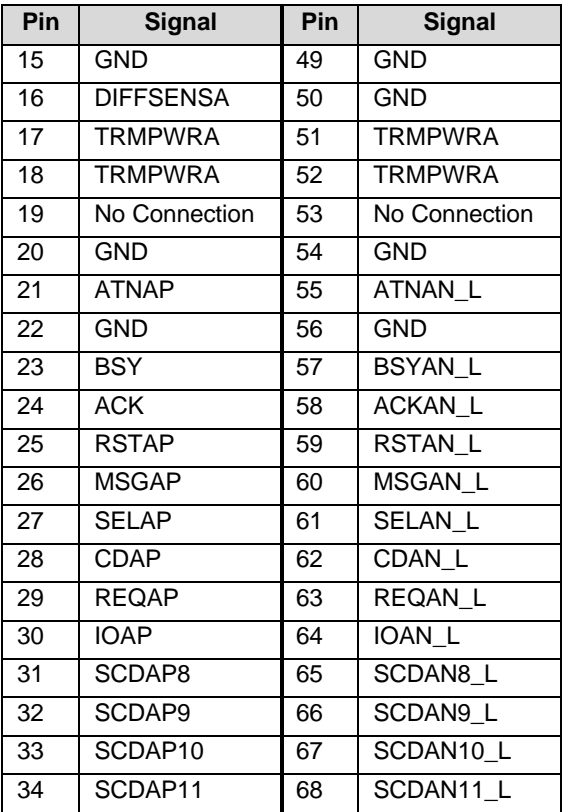

# **5.2.17 IDE Connector (P19)**

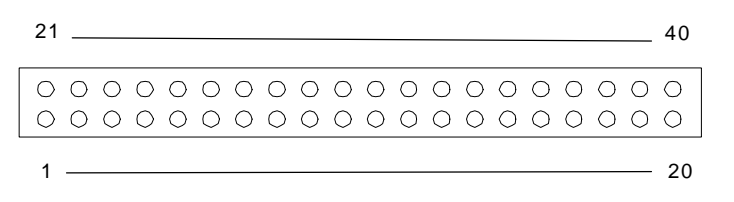

*Figure 5-4. IDE Connector Pin Diagram*

If no IDE drives are present, no IDE cable should be connected. If a single IDE drive is installed, it must be connected at the end of the cable.

*Table 5-22. IDE Connector Pinout*

| Pin           | Signal                      | Pin | <b>Signal</b>               |
|---------------|-----------------------------|-----|-----------------------------|
|               | RESET_L                     | 21  | <b>GND</b>                  |
| $\mathcal{P}$ | D <sub>D</sub> 7            | 22  | D <sub>D</sub> <sub>8</sub> |
| 3             | D <sub>D</sub> <sub>6</sub> | 23  | D <sub>D</sub> <sub>9</sub> |
|               | D <sub>D5</sub>             | 24  | <b>DD10</b>                 |

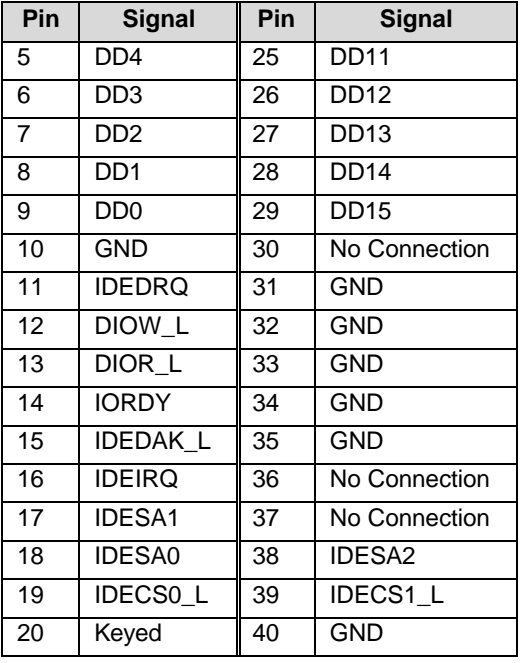

# **5.2.18 32-Bit PCI Connector**

*Table 5-23. 32-Bit PCI Connector Pinout*

| Pin            | <b>Signal</b> | Pin             | <b>Signal</b>       | Pin | <b>Signal</b>    | <b>Pin</b> | <b>Signal</b>       |
|----------------|---------------|-----------------|---------------------|-----|------------------|------------|---------------------|
| A1             | TRST_L        | <b>B1</b>       | $-12V$              | A32 | AD <sub>16</sub> | <b>B32</b> | AD <sub>17</sub>    |
| A2             | $+12V$        | <b>B2</b>       | <b>TCK</b>          | A33 | $+3.3 V$         | <b>B33</b> | CBE2_L              |
| A3             | <b>TMS</b>    | B3              | <b>GND</b>          | A34 | FRAME_L          | <b>B34</b> | <b>GND</b>          |
| A4             | TDI           | B <sub>4</sub>  | TD0 (NC)            | A35 | <b>GND</b>       | <b>B35</b> | IRDY_L              |
| A5             | $+5V$         | B <sub>5</sub>  | $+5V$               | A36 | TRDY L           | <b>B36</b> | $+3.3V$             |
| A6             | INTA_L        | B <sub>6</sub>  | $+5V$               | A37 | <b>GND</b>       | <b>B37</b> | DEVSEL <sub>L</sub> |
| A7             | INTC_L        | B7              | INTB_L              | A38 | STOP_L           | <b>B38</b> | <b>GND</b>          |
| A <sub>8</sub> | $+5V$         | B <sub>8</sub>  | $\overline{INTD}$ L | A39 | $+3.3V$          | <b>B39</b> | LOCK <sub>L</sub>   |
| A9             | Reserved      | B <sub>9</sub>  | PRSNT1_L            | A40 | <b>SDONE</b>     | <b>B40</b> | PERR <sub>L</sub>   |
| A10            | $+5V$         | <b>B10</b>      | Reserved            | A41 | SBO <sub>L</sub> | <b>B41</b> | $+3.3V$             |
| A11            | Reserved      | <b>B11</b>      | PRSNT2_L            | A42 | <b>GND</b>       | B42        | SERR_L              |
| A12            | <b>GND</b>    | B <sub>12</sub> | <b>GND</b>          | A43 | <b>PARITY</b>    | <b>B43</b> | $+3.3 V$            |
| A13            | <b>GND</b>    | <b>B13</b>      | <b>GND</b>          | A44 | AD <sub>15</sub> | <b>B44</b> | CBE1_L              |
| A14            | Reserved      | <b>B14</b>      | Reserved            | A45 | $+3.3 V$         | <b>B45</b> | AD <sub>14</sub>    |
| A15            | RST_L         | <b>B15</b>      | <b>GND</b>          | A46 | AD13             | <b>B46</b> | <b>GND</b>          |
| A16            | $+5V$         | <b>B16</b>      | <b>PCICLK</b>       | A47 | AD11             | <b>B47</b> | AD <sub>12</sub>    |
| A17            | GNT_L         | <b>B17</b>      | <b>GND</b>          | A48 | <b>GND</b>       | <b>B48</b> | AD10                |
| A18            | <b>GND</b>    | <b>B18</b>      | REQ L               | A49 | AD <sub>9</sub>  | <b>B49</b> | <b>GND</b>          |
| A19            | PME_L         | <b>B19</b>      | $+5V$               | A50 | <b>KEY</b>       | <b>B50</b> | <b>KEY</b>          |
| A20            | AD30          | <b>B20</b>      | AD31                | A51 | KEY              | <b>B51</b> | <b>KEY</b>          |

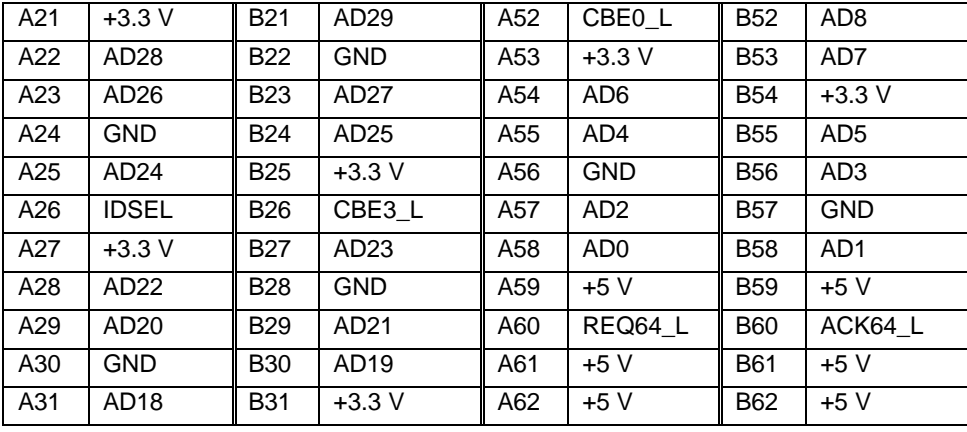

# **5.2.19 64-Bit PCI Connector**

#### *Table 5-24. 64-Bit PCI Connctor Pinout*

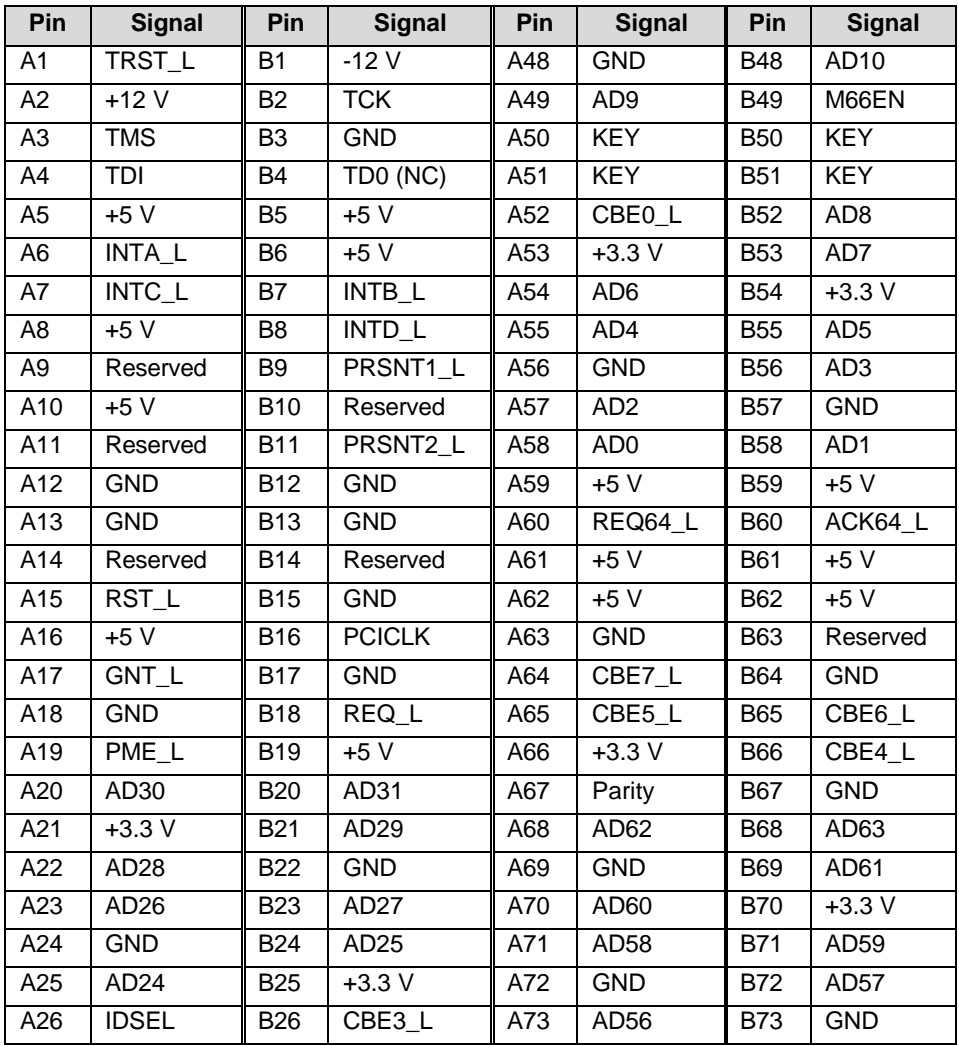

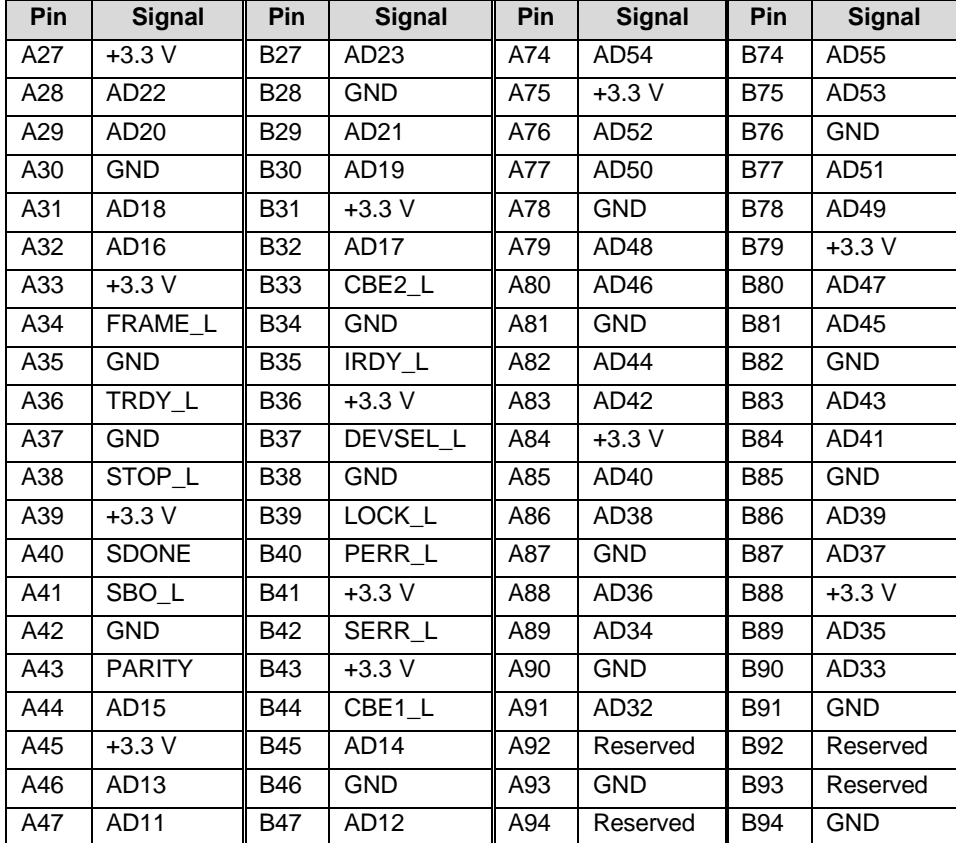

# **5.2.20 Front Panel 24-pin Connector Pinout (P23)**

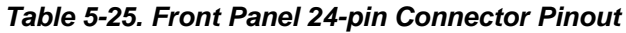

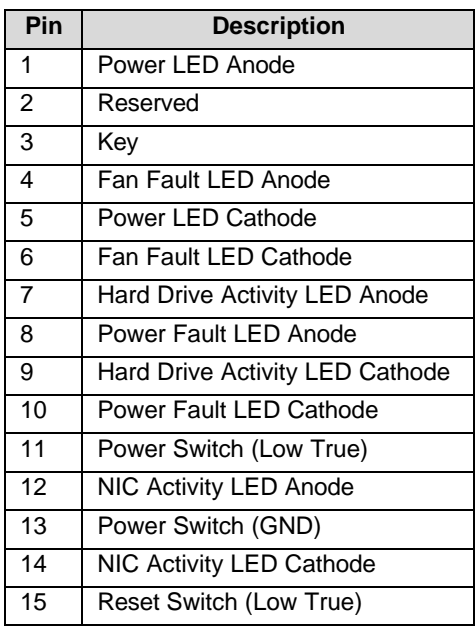

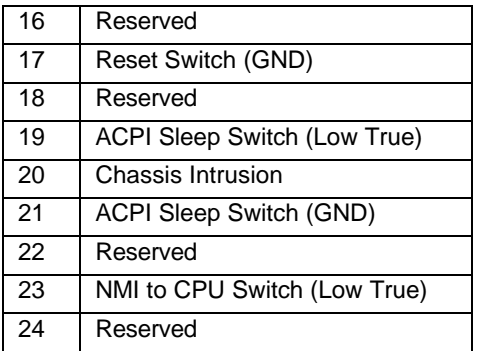

**< This page intentionally left blank >**

Download from Www.Somanuals.com. All Manuals Search And Download.

# **6. Power Consumption**

# **6.1 Calculated Power Consumption**

The following table shows the calculated power consumption for each of the power supply voltage rails for the STL2 server board. These values were calculated using the specifications for the on-board components and processors. Assumptions for add-in card power and other peripherals powered from the server board are included in the table. Customers will need to modify the calculated power consumption numbers based on their anticipated usage – watts per PCI slot, etc.

**Note**: The following numbers are provided only as an example. Actual power consumption will vary depending on the exact configuration, temperature, voltage level, etc. Refer to the appropriate system chassis document for more information.

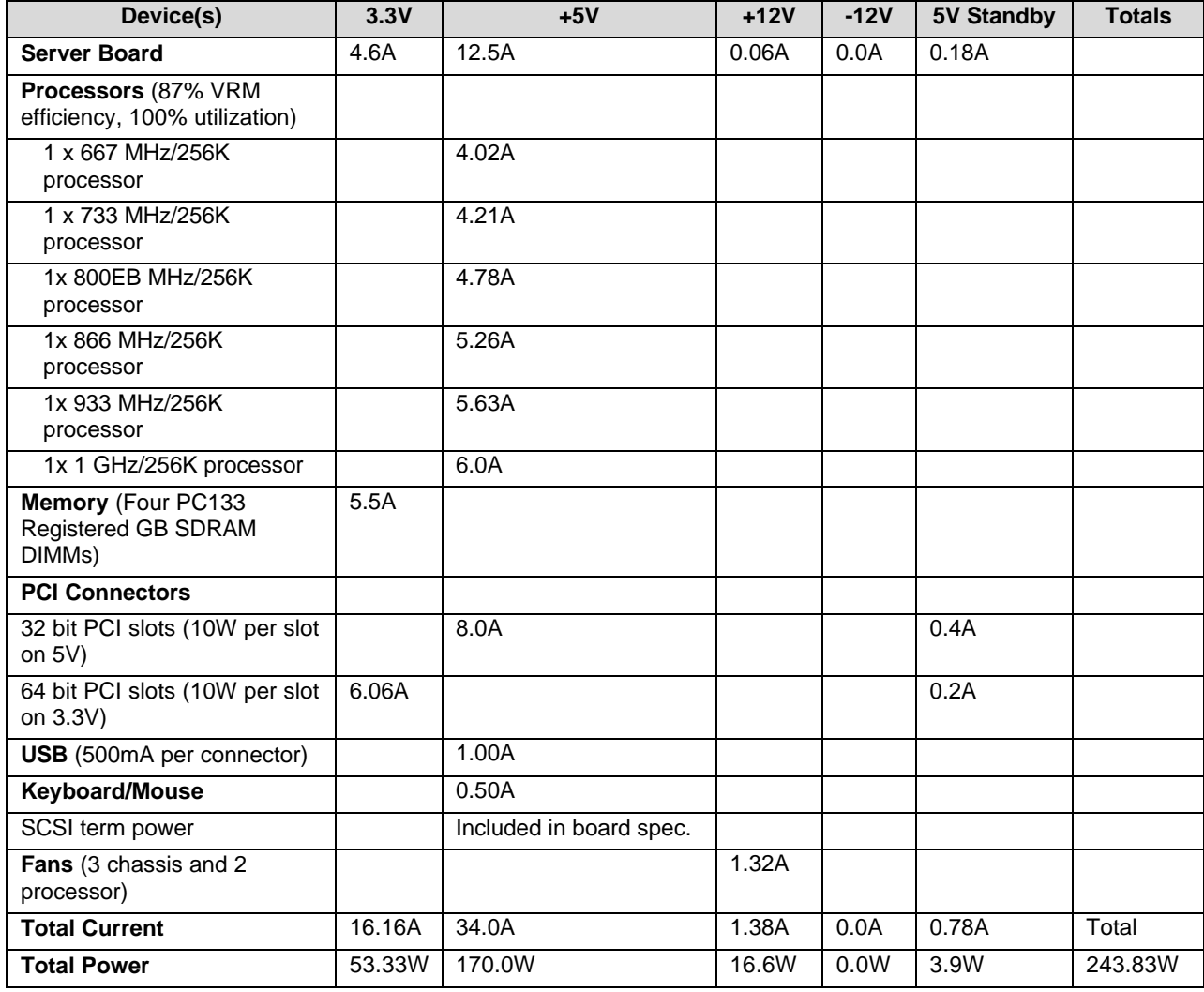

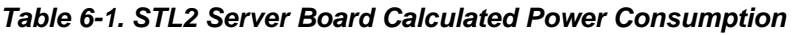

The total power calculation assumes a system configuration containing dual Pentium® III 1 GHz processors with the VRM for both processors supplied by the 5V source, four 1 GHz DIMMs, all PCI slots containing 10W cards, two USB devices, keyboard & mouse, three chassis fans, and two processor fan heat sinks.

# **6.2 Measured Power Consumption**

A STL2 FAB 2 server board was configured with dual 866 MHz processors, both supplied by the 5V voltage regulation modules (VRMs), and four 1GB PC133 SDRAM DIMMs (Infineon part number HYS72V128320GR).

The system was configured with Microsoft Windows NT 4.0. Test software utilized during the power consumption measurement consisted of the Hipower test suite, used to simulate medium processor activity, and the WinMTA memory stress test suite, used to simulate high memory activity.

The STL2 server board measured power consumption including the memory and processor power is listed in the following table.

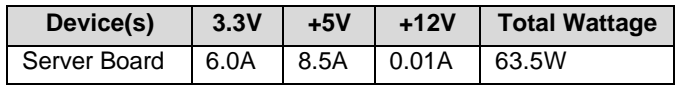

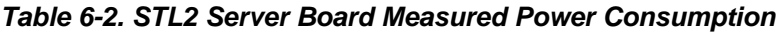

# **7. Mechanical Specifications**

The diagram on the following page shows the mechanical specifications of the STL2 server board. All dimensions are in inches. Connectors are dimensioned to pin 1.

**< This page intentionally left blank >**

# **8. Regulatory and Integration Information**

# **8.1 Regulatory Compliance**

The STL2 server board complies with the following safety standard requirements.

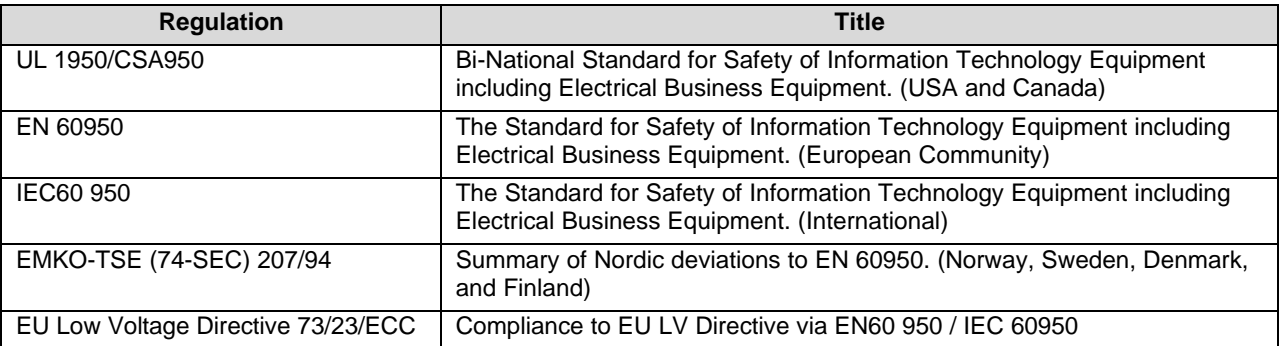

#### *Table 8-1. Safety Regulations*

The STL2 server board has been tested and verified to comply with the following EMC regulations when installed in a compatible Intel host system. For information on Intel compatible host system(s), refer to Intel's Server Builder website, or contact your local Intel representative.

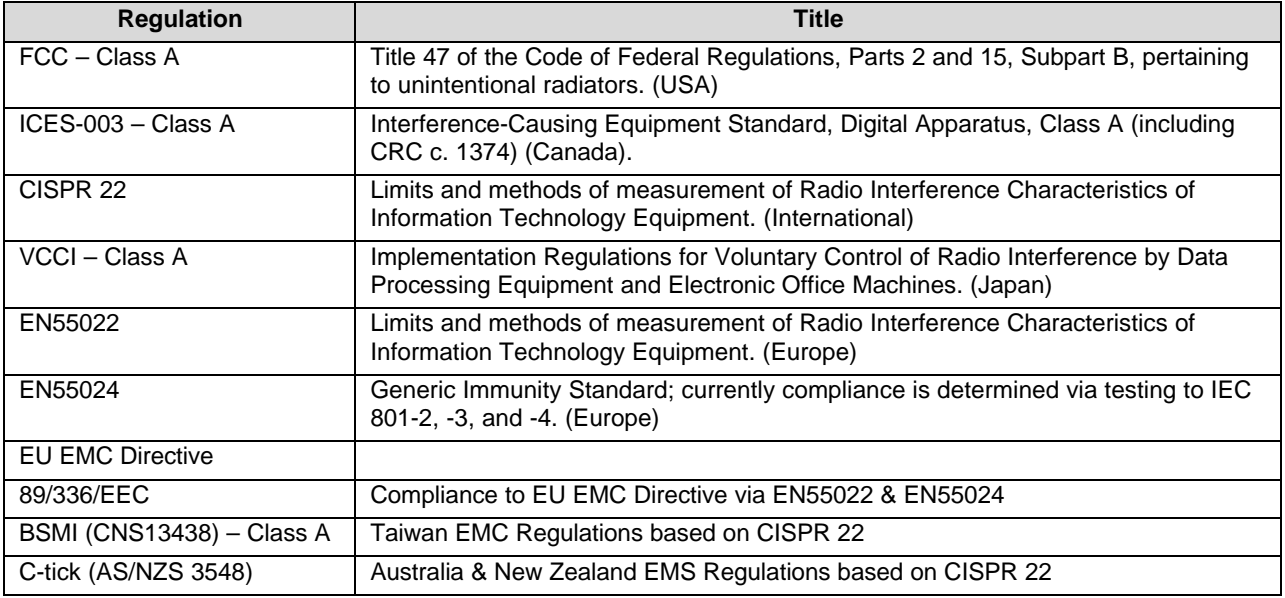

This server board assembly has the following required certification type markings:

• UL Joint Recognition Mark: Consists of small c (for Canada) followed by a stylized backward UR and followed by a small US (USA) (on component side).

- Intel's UL File Number E139761 (Component side).
- Battery "+" marking: located on the component side of the board in close proximity to the battery holder.
- CE Mark: (Component side)
- Australian C-Tick Mark: Consists of solid circle with white check mark and supplier code N232.
- Russian GOST (Open letter "C" with the letter "P" inside the "C" and the letter "T" in the mouth of the "C".
- Taiwan BSMI Certification mark. Two Chinese characters and an 8 digit number.

## **8.2 Installation Instructions**

**CAUTION:** Follow these guidelines to meet safety and regulatory requirements when installing this board assembly.

Read and adhere to these instructions and to the instructions supplied with the host computer and associated modules. If the instructions for the host computer are inconsistent with these instructions or the instructions for associated modules, contact the supplier's technical support to find out how to ensure that the system meets safety and regulatory requirements. If the instructions are not followed, the user increases safety risk and the possibility of noncompliance with regional laws and regulations.

## **8.2.1 Ensure EMC**

Before computer integration, the host chassis, power supply, and other modules should pass EMC certification testing.

In the installation instructions for the host chassis, power supply, and other modules, pay close attention to the following:

- Certifications.
- External I/O cable shielding and filtering.
- Mounting, grounding, and bonding requirements.
- Keying connectors when mismating of connectors could be hazardous.

If the host chassis, power supply, and other modules have not passed applicable EMC certification testing before integration, EMC testing must be conducted on a representative sample of the newly completed computer.

## **8.2.2 Ensure Host Computer and Accessory Module Certifications**

The host computer and any added subassembly (such as a board or drive assembly, including internal or external wiring) should be certified for the region(s) where the end product will be used. Marks on the product are proof of certification. Certification marks are as follows:

### **8.2.2.1 In Europe**

The CE marking signifies compliance with all relevant European requirements. If the host computer does not bear the CE marking, obtain a supplier's Declaration of Conformity to the appropriate standards required by the European EMC Directive and Low Voltage Directive. Other directives, such as the Machinery and Telecommunications Directives, may also apply depending on the type of product. No regulatory assessment is necessary for low voltage DC wiring used internally or wiring used externally when provided with appropriate overcurrent protection. Appropriate protection is provided by a maximum 8 Amp current limiting circuit or a maximum 5 Amp fuse or positive temperature coefficient (PTC) resistor. This Intel server board has PTCs on all external ports that provide DC power externally.

## **8.2.2.2 In the United States**

A certification mark by a Nationally Recognized Testing Laboratory (NRTL) such as UL, CSA, or ETL signifies compliance with safety requirements. External wiring must be UL Listed and suitable for the intended use. Internal wiring must be UL Listed or Recognized and rated for applicable voltages and temperatures. The FCC mark (Class A for commercial or industrial only or Class B for residential) signifies compliance with electromagnetic interference requirements.

## **8.2.2.3 In Canada**

A nationally recognized certification mark such as CSA or cUL signifies compliance with safety requirements. No regulatory assessment is necessary for low voltage DC wiring used internally or wiring used externally when provided with appropriate overcurrent protection. Appropriate protection is provided by a maximum 8 Amp current limiting circuit or a maximum approved 5 Amp fuse or positive temperature coefficient (PTC) resistor. This server board has PTCs on all external ports that provide DC power externally.

## **8.2.3 Prevent Power Supply Overload**

The power supply output must not be overloaded. To avoid overloading the power supply, the calculated total current load of all the modules within the computer should be less than the maximum output current rating of the power supply. If this is not adhered to, the power supply may overheat, catch fire, or damage the insulation that separates hazardous AC line circuitry from low voltage user accessible circuitry and result in a shock hazard. If the load drawn by a module cannot be determined by the markings and instructions supplied with the module, contact the module supplier's technical support.

## **8.2.4 Place Battery Marking on Computer**

There is insufficient space on this server board to provide instructions for replacing and disposing of the battery. The following warning must be placed permanently and legibly on the host computer as near as possible to the battery.

### **WARNING:** Danger of explosion if battery is incorrectly replaced.

Replace with only the same or equivalent type recommended by the manufacturer. Dispose of used batteries according to the manufacturer's instructions.

## **8.2.5 Use Only for Intended Applications**

This product was evaluated for use in ITE computers that will be installed in offices, schools, computer rooms and similar locations. The suitability of this product for other product categories other than ITE applications, (such as medical, industrial, alarm systems, and test equipment) may require further evaluation.

## **8.2.6 Installation Precautions**

During the installation and testing of the board, the user should observe all warnings and cautions in the installation instructions. To avoid injury, be aware of the following:

- Sharp pins on connectors.
- Sharp pins on printed circuit assemblies.
- Rough edges and sharp corners on the chassis.
- Hot components (like processors, voltage regulators, and heat sinks).
- Damage to wires that could cause a short circuit.
- Observe all warnings and cautions that instruct you to refer computer servicing to qualified technical personnel.

**WARNING:** Do not open the power supply. There is risk of electric shock and burns from high voltage and rapid overheating. Refer servicing of the power supply to qualified technical personnel.

# **8.3 Environmental Limits**

## **8.3.1 System Office Environment**

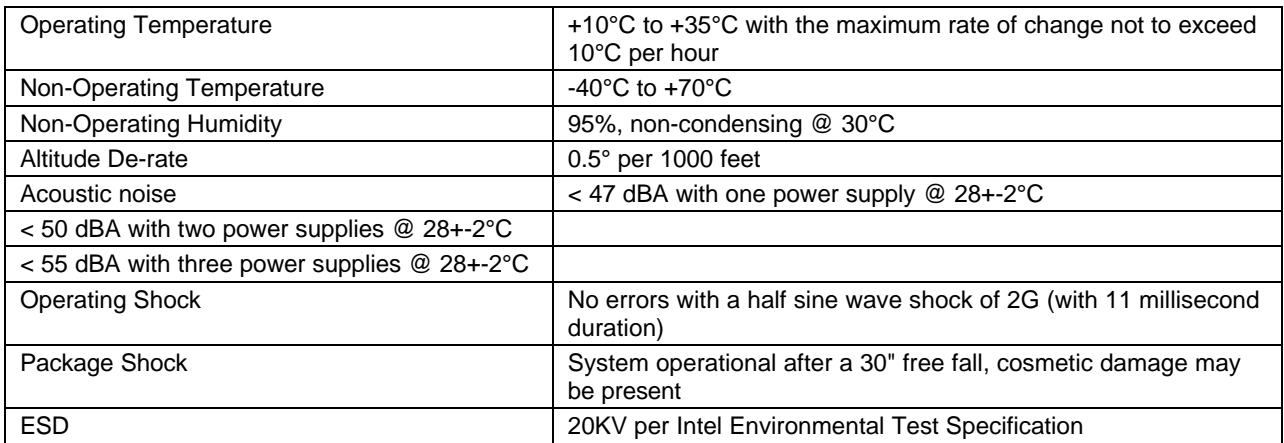

#### *Table 8-2. Office System Environment Summary*

## **8.3.2 System Environmental Testing**

The system environmental tests include the following:

- Temperature Operating and Non-Operating
- Humidity Non-Operating
- Shock Packaged and Unpackaged
- Vibration Packaged and Unpackaged
- AC Voltage, Freq. & Source Interrupt
- AC Surge
- Acoustics
- ESD

**< This page intentionally left blank >**

# *Glossary*

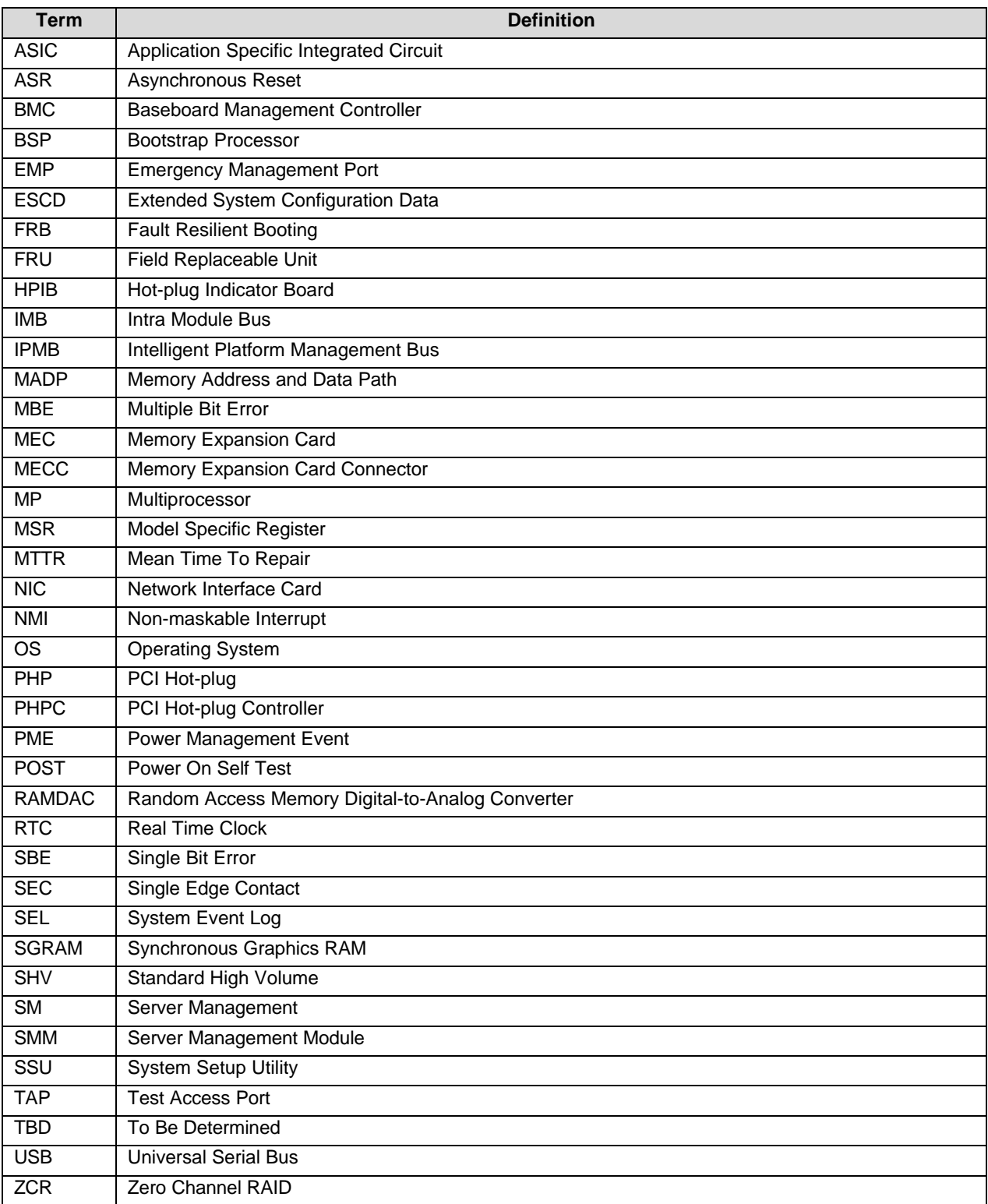

# *Reference Documents*

- *ServerWorks ServerSet\* III LE North Bridge Specification.*
- *ServerWorks ServerSet\* III LE South Bridge Specification.*
- *PCI Local Bus Specification*, Revision 2.2.
- *USB Specification*, Revision 1.0.
- *5-Volt Flash File (28F008SAx8) Datasheet*.
- *AIC-7899 PCI-Dual Channel SCSI Multi-function Controller Data Manual*.
- *ATI Rage IIC Technical Reference Manual*.
- *I <sup>2</sup>C Bus Specification*.
- *Intelligent Platform Management Bus Communications Protocol Specification*.
- *VRM 8.4 DC-DC Converter Specification*.
- *Adaptec AIC-7899 PCI Bus Master Dual-channel Ultra160 SCSI Host Adapter Chip Data Book*.
- *Intel<sup>â</sup> 82559 Fast Ethernet Multifunction PCI/CardBus Controller Datasheet*.
- *Intelligent Platform Management Interface (IPMI) Specification*.

# *Index*

#### **A**

ACPI, 2-7, 3-23, 3-25, 3-26, 4-49, 5-73 Adaptec\* AIC7899, 1-1, 2-8 Address, 2-9, 2-13, 2-17, 3-25, 4-39, 4-52 AIC-7899, 2-8, 2-9, 2-10, 2-20, 4-40 APIC, 2-6, 2-10, 2-14, 2-15, 2-17 Architecture, 2-5 ATI\* Rage IIC, 2-12, 2-13, 2-20

#### **B**

Baseboard Management Controller. *See* BMC BIOS, 1-2, 2-8, 2-10, 2-14, 2-16, 2-17, 3-21, 3-22, 3-26, 4-27, 4-28, 4-29, 4-32, 4-34, 4-40, 4-41, 4-42, 4-43, 4-44, 4-45, 4-46, 4-47, 4-48, 4-49, 4-50, 4-51, 4-52, 4-53, 4-55, 5-60, 5-61 BIST, 3-24 BMC, 1-2, 2-5, 2-14, 2-16, 3-21, 3-23, 3-24, 3-25, 4-51, 4-52, 4-53, 5-62, I Bridge, 1-1, 2-6, 2-7, 2-10, 2-14, 2-15, 2-17, 2-20 Built-in Self Test, 3-24

#### **C**

Certification, 8-80 Chassis Intrusion, 3-22, 3-23, 5-59, 5-63, 5-73 Checksum, 4-46, 4-52 CMOS, 2-16, 4-27, 4-28, 4-29, 4-40, 4-41, 4-42, 4-43, 4-47, 4-48, 4-50, 5-59, 5-60, 5-61 CMOS Clear Jumper, 5-59 Configuration, 2-9, 2-13, 3-25, 4-28, 4-29, 4-31, 4-34, 4-35, 4-41, 4-52, 4-54, 4-55, 5-58, 5-59, 5-62, 5-63 Connection, 3-23, 4-39, 5-66, 5-69, 5-70, 5-71 Connector, Drive, 5-66 Connector, Fan, 5-65 Connector, PCI, 5-71, 5-72, 6-75 Connector, Power, 5-64 Console Redirect, 4-38, 4-39 Console Redirection, 4-28, 4-38, 4-39 Controller, 1-2, 2-8, 2-9, 2-10, 2-12, 2-13, 2-15, 3-21, 4-35, 4-47, 4-50, 4-52 Core Component, 2-5

#### **D**

DC-to-DC converter, 2-6 DIMM, 1-1, 2-7, 4-34, 4-45, 4-51, 4-52, 5-57

#### **Revision 1.0 III**

#### **E**

ECC, 1-1, 2-7, 3-22, 3-23, 3-24, 4-50, 8-79 EEPROM, 2-9 Emergency Management Port, *See* EMP EMP, 3-25, 4-51 Environmental Limits, 8-82 Error, 3-22, 3-23, 3-24, 3-25, 4-33, 4-34, 4-38, 4-46, 4-50, 4-51, 4-52 ESM, See Enterprise System Management Console, 3-24 Ethernet, 1-2, 2-10 Exit Menu, 4-29, 4-32, 4-40

#### **F**

Fan, 3-23, 6-75 Fan, 2-6, 3-22, 3-23, 5-65, 5-73 Fan, System, 5-65 Fault Resilient Booting, *See* FRB FC-PGA, 1-1, 2-5, 2-6 Field Replaceable Unit, *See* FRU Flash ROM, 4-28, 4-41, 4-45 Flip Chip Pin Grid Array, 1-1 FRB, 3-21, 5-62, 5-63 Front Panel, 3-23, 3-24, 5-73 Front Panel reset, 3-23, 3-24, 3-25, 4-34, 4-41, 4-47, 4-55, 5-73 Front Side Bus, 1-1 FRU, 3-21, 4-51

#### **G**

GPIO, 2-7

## **I**

 $I^2C$ , 3-25, 5-64 IB6566 South Bridge, 1-1, 1-2, 2-6, 2-7, 2-10, 2-14, 2-15, 2-16, 2-17, 2-20 ICH, 2-11 Initialization, 3-24, 4-38, 4-52, 4-55 Install, 4-48 Intel® 82559, 1-2, 2-10, 2-11, 2-20 Intel® Celeron™ processor, 2-5 Intelligent Platform Management Bus, *See* IPMB Interrupt Controller, 2-15, 4-47 IPMB, 4-51 IRQ 12, 2-20

## **J**

JEDEC, 1-1, 2-7

#### **L**

LED, 5-73 Legacy, 2-15, 4-40 Logo, 4-41 LUN, 4-55

#### **M**

Magic Packet, 3-22 Main Menu, 4-29, 4-30, 4-31, 4-32 Management Controller, 4-51, 4-53 Memory, 2-5, 2-7, 2-9, 2-13, 2-17, 3-22, 3-24, 4-34, 4-40, 4-50, 4-51, 4-52, 6-75 Message, 4-50 Modem, 4-39 MPS, 4-28, 4-34 Multi-Processor Specification, 4-28, 4-34

#### **N**

NB6635 North Bridge, 1-1, 2-7, 2-20 NMI, 3-23, 3-24, 4-38, 5-58, 5-73 North Bridge, 1-1, 2-7, 2-20 NVRAM, 4-29, 4-40, 4-41, 4-50

#### **P**

Password, 3-23, 4-37, 4-41, 4-51, 5-59, 5-60 Password Clear, 5-59 PERR, 3-23, 3-24, 4-38, 5-71, 5-72 PGA370, 1-1, 2-5, 2-6 PIC, 2-15, 2-17, 2-18, 4-36, 4-50 POST, 3-22, 3-24, 3-25, 4-29, 4-30, 4-33, 4-34, 4-42, 4- 43, 4-44, 4-46, 4-47, 4-49, 4-50, 4-52, 4-53, 5-60, 5-61 POST Code, 4-46 Power Button, 3-23, 3-24 Power Control, 3-22 Power Distribution Board, 3-22 Power Down, 3-25 Power state, 3-25 Power Supply, 3-22, 5-57 Power-on Self-Test See POST, 3-22, 3-24, 3-25, 4-29, 4- 30, 4-33, 4-34,

4-42, 4-43, 4-44, 4-46, 4-47, 4-49, 4-50, 4-52, 4-53, 5-60, 5-61 PXE, 3-23, 3-24, 4-39

#### **R**

Real Time Clock, *See* RTC Recovery, 4-45, 4-49, 5-60, 5-61 Redirection, 4-38 Reset Button, 3-23, 3-24 RTC, 2-15, 3-25, 4-43, 4-51

#### **S**

SC242, 2-5 SC242 connector, 2-5 SCSI, 1-1, 2-5, 2-8, 2-9, 2-10, 2-20, 3-23, 4-27, 4-28, 4- 35, 4-36, 4-37, 4-41, 4-53, 4-54, 4-55, 5-58, 5-68, 5-69, 6-75 SCSI Connector, 4-54, 5-68, 5-69 SDR, 3-21, 4-51 SDR Repository, 3-21, 4-51 SDRAM, 1-1, 2-7, 6-75, 6-76 Secure Mode, 3-22, 3-23, 4-37, 4-38 SecureBIOS, 4-28 Security, 3-22, 3-23, 4-28, 4-29, 4-31, 4-37 Processor, 2-5, 2-6, 3-22, 3-23, 3-24, 3-25, 4-32, 4-33, 4-47, 4-48, 5-59, 5-61, 5-62, 5-65 SEL, 3-21, 3-23, 3-24, 4-51 Sensor, 3-21, 3-22 Sensor Data Record, *See* SDR Sensor Event, 3-21, 3-23, 3-24, 4-38 Sensor, Chassis Intrusion, 5-58 Sensor, Fan, 2-6, 3-22, 3-23, 5-65, 5-73 Sensor, Processor, 2-5, 2-6, 3-22, 3-23, 3-24, 3-25, 4-32, 4-33, 4-47, 4-48, 5-59, 5-61, 5-62, 5-65 Sensor, Temperature, 3-22, 3-23, 4-51, 8-82 Sensor, Type, 3-22, 3-23 Sensor, Type Code, 3-23 Sensor, Voltage, 3-22, 3-23, 8-79, 8-80, 8-82 Serial, 1-2, 2-16, 4-33, 4-35, 4-39, 5-58, 5-67 SERR, 3-23, 3-24, 5-71, 5-73 Server Management, 3-21 Server Menu, 4-38 ServerWorks ServerSet III LE chipset, 1-1, 2-5, 2-7 Setup Utility, 3-26, 4-27, 4-28, 4-29, 4-30, 4-41, 5-60 SGRAM, 1-2, 2-10, 2-12 Shadow, 4-47, 4-48, 4-49, 4-50, 4-52 Shutdown, 4-49 SMBIOS, 4-51 SMI, 3-21, 3-23, 3-25 SMM, 4-45 South Bridge, 1-1, 1-2, 2-6, 2-7, 2-10, 2-14, 2-15, 2-17, 2-20 Speaker, 5-65 SSU, 4-27, 4-29

#### **T**

Temperature, 3-22, 3-23, 4-51, 8-82 termination circuitry, 2-6 Third-party instrumentation, 1-1, 2-8, 2-20, 4-53, 4-54, 4-55 Timeout, 3-23, 3-24, 3-25 Transfer Mode, 4-33 Type Code 3-23

## **U**

Ultra160 LVD, 5-58 Universal Serial Bus, 1-2, 2-7, 2-10, 2-14, 2-15, 2-17, 4-35, 4-48, 5-58, 5-68, 6-75, 6-76

USB, 1-2, 2-7, 2-10, 2-14, 2-15, 2-17, 4-35, 4-48, 5-58, 5-68, 6-75, 6-76 User Binary, 4-44, 4-45

## **V**

Voltage, See also Sensor, Voltage, 3-22, 3-23, 8-79, 8-80, 8-82 VRM, 1-1, 2-6, 5-57, 6-75, 6-76

### **W**

Warning, 4-52 Windows NT, 3-26, 6-76

#### **Z**

zero-insertion force socket, 2-5, 2-6 ZIF socket, 2-6

Free Manuals Download Website [http://myh66.com](http://myh66.com/) [http://usermanuals.us](http://usermanuals.us/) [http://www.somanuals.com](http://www.somanuals.com/) [http://www.4manuals.cc](http://www.4manuals.cc/) [http://www.manual-lib.com](http://www.manual-lib.com/) [http://www.404manual.com](http://www.404manual.com/) [http://www.luxmanual.com](http://www.luxmanual.com/) [http://aubethermostatmanual.com](http://aubethermostatmanual.com/) Golf course search by state [http://golfingnear.com](http://www.golfingnear.com/)

Email search by domain

[http://emailbydomain.com](http://emailbydomain.com/) Auto manuals search

[http://auto.somanuals.com](http://auto.somanuals.com/) TV manuals search

[http://tv.somanuals.com](http://tv.somanuals.com/)